# **ANICANA Technical Documents**

**ANICANA PJ**

**May 01, 2024**

### **RELEASE INFORMATION FOR EACH PLATFORM FUNCTION:**

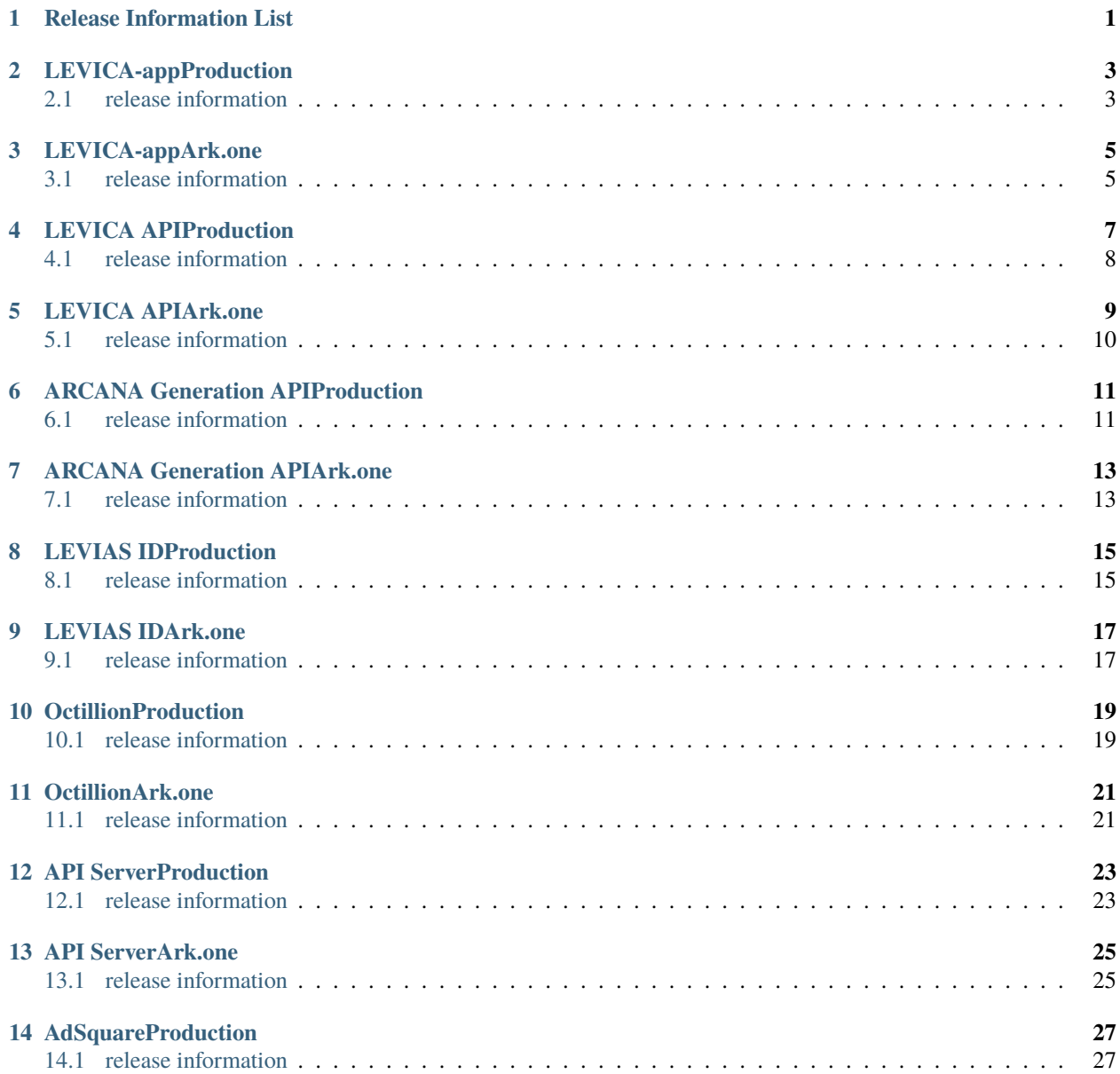

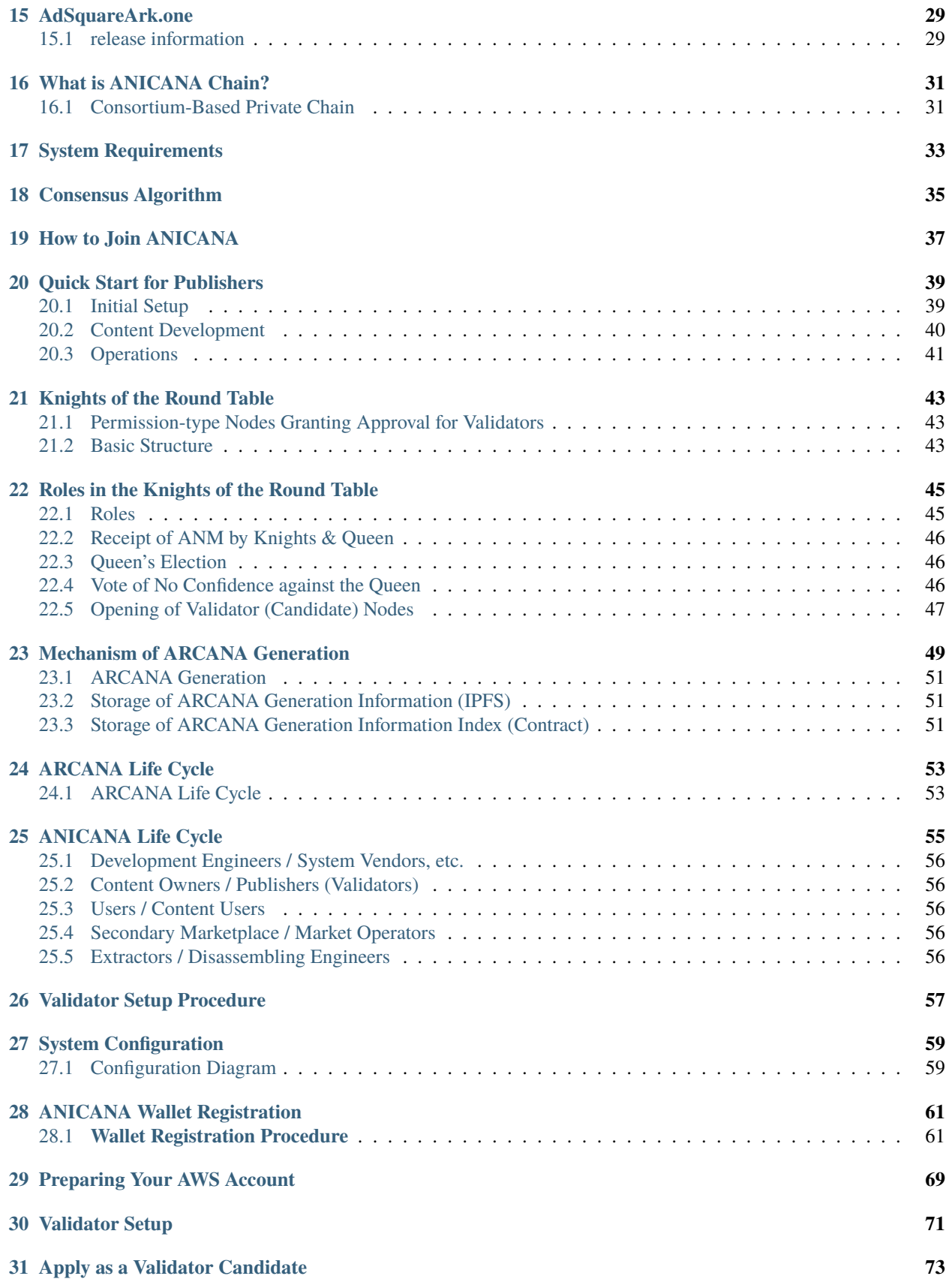

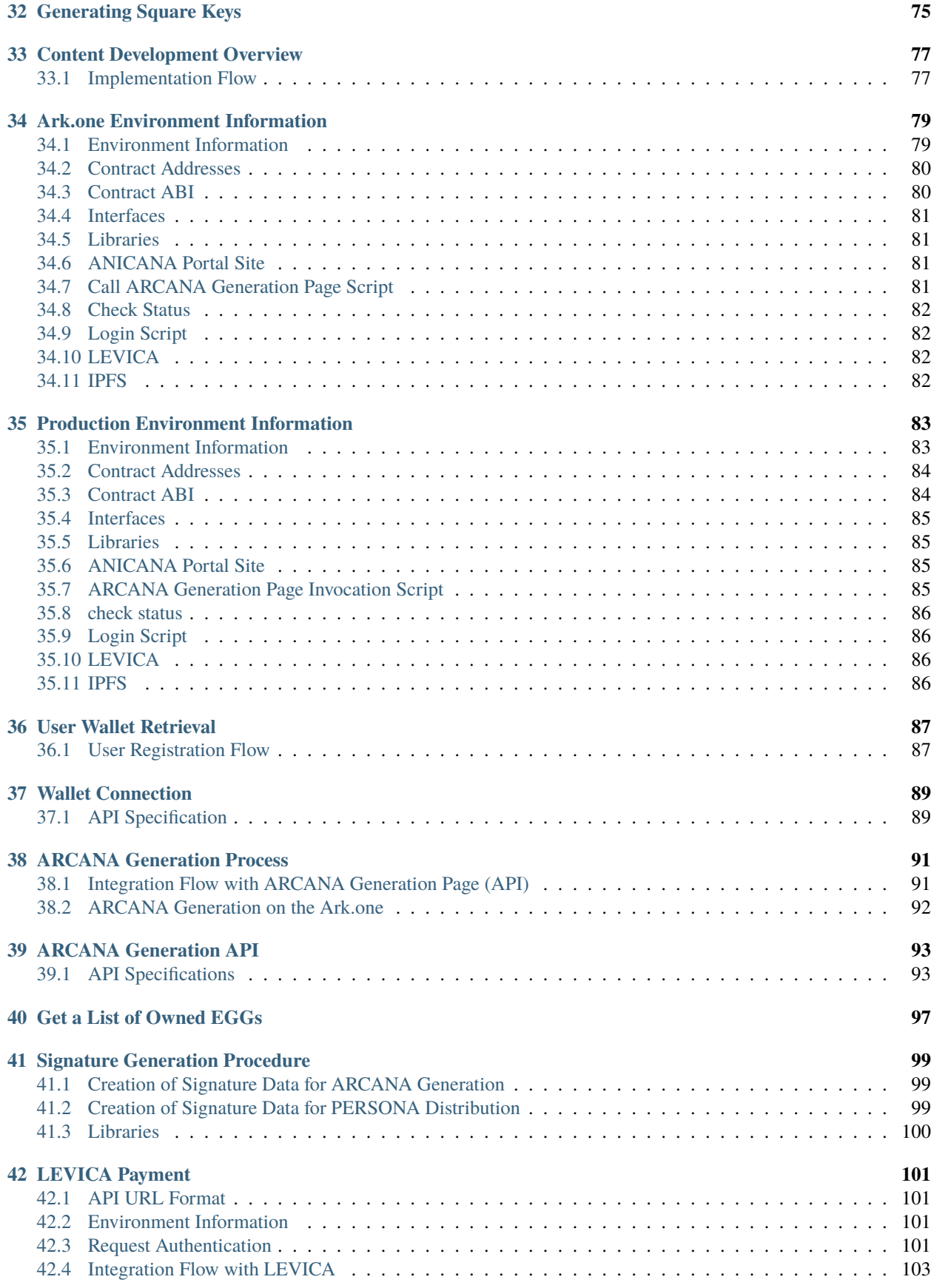

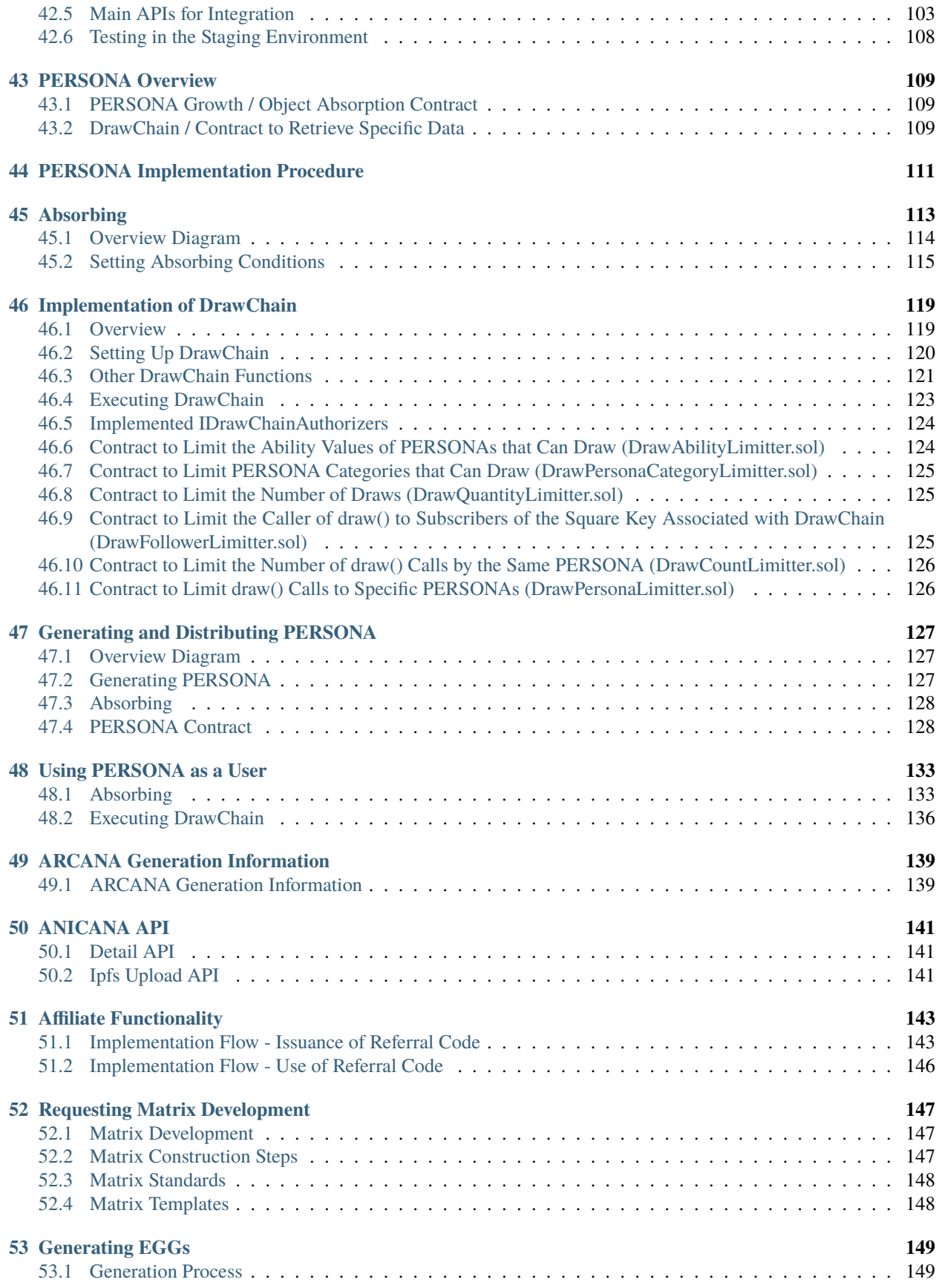

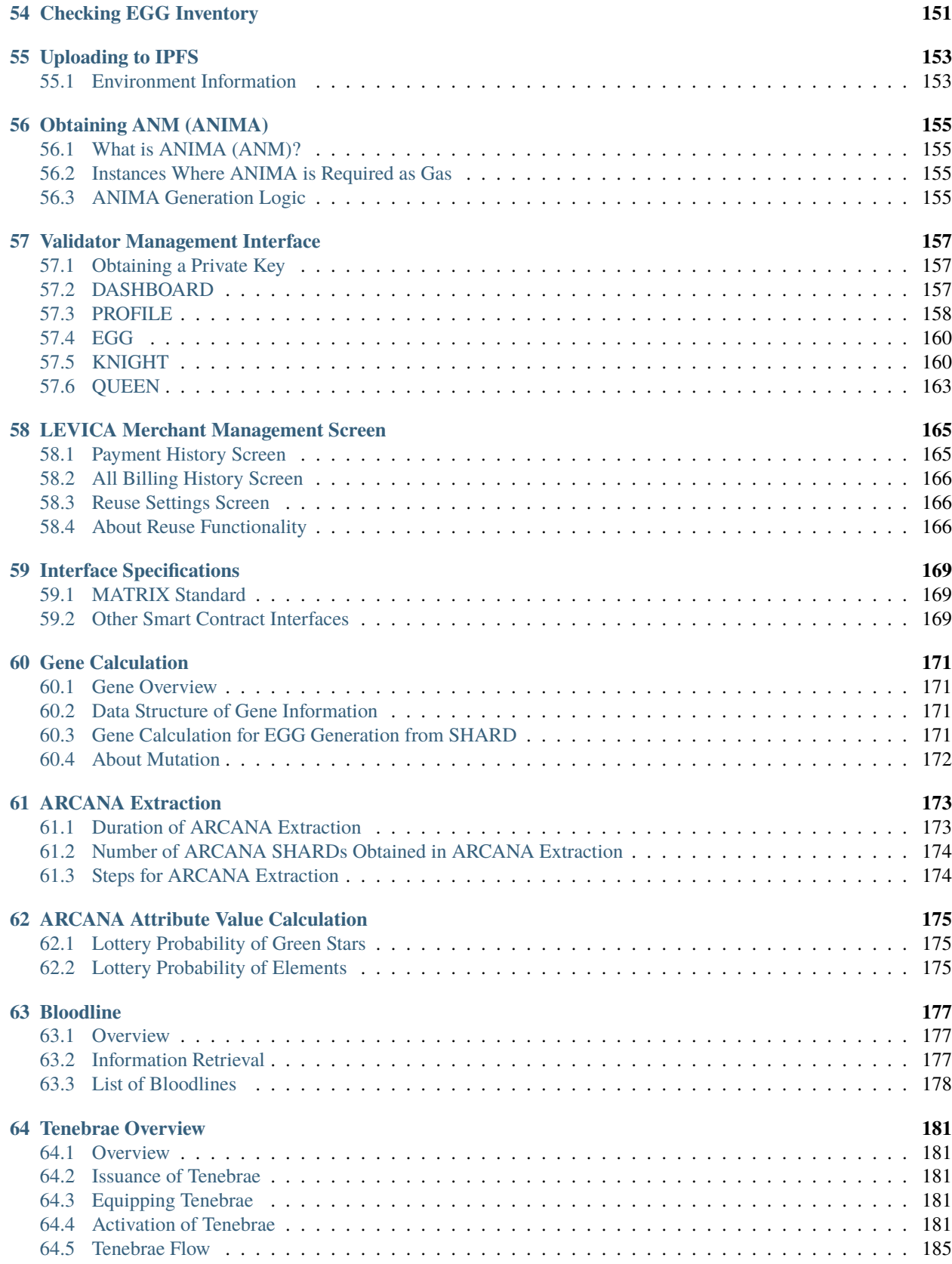

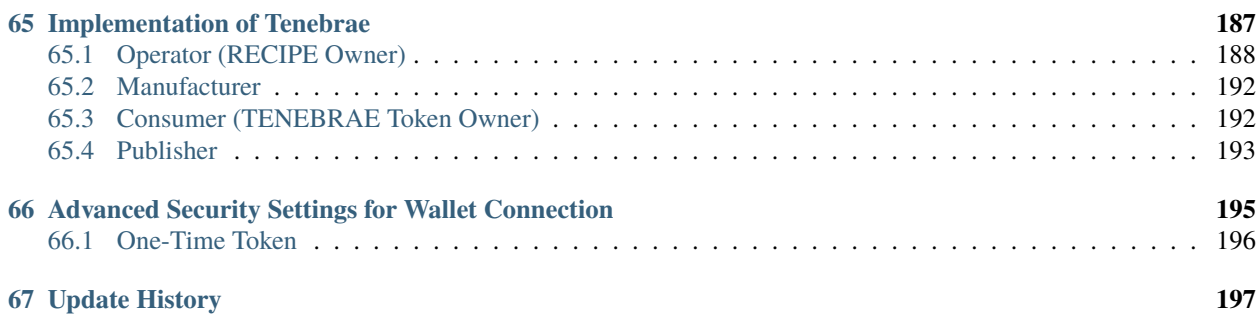

### **ONE**

# **RELEASE INFORMATION LIST**

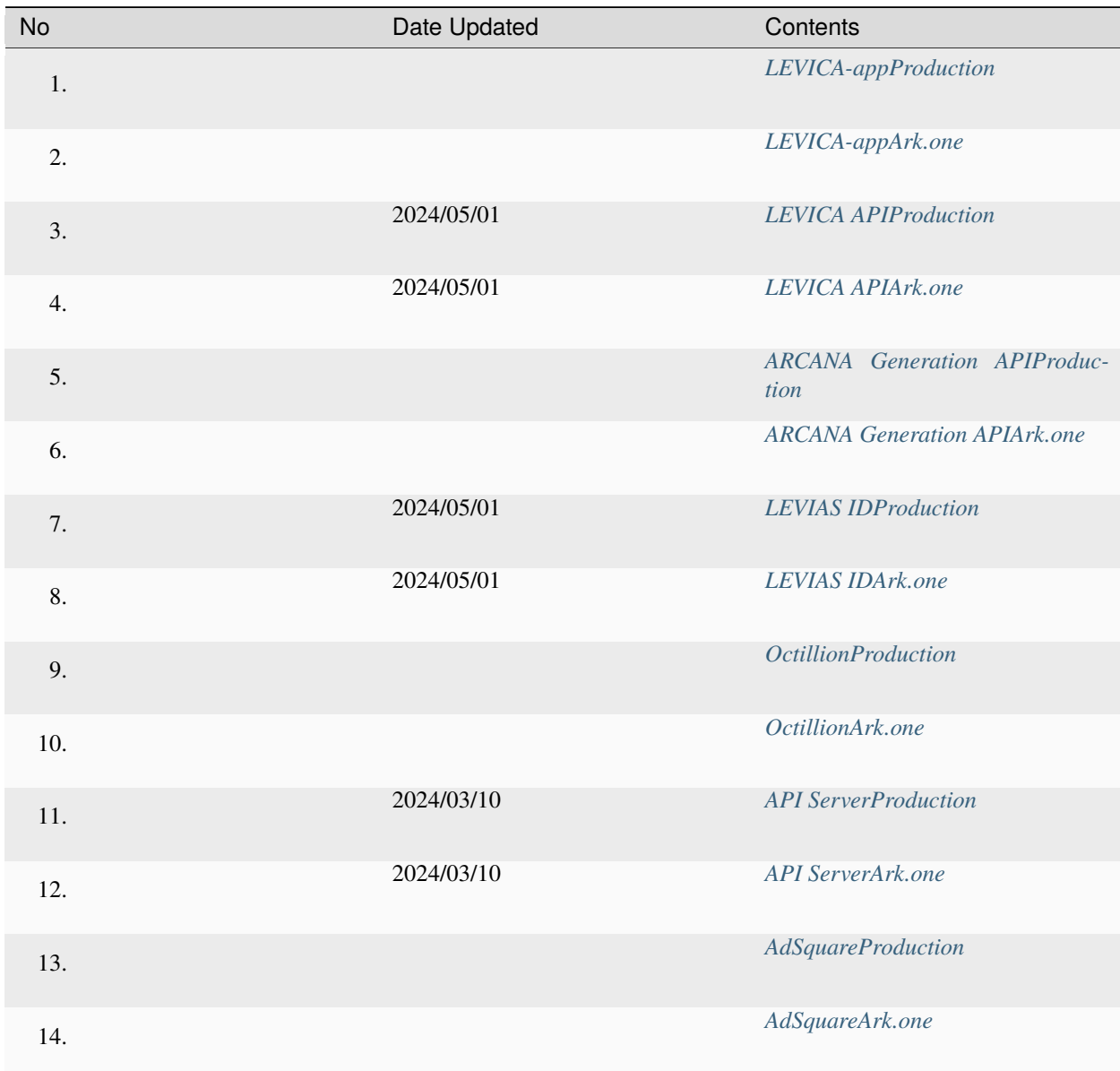

<span id="page-8-0"></span>Please see each page for details of the release.

**TWO**

# **LEVICA-APPPRODUCTION**

<span id="page-10-1"></span><span id="page-10-0"></span>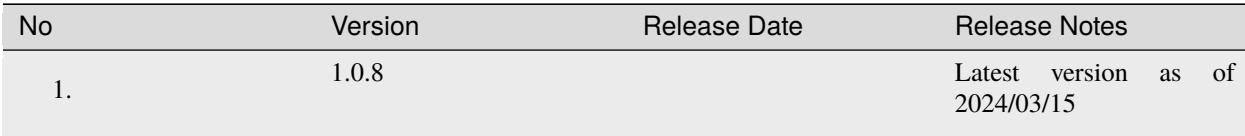

### **THREE**

# **LEVICA-APPARK.ONE**

<span id="page-12-1"></span><span id="page-12-0"></span>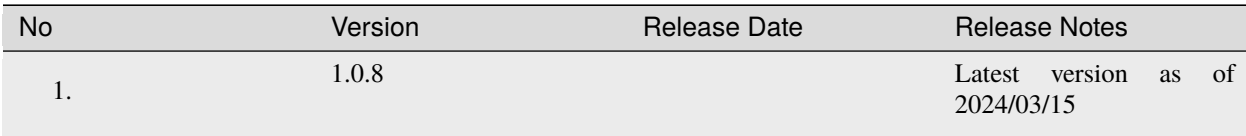

### **FOUR**

### **LEVICA APIPRODUCTION**

 $M = 1$   $M = 1$ 

<span id="page-15-0"></span>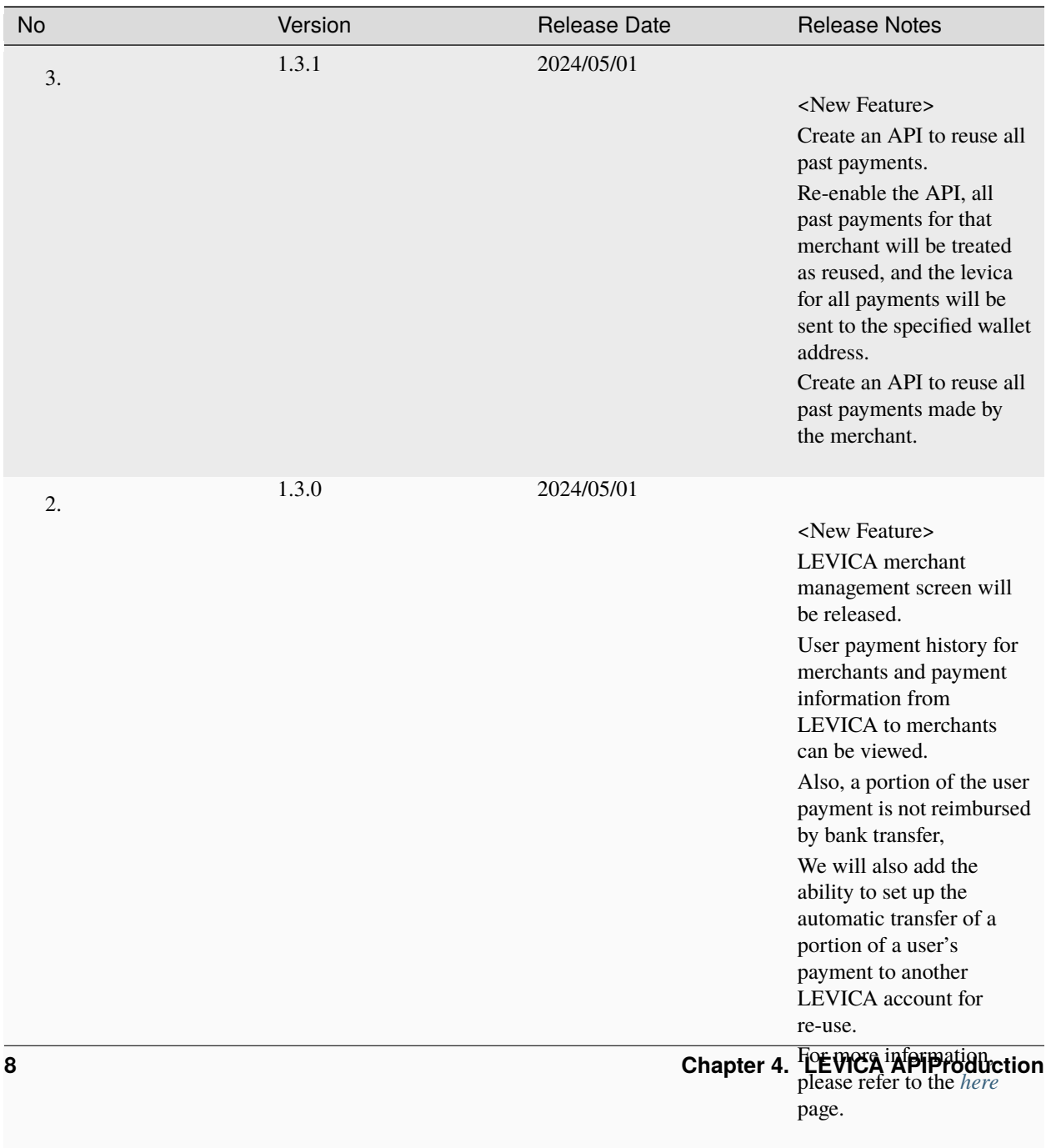

### **FIVE**

### **LEVICA APIARK.ONE**

<span id="page-17-0"></span>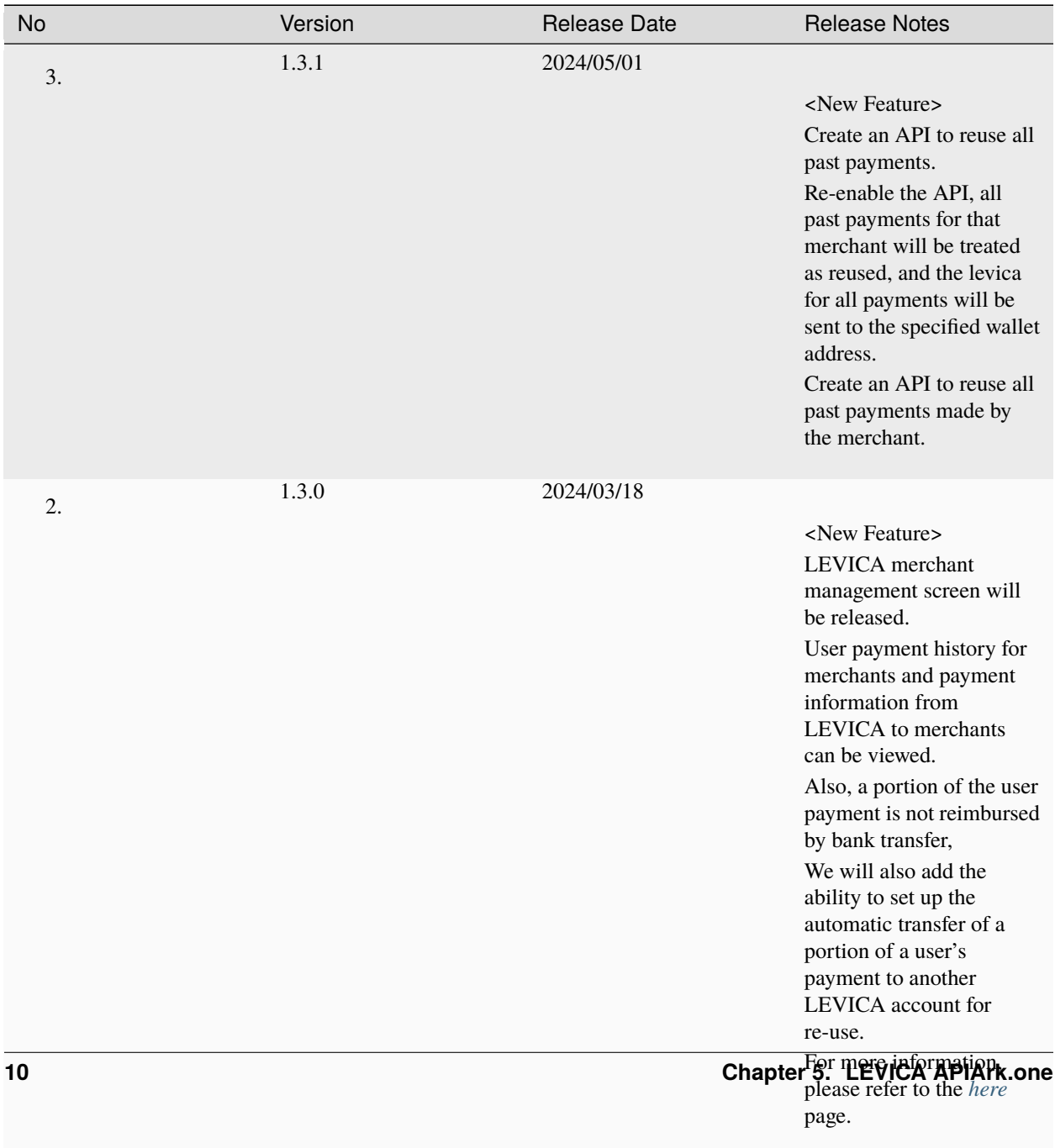

**SIX**

# **ARCANA GENERATION APIPRODUCTION**

<span id="page-18-1"></span><span id="page-18-0"></span>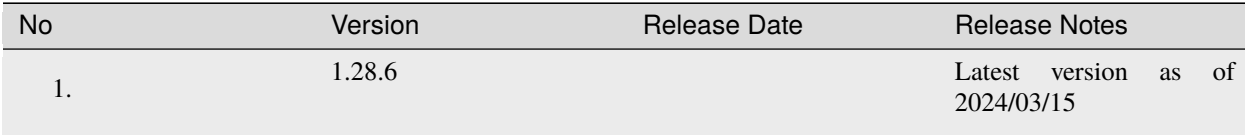

#### **SEVEN**

# **ARCANA GENERATION APIARK.ONE**

<span id="page-20-1"></span><span id="page-20-0"></span>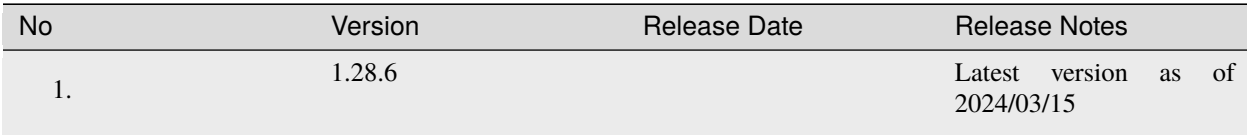

### **EIGHT**

### **LEVIAS IDPRODUCTION**

<span id="page-22-1"></span><span id="page-22-0"></span>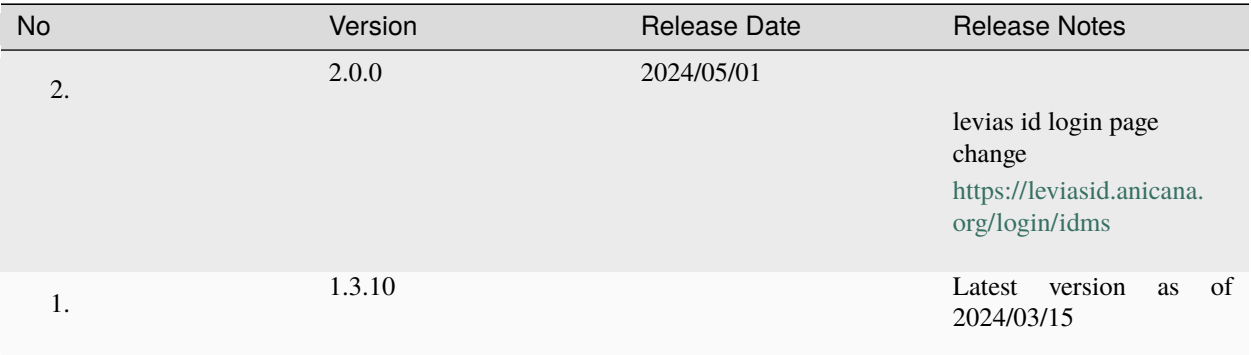

### **NINE**

### **LEVIAS IDARK.ONE**

<span id="page-24-1"></span><span id="page-24-0"></span>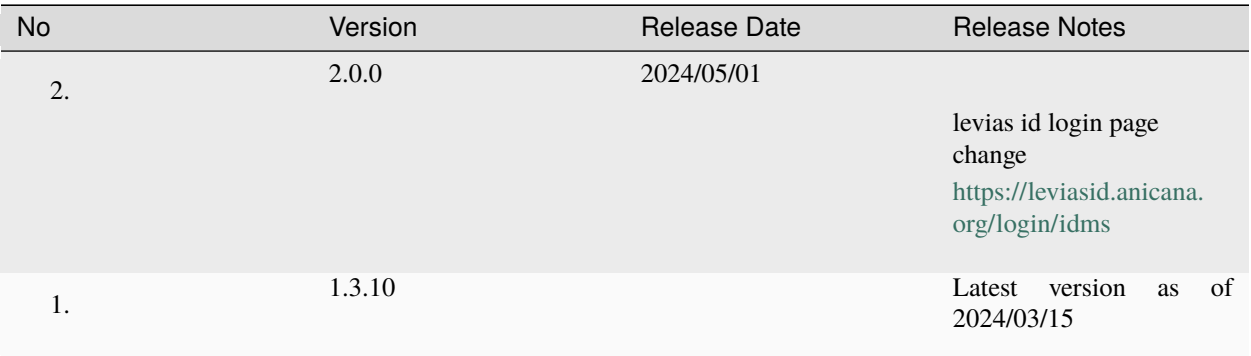

### **TEN**

# **OCTILLIONPRODUCTION**

<span id="page-26-1"></span><span id="page-26-0"></span>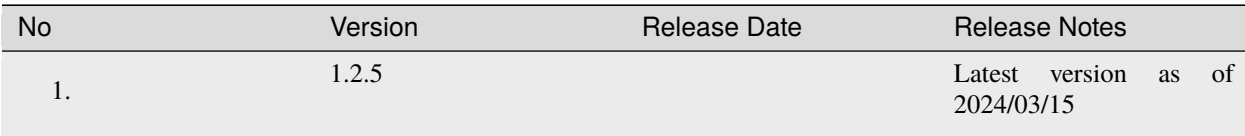

### **ELEVEN**

# **OCTILLIONARK.ONE**

<span id="page-28-1"></span><span id="page-28-0"></span>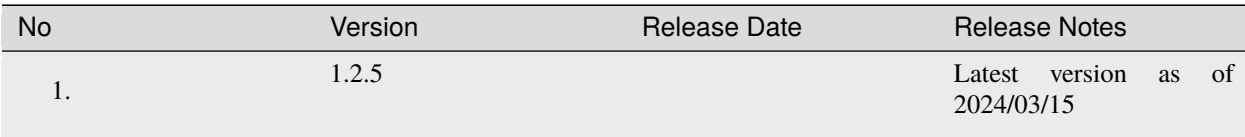

### **TWELVE**

### **API SERVERPRODUCTION**

<span id="page-30-1"></span><span id="page-30-0"></span>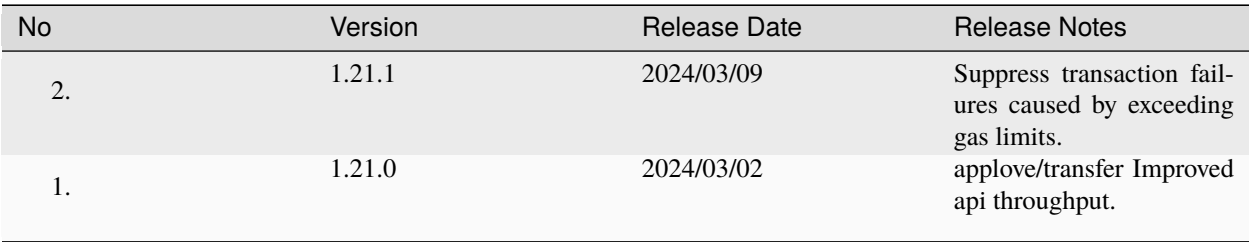

### **THIRTEEN**

### **API SERVERARK.ONE**

<span id="page-32-1"></span><span id="page-32-0"></span>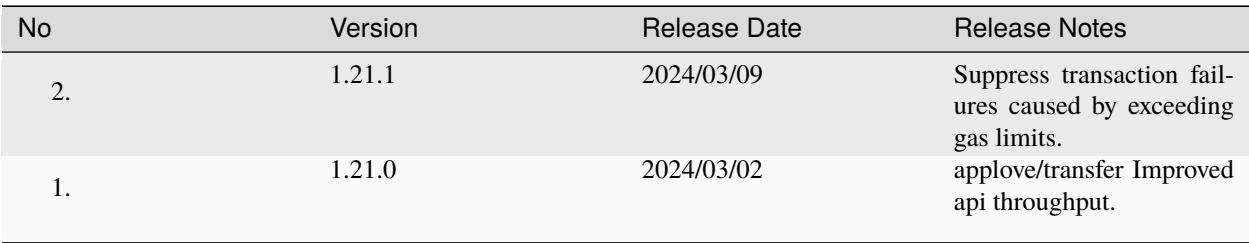

### **FOURTEEN**

### **ADSQUAREPRODUCTION**

<span id="page-34-1"></span><span id="page-34-0"></span>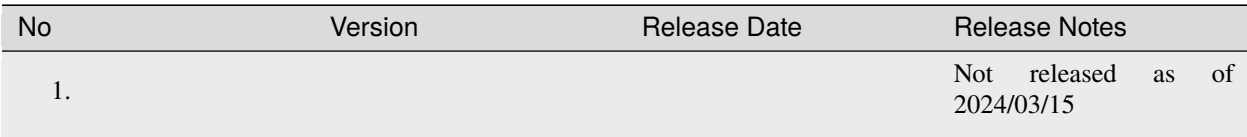
## **FIFTEEN**

# **ADSQUAREARK.ONE**

# **15.1 release information**

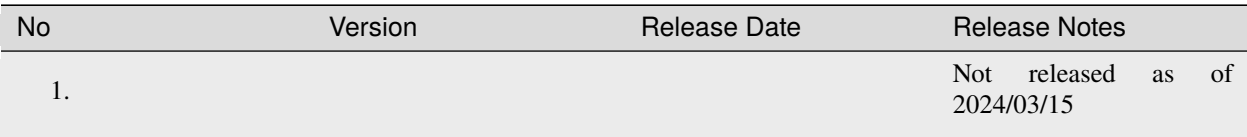

#### **SIXTEEN**

## **WHAT IS ANICANA CHAIN?**

## **16.1 Consortium-Based Private Chain**

ANICANA is a Quorum-based private chain, on which Validators constitute a decentralized network. Various token issues based on people's experiences, and smart contracts for token transfers adhere to standards like ERC-1155, ERC-721, ERC-20, and more. An overview of the main use cases is as follows:

#### **16.1.1 1. Become a Network Validator**

With implementing the ANICANA package, you can become a participating node (Validator) after being approved by a permission-type node (Knight). The process is designed to be operational even with minimal blockchain expertise.

#### **16.1.2 2. Send Transactions to the Network**

Nodes have a JSON-RPC interface compatible with Ethereum series (EVM), allowing connections from existing Ethereum-related tools like Metamask and Remix IDE. Additionally, basic operations can be performed from the ANICANA-exclusive wallet.

# **SEVENTEEN**

# **SYSTEM REQUIREMENTS**

#### Basic Specifications

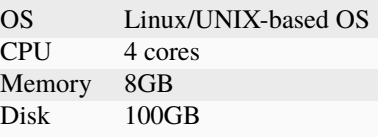

#### Middleware

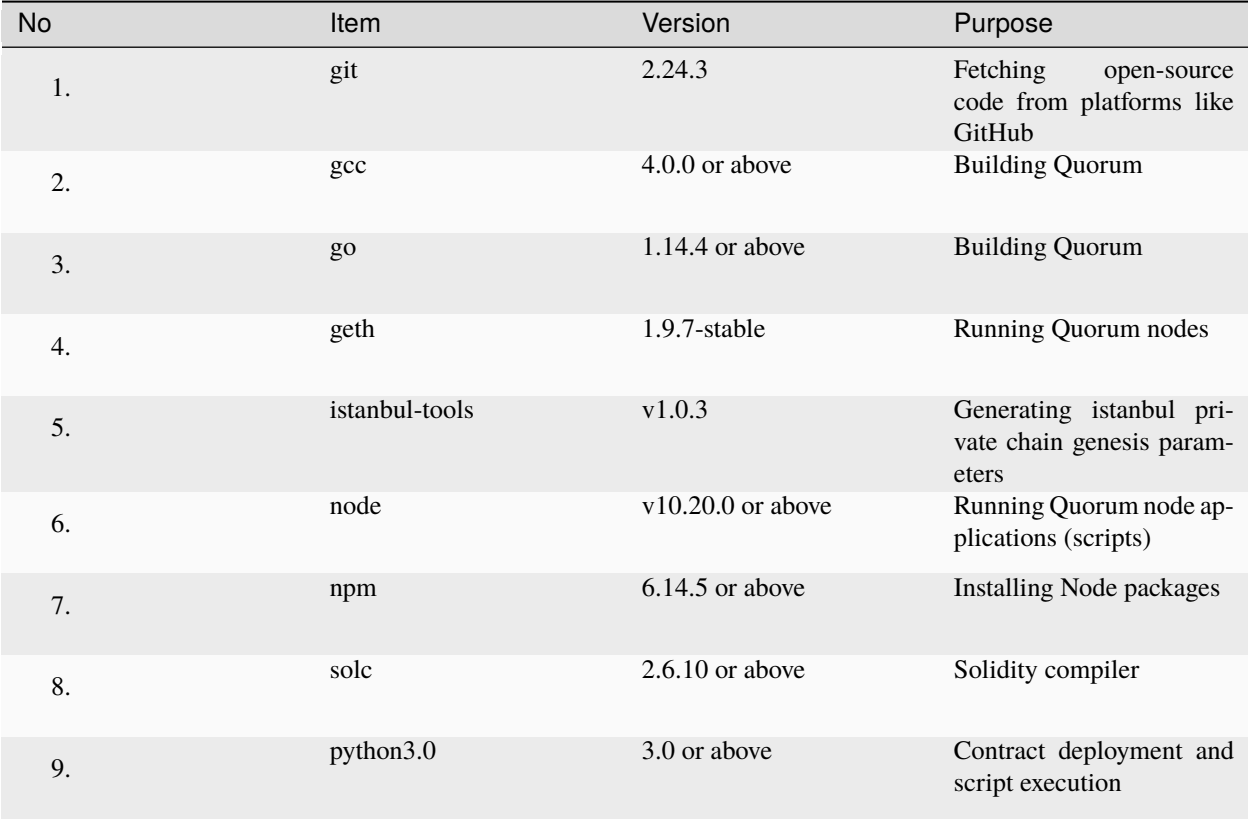

## **EIGHTEEN**

# **CONSENSUS ALGORITHM**

ANICANA's consensus algorithm adopts IBFT (Istanbul Byzantine Fault Tolerance). The Blocks generated by IBFT are signed by the block's proposing node and multiple validators, therefore have very high tamper resistance because it is necessary to know all of the private keys in order to tamper with them.

## **NINETEEN**

# **HOW TO JOIN ANICANA**

To participate in ANICANA, you will need to go through the following three main steps:

- 1. Validator Initial Setup
- 2. Content Development
- 3. System Operation

Each chapter of this document explains the procedures for each of these steps.

### **TWENTY**

## **QUICK START FOR PUBLISHERS**

This guide introduces the necessary steps to participate as a Validator in the ANICANA network and perform ARCANA generation.

Items marked with are to be carried out by the publisher, while the ANICANA technical support team handles the rest.

## **20.1 Initial Setup**

#### **20.1.1 Steps to Join the ANICANA Network**

- 1. Perform registration in the wallet to obtain a wallet address.
- 2. Prepare an AWS account.
- 3. Set up the Validator.

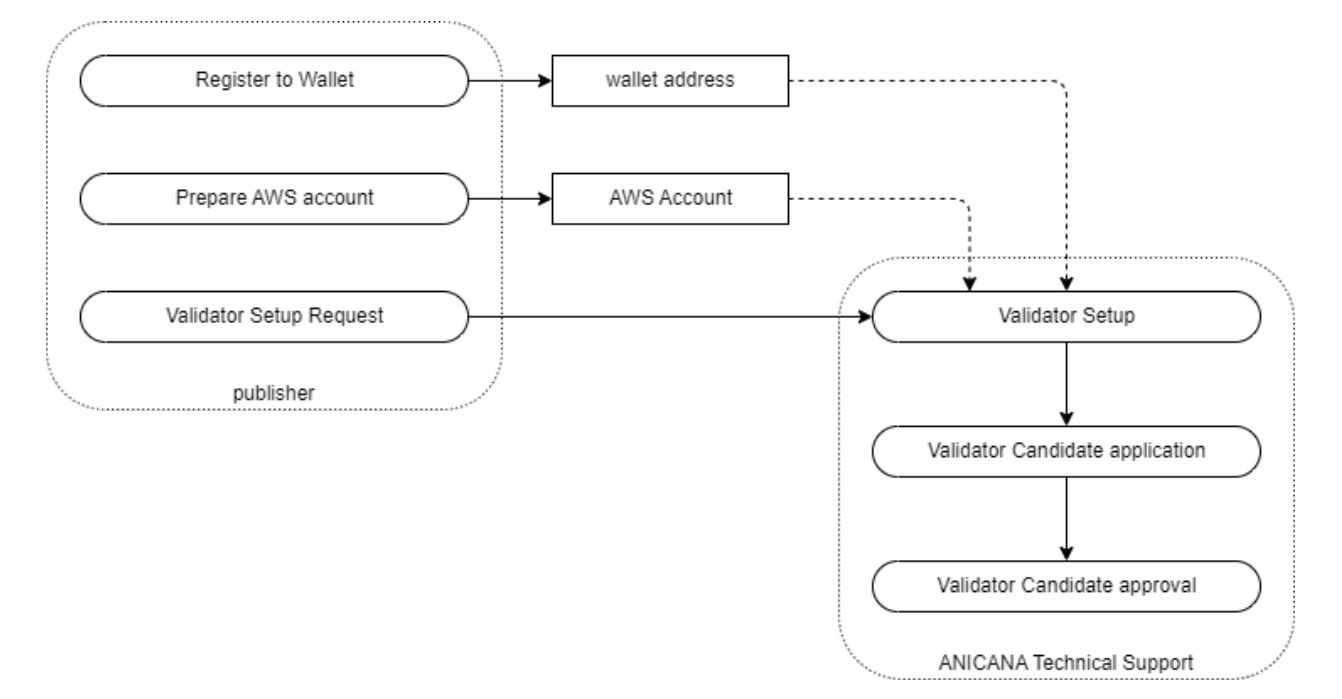

Reference Pages

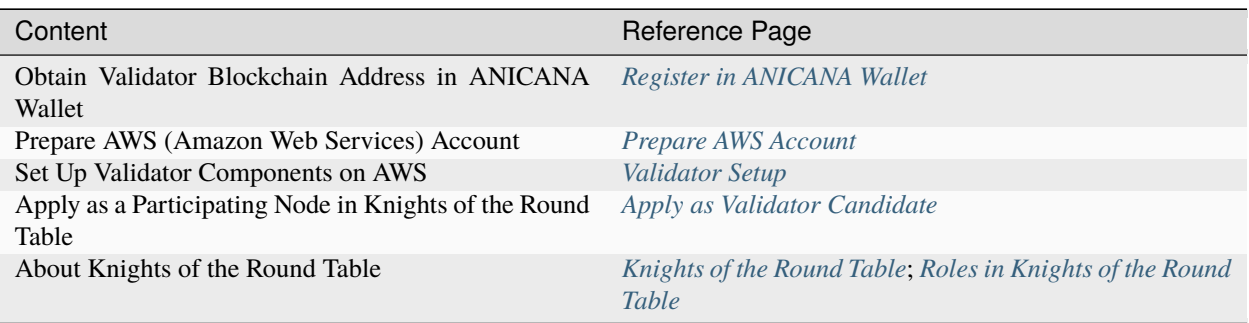

# **20.2 Content Development**

### **20.2.1 Steps to Build Matrix**

- 1. Implement and deploy the Matrix.
- 2. Generate the SquareKey.
- 3. Obtain ANIMA.
- 4. Set pricing for Egg generation in Matrix, configure SquareKey, and register.
- 5. Obtain MatrixID through the above steps.

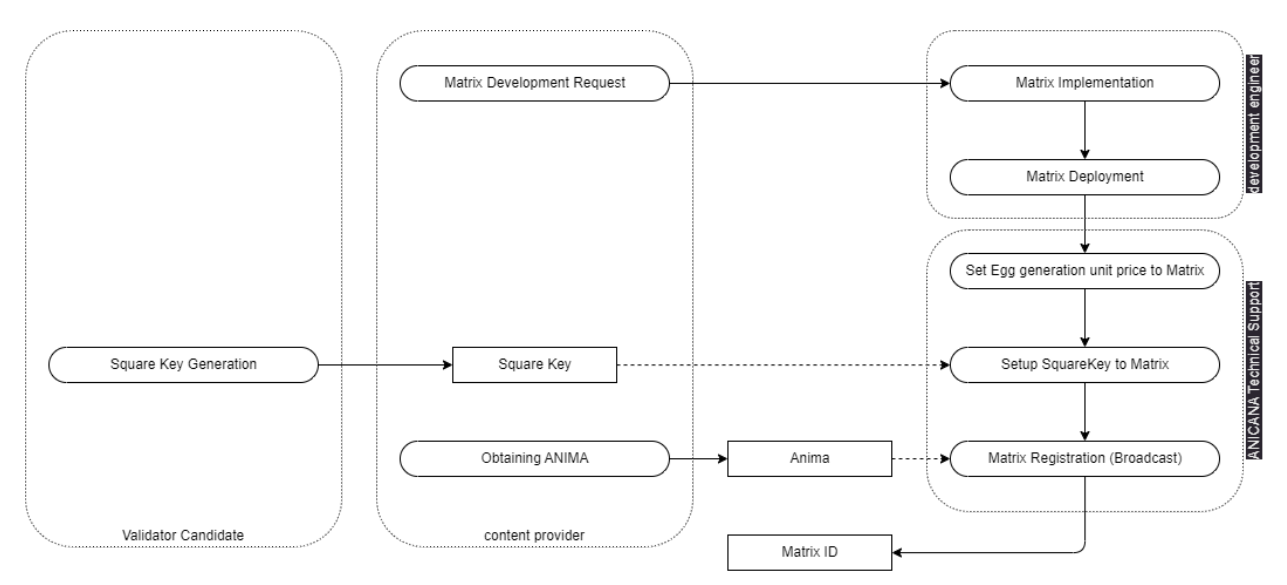

Reference Pages

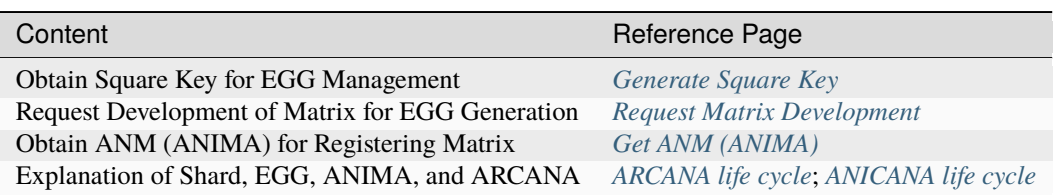

#### **Obtaining ANIMA**

ANIMA may be provided by the Technical Support Team.

## **20.3 Operations**

#### **20.3.1 Steps to Generate EGGs**

- 1. Obtain Shard and transfer it to Matrix.
- 2. Obtain ANIMA.
- 3. Generate Egg via Validator management panel.

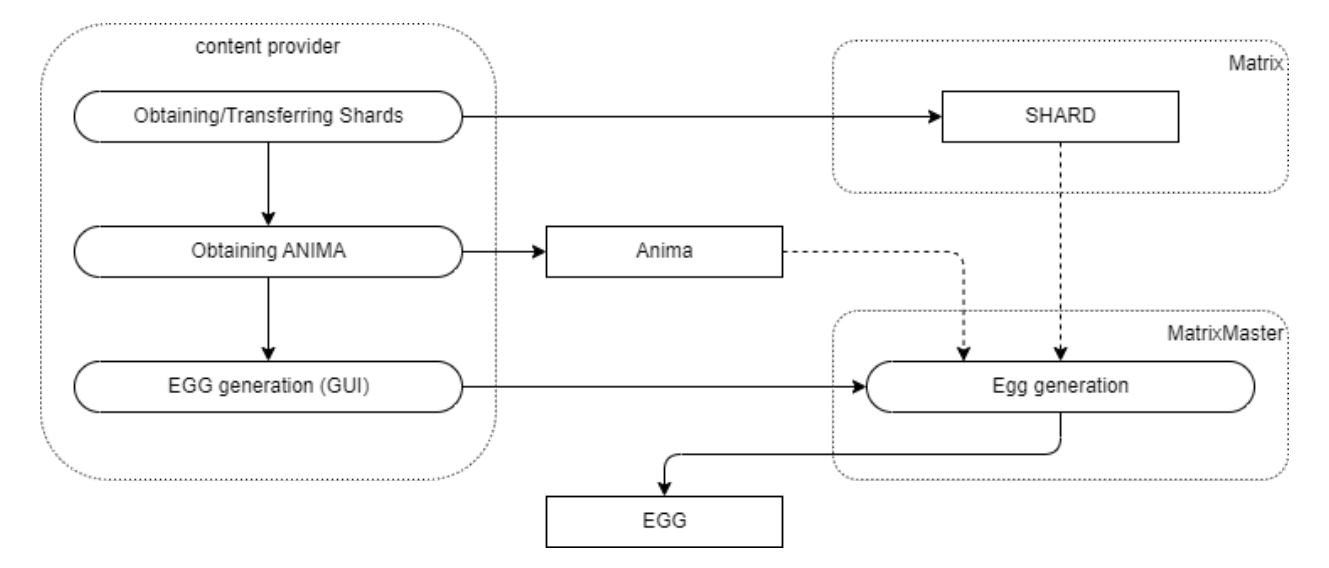

#### Reference Pages

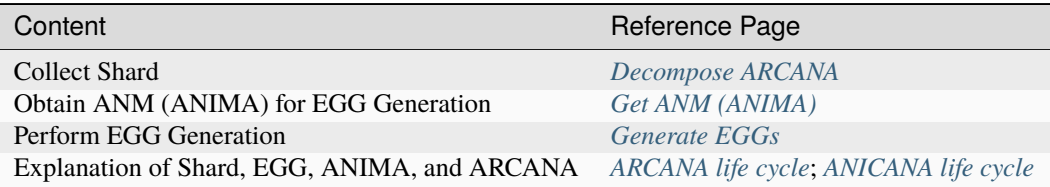

#### **Obtaining Shard and ANIMA**

Shard and ANIMA may be provided by our technical support team.

### **20.3.2 Steps to Generate ARCANA**

- 1. Determine the EGG to be used for ARCANA generation.
- 2. Determine the wallet address of the user to whom ARCANA will be granted.
- 3. Create signature data.
- 4. Generate ARCANA via the generation API.

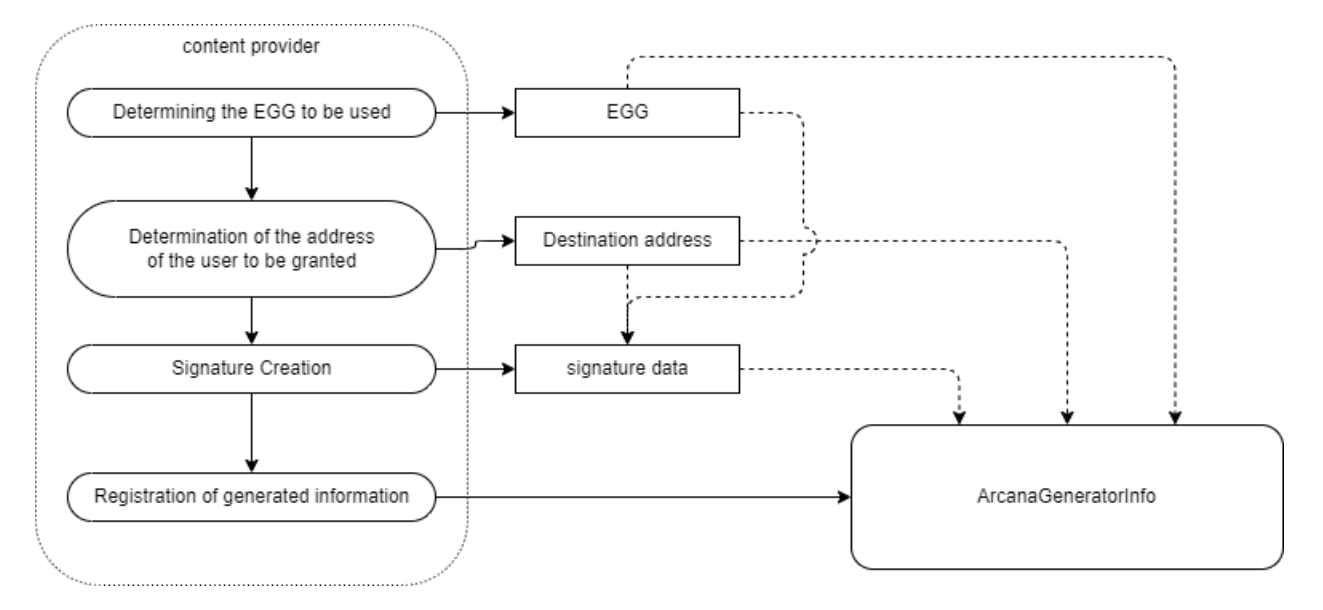

#### Reference Pages

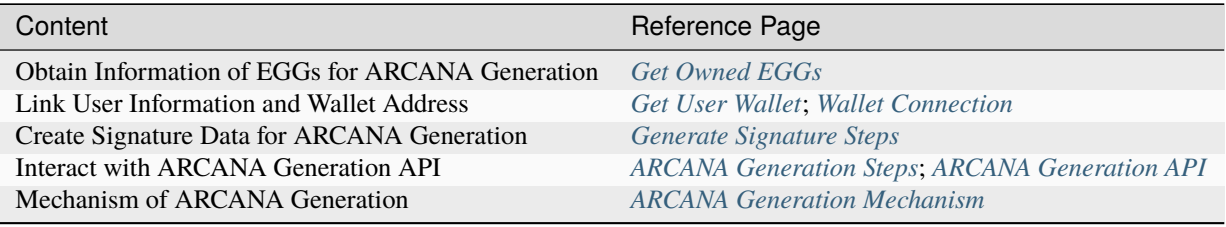

### **TWENTYONE**

## **KNIGHTS OF THE ROUND TABLE**

## <span id="page-50-0"></span>**21.1 Permission-type Nodes Granting Approval for Validators**

The Knights of the Round Table is a group of permission-type nodes with the authority to grant approval for Validators who wish to join the ANICANA network.

Validators must receive network participation approval from at least one Knight. (Excluding the Initial Validator)

# **21.2 Basic Structure**

Knights of the Round Table has the roles of Queen, Knights, who can participate in blockchain consensus, and Pawns, who do not participate in consensus.

The roles may change, and the nodes participating in the consensus change accordingly. Below are the basic composition and role selection methods.

- 1. The Knights of the Round Table consist of a fixed number of 13 members.
- 2. The 13 members consist of one Queen and 12 Knights.
- 3. Knights are assigned a number from 1 to 12 by the Queen.
- 4. Knights cannot refuse the appointment by the Queen.
- 5. Validators must receive network participation approval from at least one Knight. Approved Validators are linked to the number of the approving Knight and recorded on the blockchain.
- 6. The Queen has the authority to appoint and dismiss the 12 Knights.
- 7. The Queen automatically receives a certain percentage of ANM from Validators.
- 8. The Queen's term lasts for 2 years (specified start and end dates).
- 9. When the Queen's term expires, the next Queen is elected by the votes of the 12 Knights.
- 10. Only Validators have the right to become Knights.
- 11. Knights automatically receive a certain percentage of ANM from the Gas (ANM) paid by the Validators (Publishers) they have approved, based on the number assigned to the Knights.

## **TWENTYTWO**

# **ROLES IN THE KNIGHTS OF THE ROUND TABLE**

## <span id="page-52-0"></span>**22.1 Roles**

Each Validator holds one of the following roles or attributes. For details on the authority and appointment procedures for each role, refer to the White Paper. An overview is provided below.

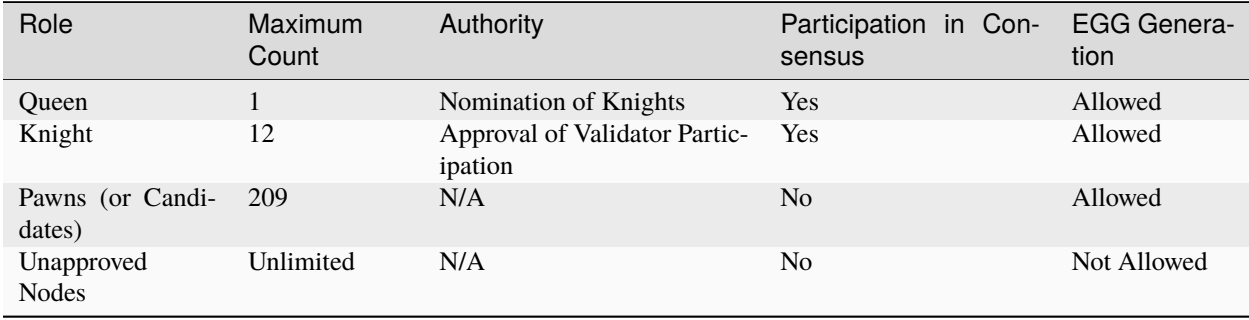

• Queen

The Queen holds the authority to nominate and dismiss Knights for Validators participating in ANICANA. The Queen is elected by a vote of 12 Knights, with a term limit of 2 years and a maximum of 2 re-elections.

• Knights

Knights have the authority to approve the participation of Validators who want to join ANICANA.

Validators appointed as Knights are assigned a Knight number.

Validators cannot reject an appointment by the Queen. When a new Queen is determined, Knights are newly appointed by the Queen.

• Pawns

Pawns are nodes that has joined ANICANA or are candidates for joining ANICANA by being approved by one Knight. New Validators who join are assigned the number of the Knight who approved their participation.

## **22.2 Receipt of ANM by Knights & Queen**

The Queen automatically receives a certain percentage of ANM from Validators. Knights automatically receive a certain percentage of ANM from the Gas (ANM) paid by the Validators (Publishers) they have approved, based on their assigned number.

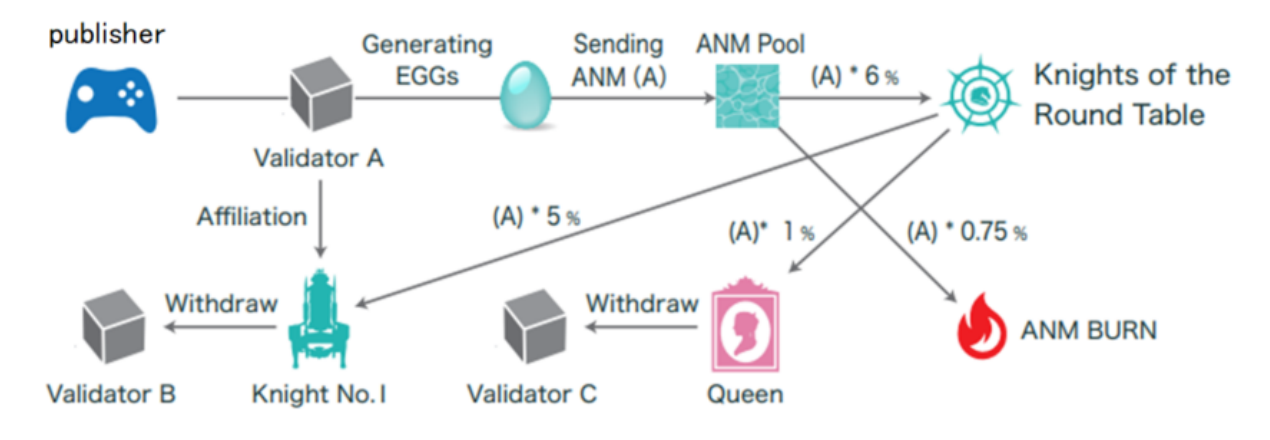

## **22.3 Queen's Election**

Only Queen and Knights, totaling 13 nodes, can participate in the blockchain consensus. These nodes propose and approve new blocks. Roles may change, and the nodes participating in the consensus change accordingly.

- A new Queen is elected from the 12 Knights.
- There is no concept of candidacy in the Queen's election, and Knights cannot vote for themselves.
- A Knight is elected as Queen by obtaining a minimum of 6 votes.
- If the minimum vote requirement is not met, the election will continue until someone achieves the minimum required votes.
- During the absence of the Queen, the supply of ANM to Knights of the Round Table is temporarly suspended, and the expected ANM will disappear. Therefore, the election of the Queen must be determined early.

## **22.4 Vote of No Confidence against the Queen**

- With the agreement of three or more Knights, a vote of no confidence in the Queen can be submitted.
- When a vote of no confidence is submitted, Knights must vote either "confidence" or "no-confidence."
- The Queen can be dismissed with the votes of 9 Knights of no confidence.
- A Validator who is removed from office due to a vote of no confidence becomes a regular Validator.
- Even if a Knight is reappointed by the new Queen, there is no guarantee that existing Knights will be reappointed.
- If a Knight is reappointed, they will receive ANM linked to the number (seat) of the reappointed Knight's number, even if the Knight's number (seat) was previously different.

# **22.5 Opening of Validator (Candidate) Nodes**

The total number of Queen, Knights, and Validators has a fixed upper limit, which is a maximum of 222. They are sequentially opened according to a pre-designed schedule before reaching the maximum number.

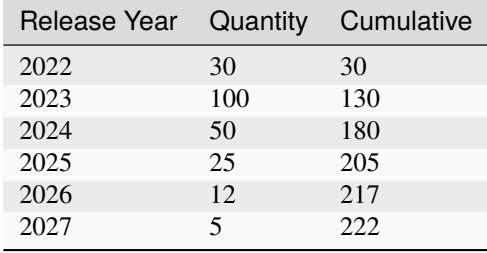

## **TWENTYTHREE**

## **MECHANISM OF ARCANA GENERATION**

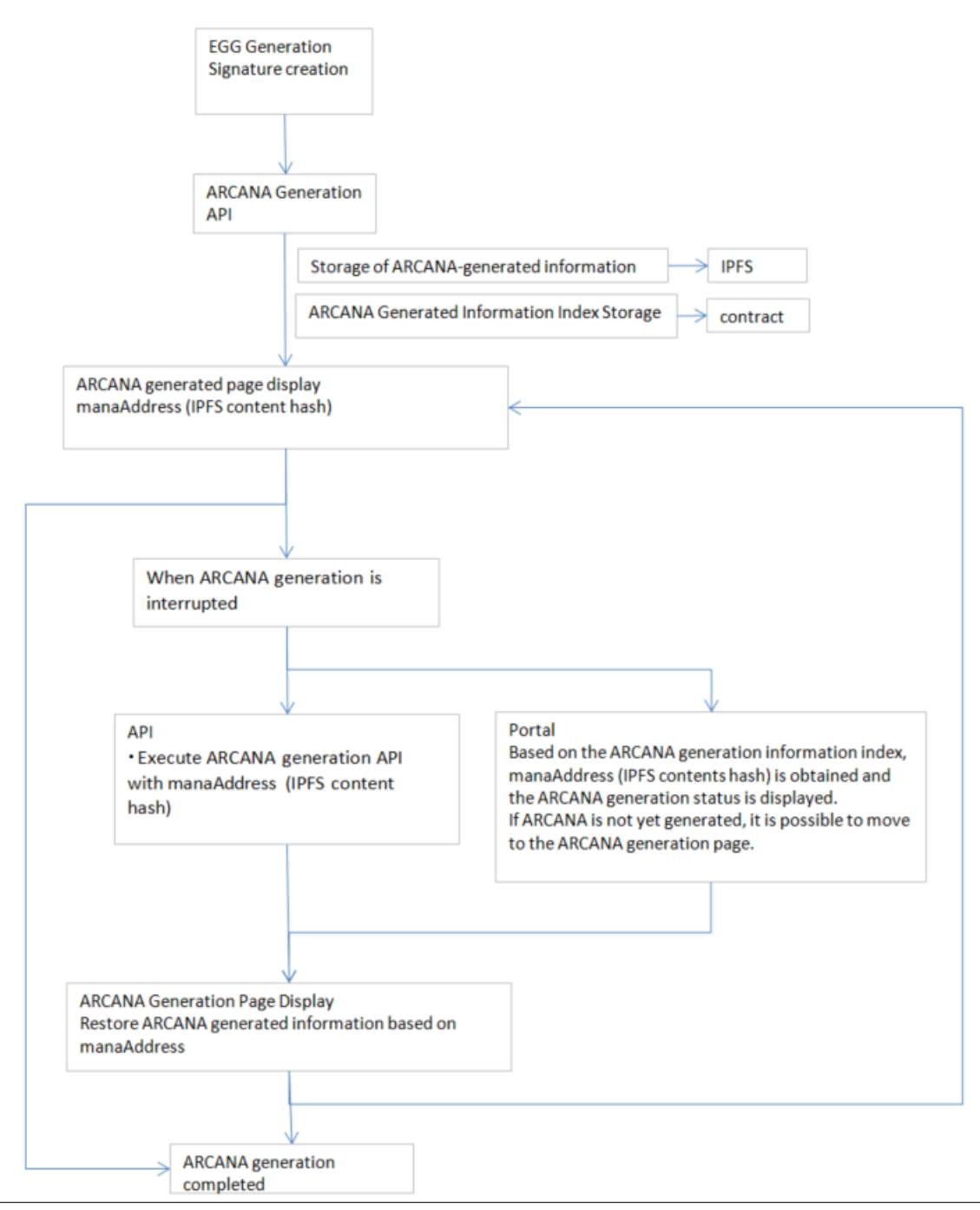

# **23.1 ARCANA Generation**

Users can generate ARCANA using the result values of playing content.

ARCANA can be used for nurturing tokens (PERSONA) provided by content owners or sold in the marketplace. By incorporating ARCANA generation functionality, ARCANA generation can be done as a reward for using content.

For more details on generation, refer [here.](../appendics/data-sign-text.html)

For information on obtaining generation information, refer [here.](../game-development/arcanaGeneratorInfo.html)

# **23.2 Storage of ARCANA Generation Information (IPFS)**

ARCANA generation information is stored on IPFS. Based on this information, interrupted ARCANA generation can be resumed.

# **23.3 Storage of ARCANA Generation Information Index (Contract)**

Storage of indexes to obtain IPFS mana information.

### **TWENTYFOUR**

## **ARCANA LIFE CYCLE**

<span id="page-60-0"></span>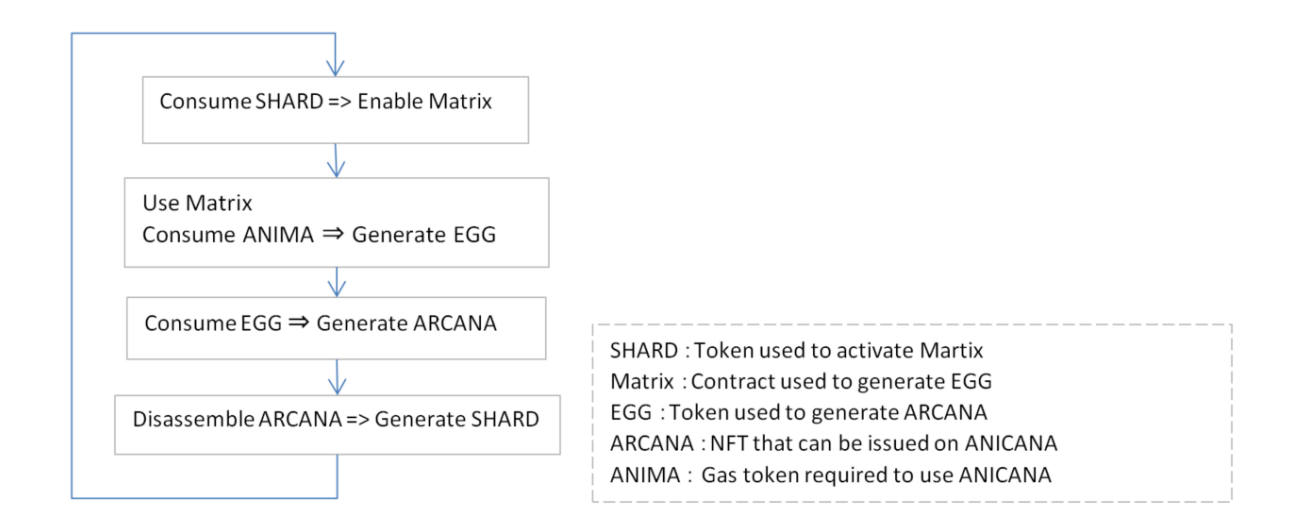

# **24.1 ARCANA Life Cycle**

- 1. The EGG tokens, which serve as the basis for generating ARCANA tokens, are generated by the Matrix contract. To activate this Matrix contract, SHARDs are consumed.
- 2. Using the activated Matrix contract to generate EGG tokens. To generate EGG tokens, ANIMA is consumed.
- 3. Consuming EGGs to generate ARCANA.
- 4. By disassembling the generated ARCANA, SHARDs can be generated.
- 5. The generated SHARDs are used in step 1.

## **TWENTYFIVE**

## **ANICANA LIFE CYCLE**

<span id="page-62-0"></span>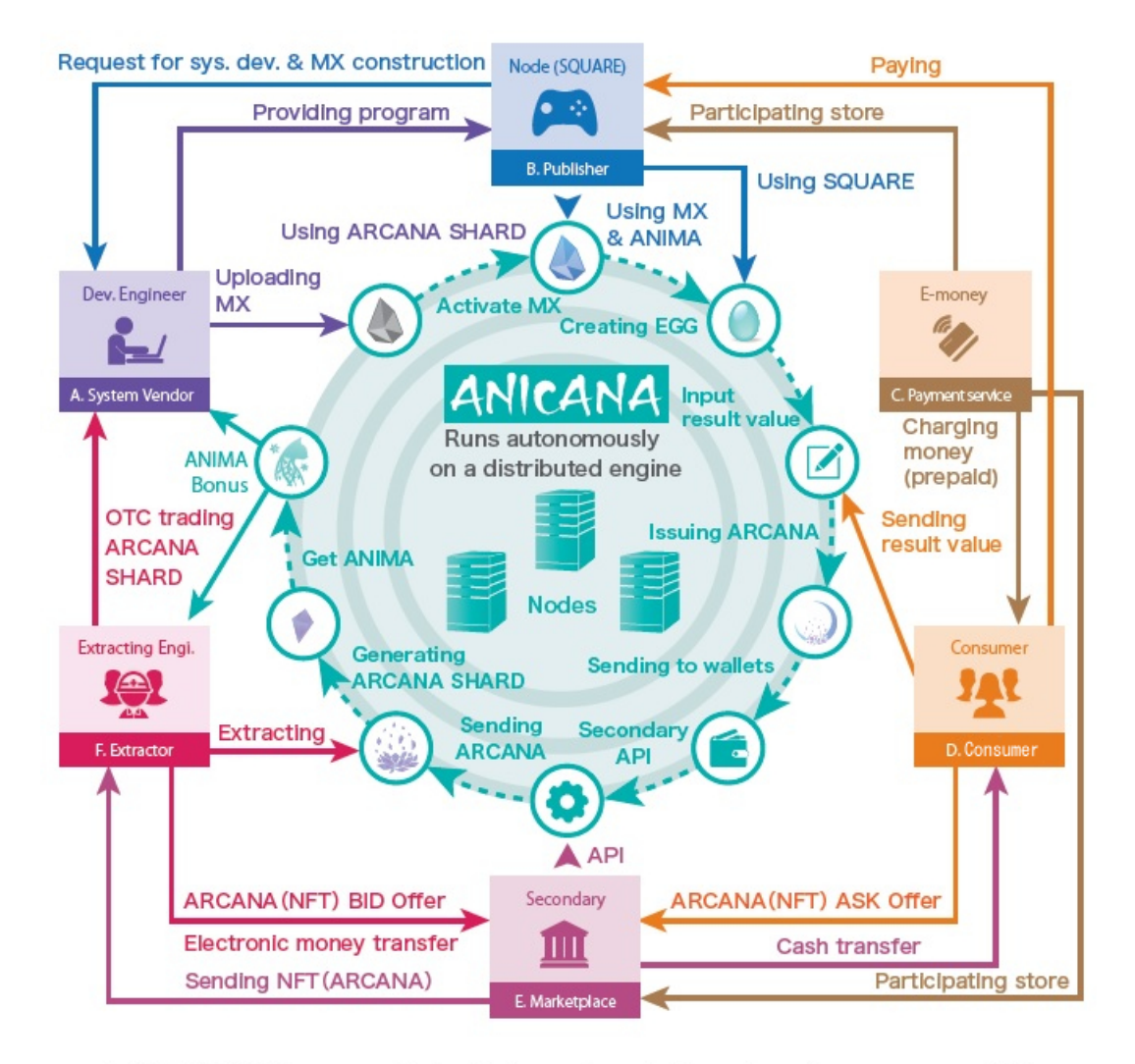

- 1. ARCANA SHARD ........... Authentication code required to activate the smart contract (MX)
- 
- 
- 
- Gas Token
- NFT that can be issued from EGG 6. ARCANA .....................

## **25.1 Development Engineers / System Vendors, etc.**

They mainly provide programs related to the development of MATRIX (hereinafter referred to as "MATRIX"), a smart contract standard that runs on ANICANA, and various authentication for each Validator (content owner / publisher). Development engineers design smart contracts based on development contracts for MATRIX from each content owner (publisher) and earn income by broadcasting MATRIX using ARCANA SHARDs. In addition, in the circular flow structure, they can receive ANIMA generated by specified tasks.

## **25.2 Content Owners / Publishers (Validators)**

Publishers can develop content by linking their services with ANICANA. Using the environment (interface call) provided by the publishers, it is possible to generate ARCANA (NFT) on ANICANA using the results of the prepared content. Publishers can also provide and sell their own unique tokens (PERSONA) to users and can earn revenue from the sales of contents and PERSONAs, etc.

## **25.3 Users / Content Users**

Users can purchase prepaid electronic money, etc., and charge for content. Users who use the content can generate their own ARCANA (NFT) on ANICANA by sending the result value of the content to the Egg (environment) on ANICANA. Additionally, they can nurture PERSONA by obtaining tokens (PERSONA) provided by content owners, and they can earn revenue by selling ARCANA and PERSONA.

## **25.4 Secondary Marketplace / Market Operators**

It is a service where NFTs and item data related to content on ANICANA can be bought and sold, mainly used for trading ARCANAs and PERSONAs. When the offers of the seller and the buyer are matched (contracted), tha marketplace receives the payment and tokens from the buyer, confirms that the payment has been made, and remits the payment and tokens to the seller.

# **25.5 Extractors / Disassembling Engineers**

They receiving the authentication code "ARCANA SHARD" inherent in ARCANAs, they will become buyers of AR-CANAs that are sold on the secondary marketplace. Since there is demand for ARCANA SHARD among development engineers, disassembling engineers can earn by selling the those ARCANA SHARDs to development engineers through business contracts. Also, similar to development engineers, they can receive ANIMA generated by specified tasks in the circular flow structure.

# **TWENTYSIX**

# **VALIDATOR SETUP PROCEDURE**

The initial setup of the Validator follows the steps outlined below. The ANICANA technical support team will assist with the setup.

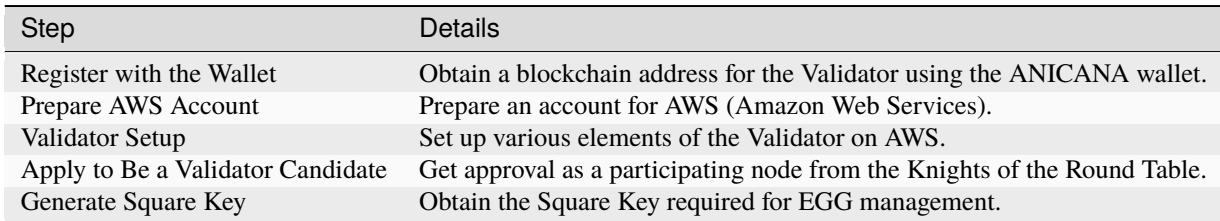

Sure, here's the translation:

## **TWENTYSEVEN**

## **SYSTEM CONFIGURATION**

A single Validator is composed of the following components:

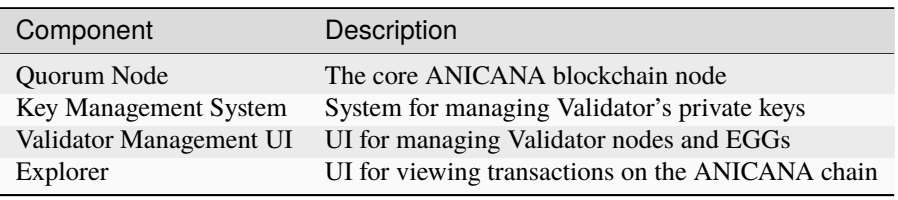

# **27.1 Configuration Diagram**

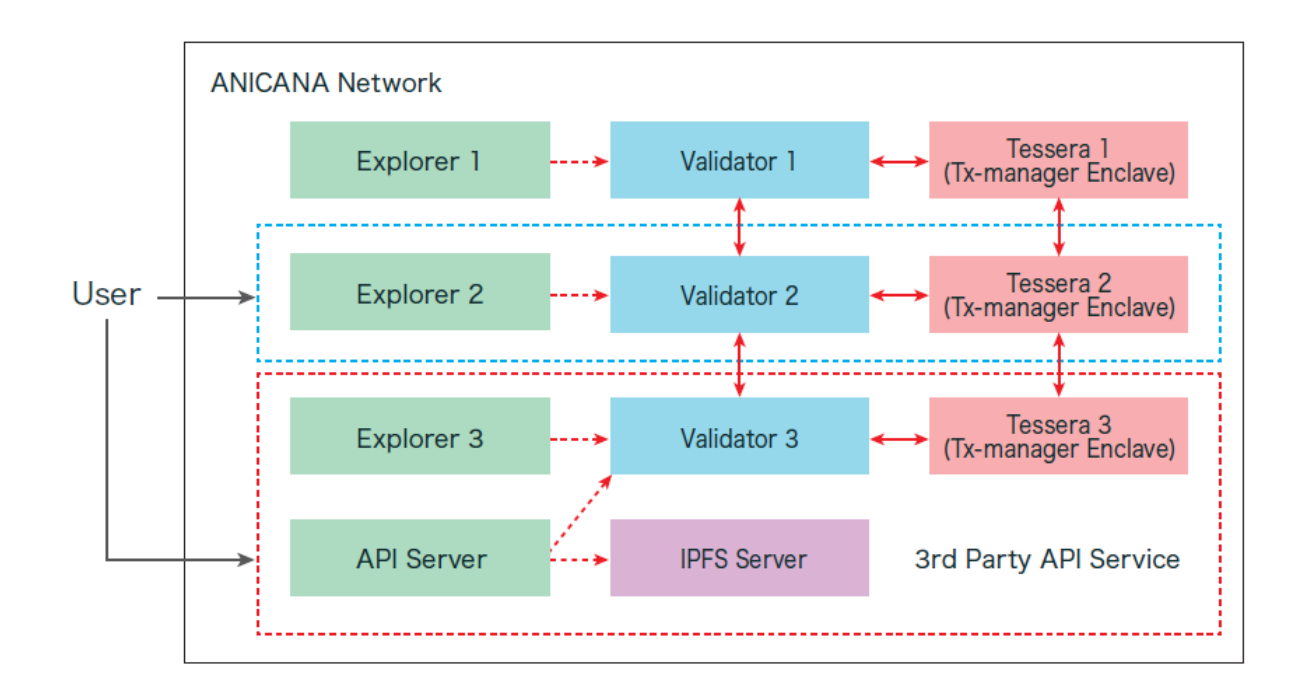

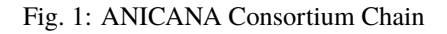

# **CHAPTER TWENTYEIGHT**

# **ANICANA WALLET REGISTRATION**

<span id="page-68-0"></span>The ANICANA portal site provides a wallet user interface, allowing you to generate a wallet by authenticating with your email address.

Please refer to the site URL for environment-specific information.

## **28.1 Wallet Registration Procedure**

1. Click "sign up" on the ANICANA portal site to register as a user.

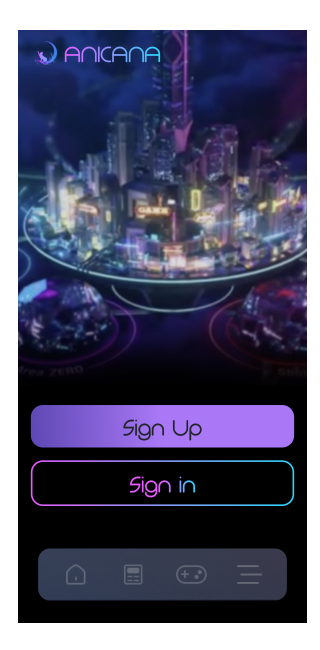

- 2. Agree to the terms of use and privacy policy.
- 3. Register a profile name.
- 4. Upload a profile picture.
- 5. Register your email address.
- 6. Enter the authentication code sent to your registered email address.
- 7. Register your phone number.
- 8. Enter the authentication code sent to your registered phone number.

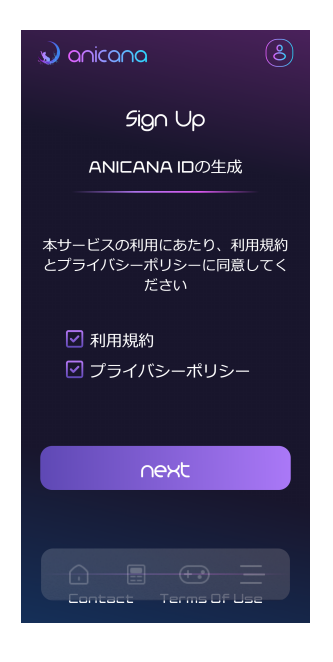

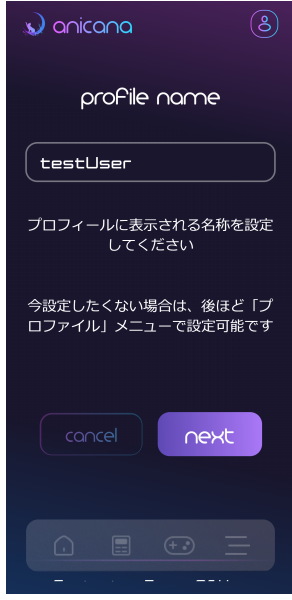

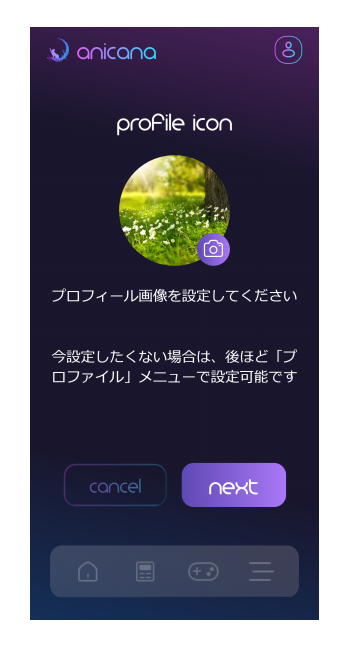

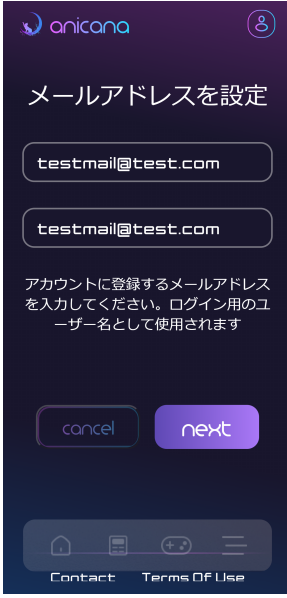

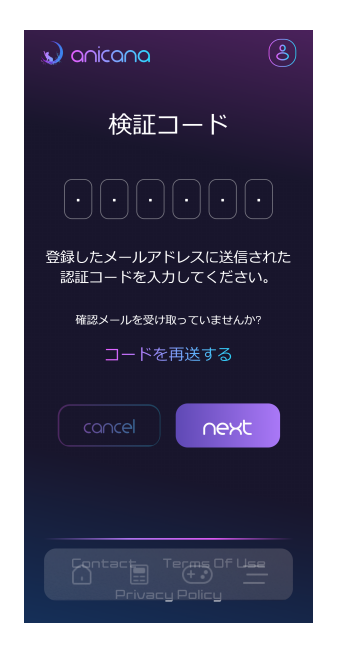

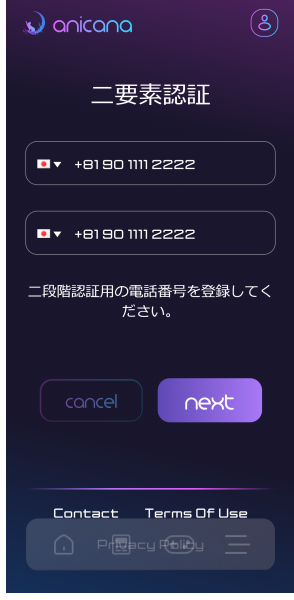
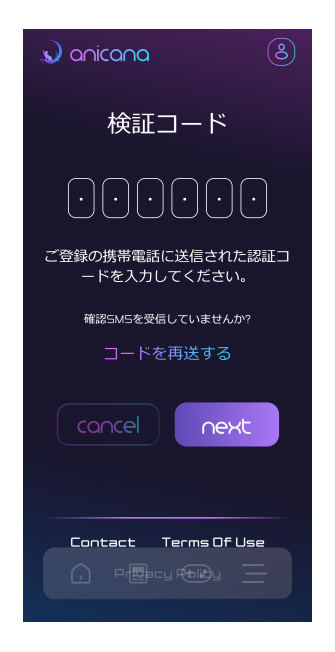

9. Set a password.

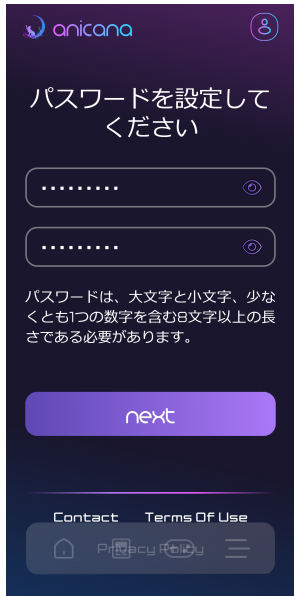

- 10. User registration is complete, and the registration completion modal will be displayed.
- 11. Sign in with the registered information.
- 12. On the wallet connection screen, click "connect."
- 13. Enter your email address and click "Continue with Email."
- 14. Wallet registration is complete. You can check your wallet address and token balance on the My Wallet page. Access the My Wallet page using the icon on the top right side.

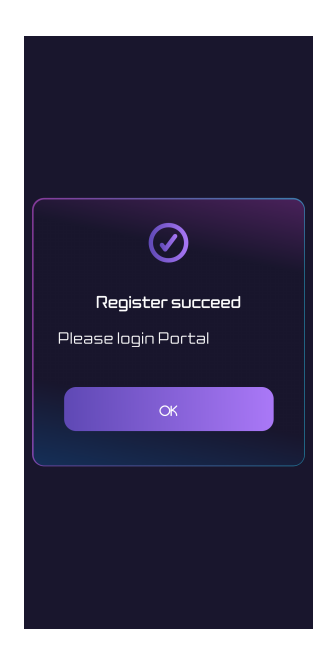

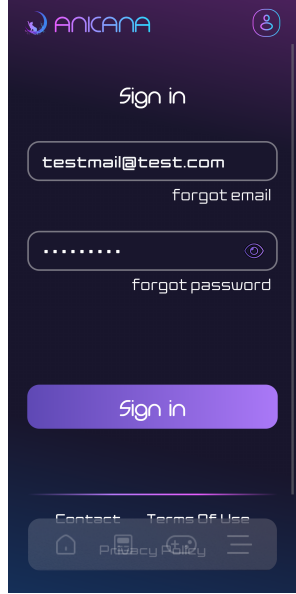

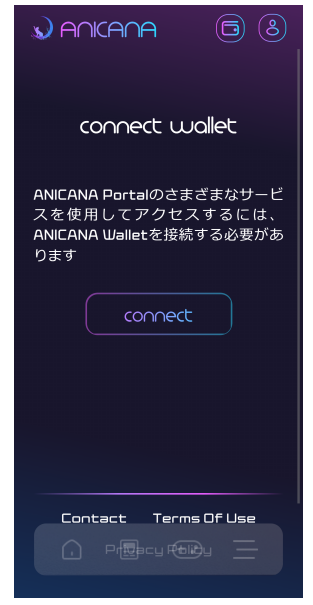

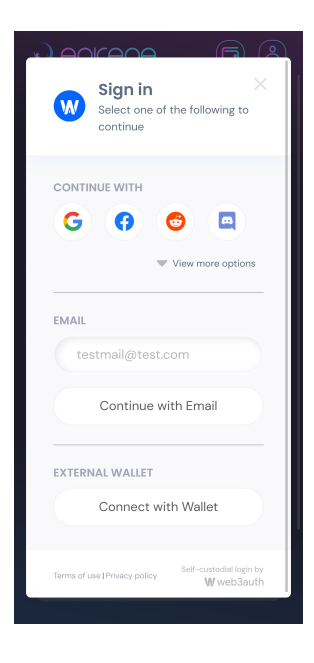

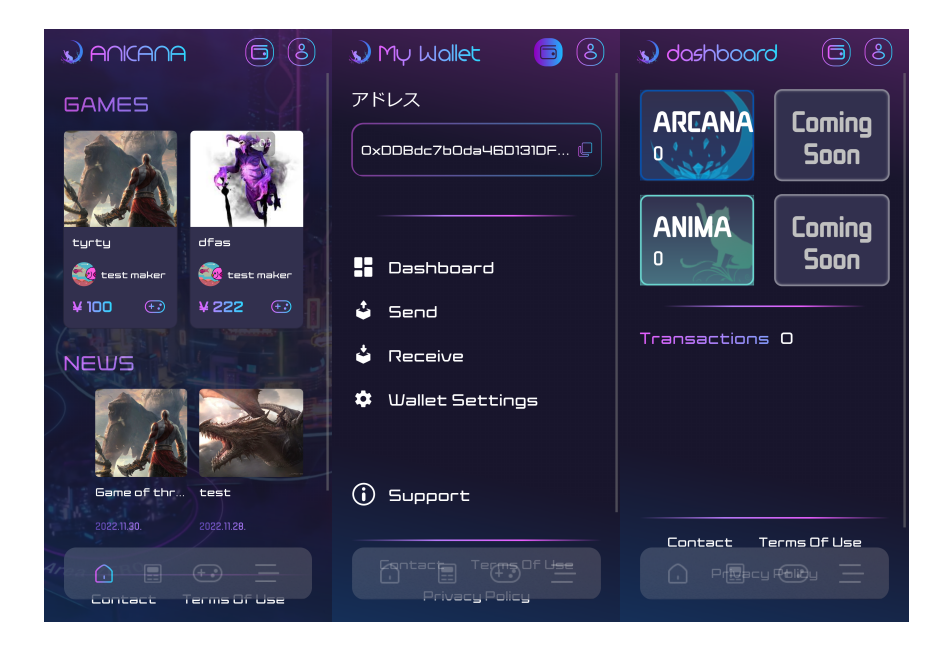

# **TWENTYNINE**

# **PREPARING YOUR AWS ACCOUNT**

Validator nodes are designed to be set up on Amazon Web Services (AWS). If you don't already have an AWS account, you can create one on the following website:

[Amazon Web Services][\(https://aws.amazon.com\)](https://aws.amazon.com)

## **THIRTY**

# **VALIDATOR SETUP**

Set up the Validator on Amazon Web Service.

- Set up the ANICANA node.
- Set up the Validator Management UI.
- Configure the secret key for the Validator.

※ This step is performed by the ANICANA technical support team.

Here is the translation:

## **THIRTYONE**

# **APPLY AS A VALIDATOR CANDIDATE**

Apply to participate in the ANICANA network as a Validator. To apply, a specific amount of ANM tokens is required.

You must send an application transaction to the smart contract while having the required amount of ANM tokens in your Validator account.

※ This step is performed by the ANICANA technical support team.

# **CHAPTER THIRTYTWO**

# **GENERATING SQUARE KEYS**

<span id="page-82-0"></span>Once your Validator application is accepted, you will need to generate Square Keys. You can generate up to five Square Keys per Validator.

Square Keys are key tokens required to generate EGG, which is essential for creating ARCANA NFTs. These keys can also be loaned to others.

Please note that this process will be carried out by the ANICANA Technical Support Team.

### **THIRTYTHREE**

## **CONTENT DEVELOPMENT OVERVIEW**

By connecting your content to ANICANA, you can offer your content's users the opportunity to generate ARCANA NFTs. Depending on the results of their interactions with your content, users can acquire ARCANA NFTs with their preferred images and names in their wallets.

ARCANA NFTs are generated from EGGs held by the publisher. Each EGG carries genetic information that influences the "parameters" of the generated ARCANA NFTs. Additionally, when generating ARCANA from EGGs, content providers must provide a seed value to the ARCANA NFTs, which also affects the "parameters."

### **33.1 Implementation Flow**

The necessary steps for preparation are as follows:

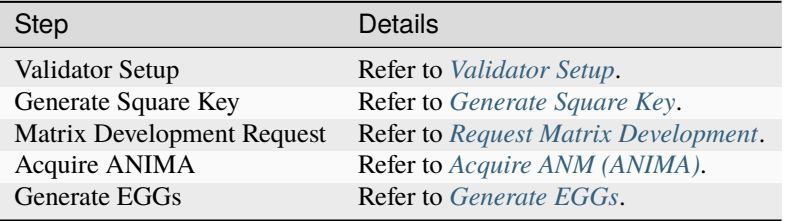

Here are the tasks that can be performed in content development:

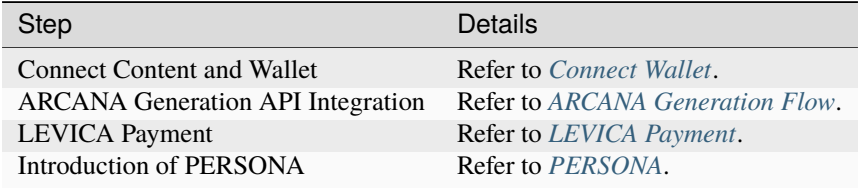

## **THIRTYFOUR**

# **ARK.ONE ENVIRONMENT INFORMATION**

Ark.one Environment List

#### **Caution:**

Ark.one is a community-provided testnet. Due to its testing nature, transactions issued within the testnet are not guaranteed. Please refrain from actions involving real money within the testnet.

# **34.1 Environment Information**

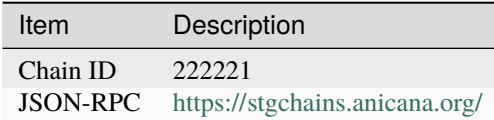

# **34.2 Contract Addresses**

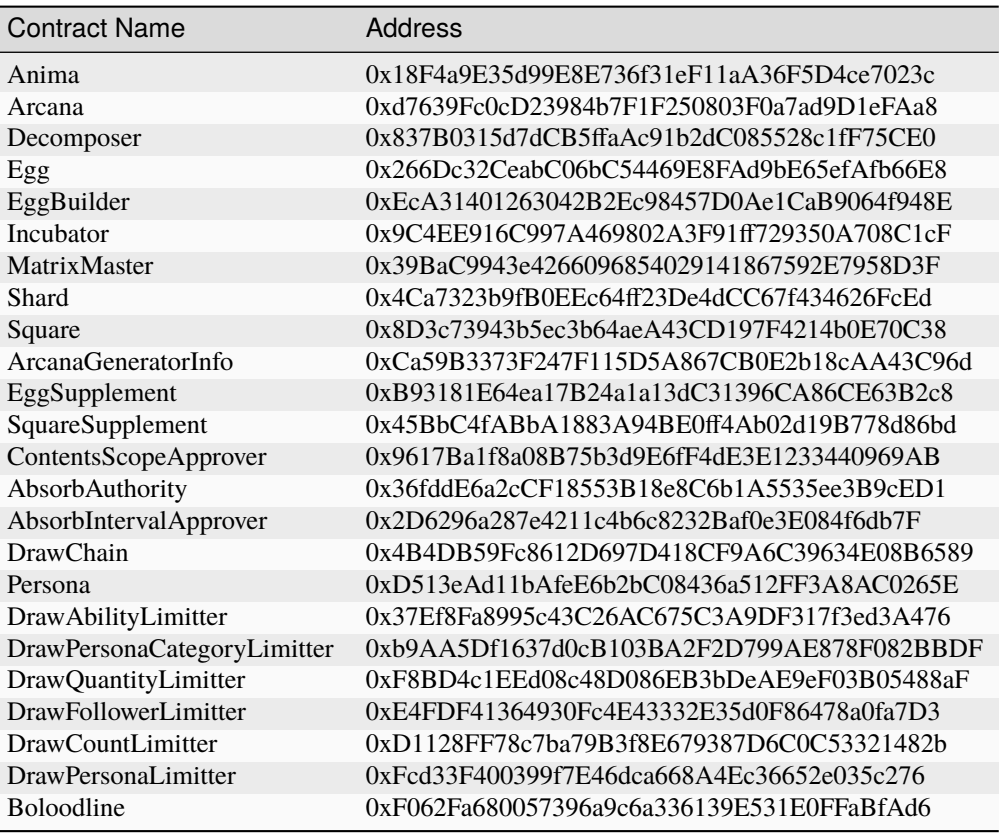

# **34.3 Contract ABI**

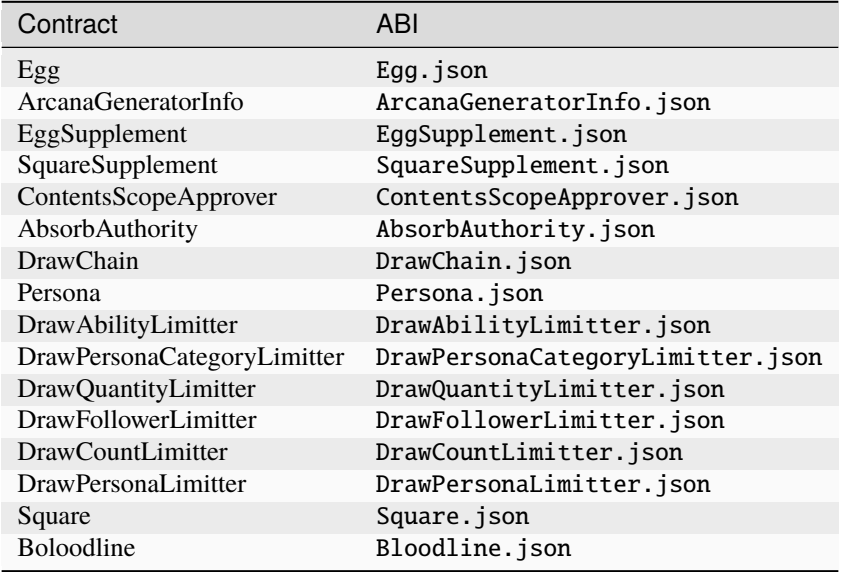

# **34.4 Interfaces**

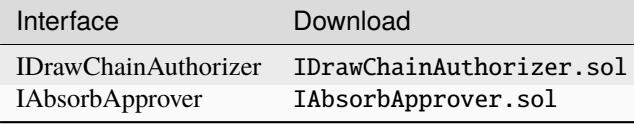

# **34.5 Libraries**

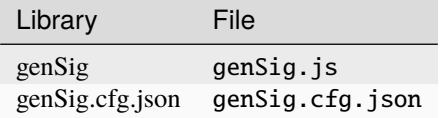

**Caution:** Please set the chainId of the environment you are using in genSig.cfg.json. genSig.cfg.json is referenced by genSig.js. Please place them in the same folder.

# **34.6 ANICANA Portal Site**

• [ANICANA Portal Site \(Test Environment\)](https://staging.anicana.org/)

# **34.7 Call ARCANA Generation Page Script**

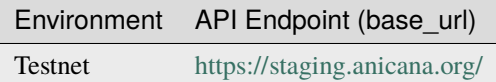

# **34.8 Check Status**

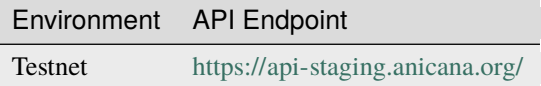

# **34.9 Login Script**

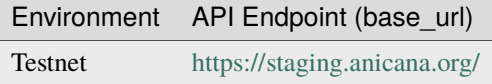

# **34.10 LEVICA**

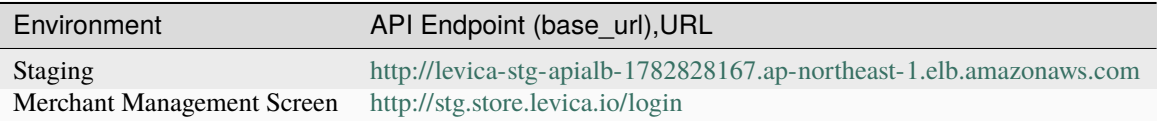

## **34.11 IPFS**

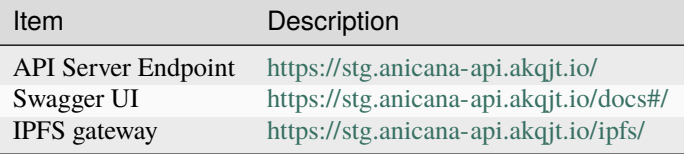

# **THIRTYFIVE**

# **PRODUCTION ENVIRONMENT INFORMATION**

List of Production Environments

# **35.1 Environment Information**

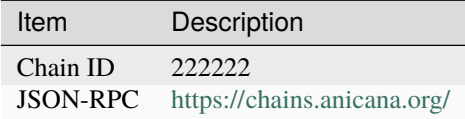

# **35.2 Contract Addresses**

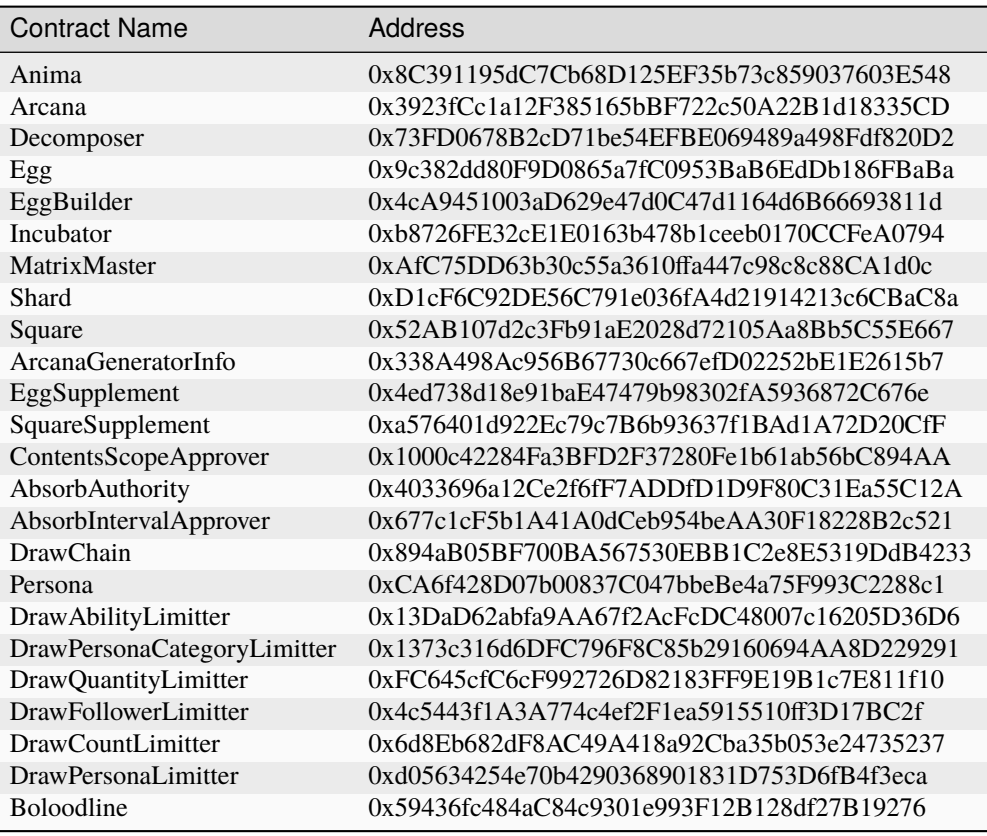

# **35.3 Contract ABI**

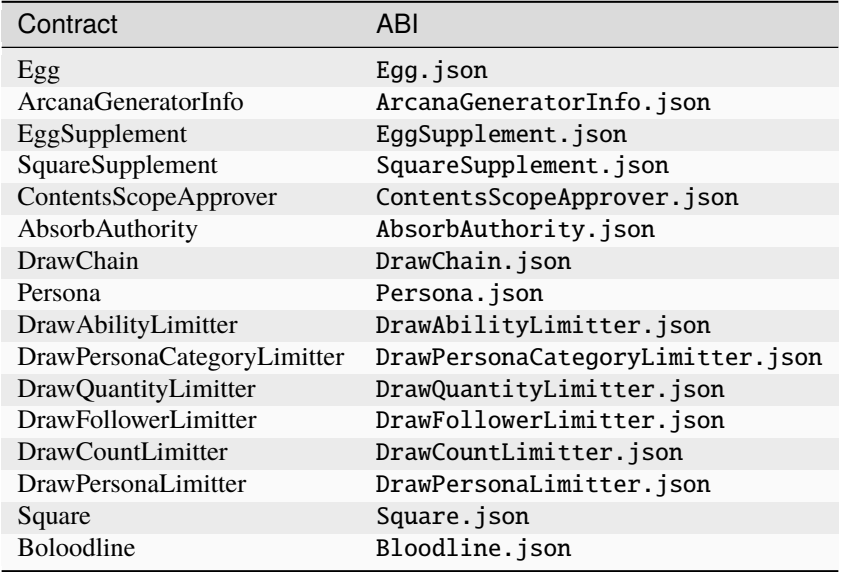

# **35.4 Interfaces**

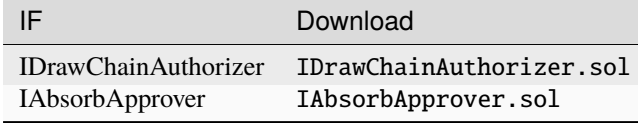

## **35.5 Libraries**

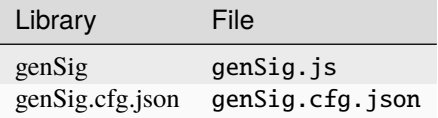

**Caution:** Please set the chainId of the environment you are using in genSig.cfg.json. Also, genSig.cfg.json is referenced by genSig.js, so place it in the same folder.

# **35.6 ANICANA Portal Site**

• [ANICANA Portal Site \(Production Environment\)](https://anicana.org/)

# **35.7 ARCANA Generation Page Invocation Script**

#### **-table::**

**header-rows** 1 **align** center

"Environment", "API Endpoint (base\_url)" "Production",["https://anicana.org/"](https://anicana.org/)

# **35.8 check status**

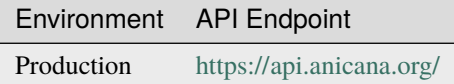

# **35.9 Login Script**

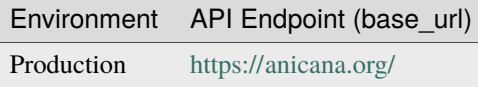

# **35.10 LEVICA**

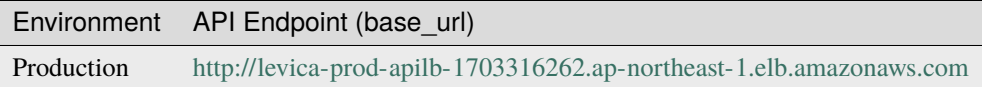

# **35.11 IPFS**

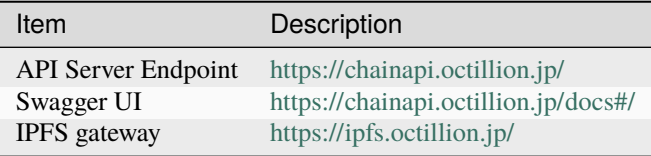

### **THIRTYSIX**

### **USER WALLET RETRIEVAL**

While it is not necessary for content-side systems to directly interact with the blockchain, there may be a need to obtain user wallet information.

Therefore, we provide a method for associating user information held on the content side with wallet address information by performing owner authentication of the address through ANICANA wallet integration.

## **36.1 User Registration Flow**

The following user registration flow is expected:

- 1. Users register an account with the content.
- 2. During account registration, user's wallet address will be retrieved when connecting the wallet. If the user does not have a wallet, one will be automatically generated during the initial connection.
- 3. Link the content account with the user's address and maintain the information on the content side.
- 4. Authentication of the address holder can be achieved through wallet integration, enabling login to the content through address authentication instead of methods like password authentication. This allows for a Single Sign-On (SSO) that can be shared with other content providers.

## **THIRTYSEVEN**

### **WALLET CONNECTION**

### <span id="page-96-0"></span>**37.1 API Specification**

### **37.1.1 Login Script**

Please refer to the respective environment information pages for environment details.

Sample Generation Script:

```
<script src="https://staging.anicana.org/login.js" id="anikana_login_script" data-call-
˓→id="9999999" data-sign-text="HELLO" data-callback="https://staging.anicana.org/test_
˓→login.html" data-logout="true" ></script>
<div style='text-align: center'><button class='' onclick='__open_portal_login()'>Login</
˓→button></div>
```
• Omit unnecessary optional parameters along with the key of the parameter.

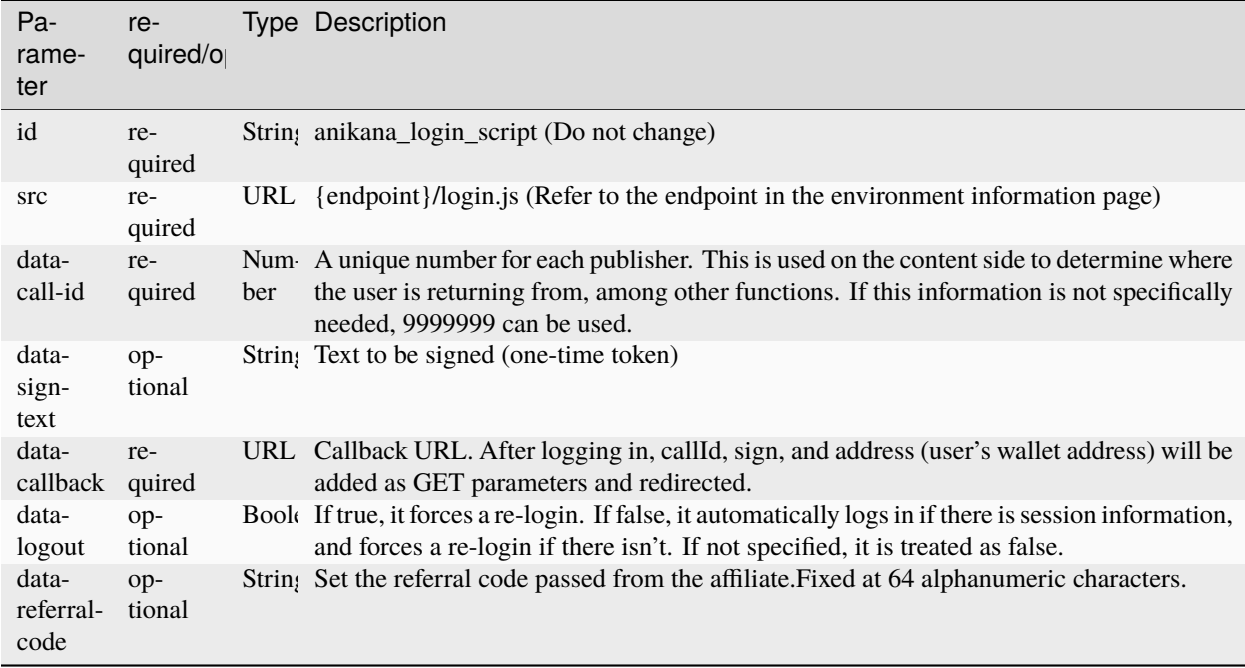

• Sample of direct URL generation

Direct URL generation:

{endpoint}/login/idms/{:call-id}/{sign-text}?r={callback}&logout={logout}

Direct URL generation (with referral-code):

```
{endpoint}/login/idms/{:call-id}/{sign-text}?r={callback}&logout={logout}&referral_
˓→code=XXXXX
```
- data-sign-text

This can be configured for advanced security implementation. For details, refer to [here.](../appendics/data-sign-text.html)

### **THIRTYEIGHT**

# **ARCANA GENERATION PROCESS**

<span id="page-98-0"></span>ARCANA generation is typically performed through the integration of IPFS and the ANICANA Chain smart contract.

- Upload token image to IPFS
- Generate and upload metadata JSON to IPFS
- Generate and possess EGGs
- Generate a signature to grant permission to open the possessed EGGs to users
- Transaction signing by the user
- Execution of the ARCANA generation transaction

Implementing these processes independently on the content side can be complex, so the ANICANA portal provides API support for these operations. Content providers can embed a script tag in their frontend and provide the necessary parameters to navigate users to the ARCANA generation page and facilitate ARCANA generation.

# **38.1 Integration Flow with ARCANA Generation Page (API)**

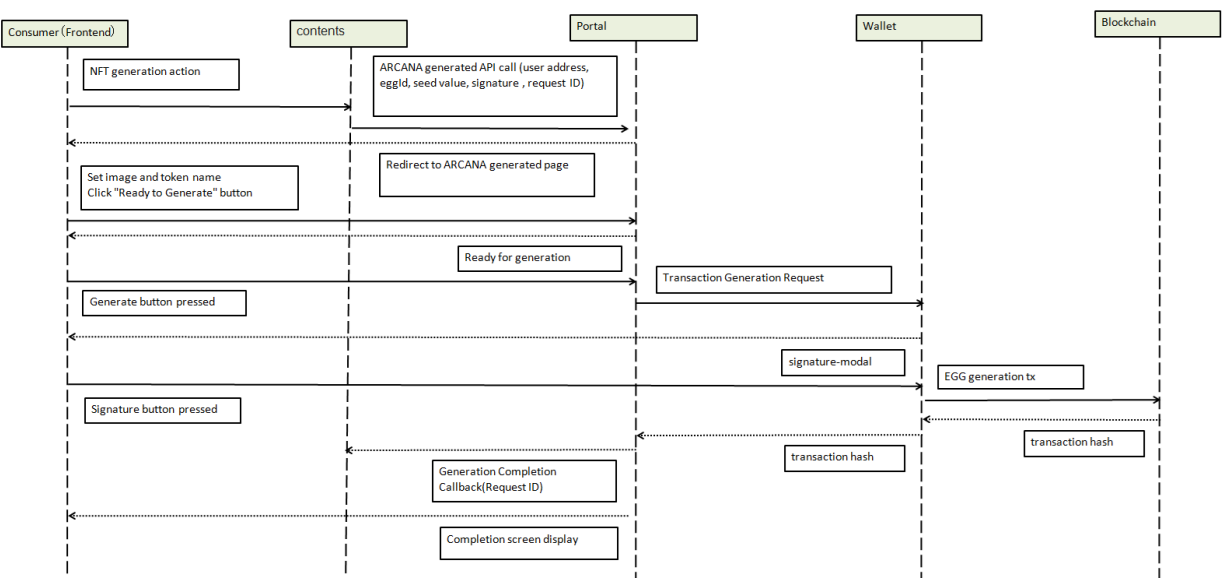

# **38.2 ARCANA Generation on the Ark.one**

ARCANA generation on the Ark.one can be performed using the following steps:

- 1. Register on the Validator management page with an email address and create a wallet.
- 2. Obtain the private key of the wallet address generated in the previous step. Use this private key to create a signature. The privatekey can be checked from the console of the browser's development tools by logging in to the Validator management page as the target user.
- 3. In the Ark.one environment, EGGs are not generated from the Validator management page but are issued by the technical support team with administrative privileges.

### **THIRTYNINE**

## **ARCANA GENERATION API**

You can invoke the ARCANA generation screen by embedding the following script tag in your content.

## **39.1 API Specifications**

#### **39.1.1 Script to Invoke ARCANA Generation Page**

Sample Generation Script:

```
<script src="https://staging.anicana.org/arcana.js" id="gen_arcana_script" data-
˓→requestid="9999999" data-toaddr="0xFf5BC900110f5c4eb6Ce2faf2081B4151655B3f3" data-seed=
˓→"10000" data-eggid="10" data-signature=
→"0xdfe893d3906b31c0cfcc05b05387c7cf3bf31524caeac2fb5e3d7b9d144dbc9550a9ce41d92ad4c070c6f34c38ba8329d8
˓→" data-callback="https://staging.anicana.org/test_button.html" data-logout="true" ></
\rightarrowscript>
<div style='text-align: center'><button onclick="_go_to_arcana_generator()">Generate
˓→ARCANA</button></div>
```
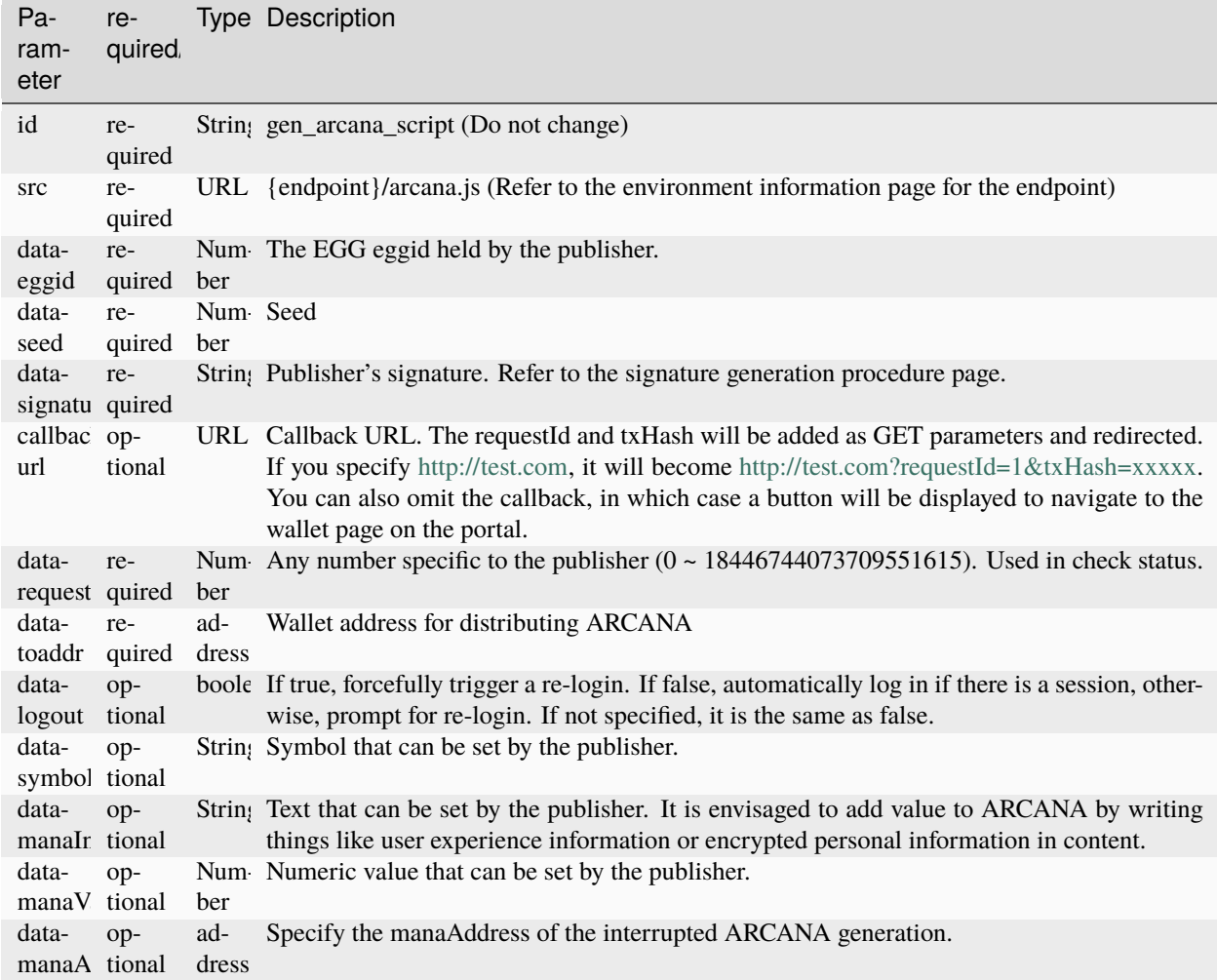

To directly call the generation page, do as follows:

```
{endpoint}/arcana-gen/{eggId}/{seed}/{signature}/{requestId}/{toAddress}?r={callbackUrl}
˓→&logout=true
(with mana information)
{endpoint}/arcana-gen/{eggId}/{seed}/{signature}/{requestId}/{toAddress}/{symbol}/
˓→{manaInfo}/{manaValue}?r={callbackUrl}&logout=true
(with manaAddress specified)
 {endpoint}/arcana-gen/{manaAddress}
```
#### **supplement**

- When calling the generation page directly and not specifying symbol, manaInfo, and manaValue, please insert null in the respective locations.
- The maximum number of "manaInfo" characters is limited to the total of all request headers. Although there are some conflicts with other parameters, the maximum number of characters for symbol, manaInfo, and manaValue together should be 800 or less for Japanese and 7200 or less for single-byte alphanumeric characters.

• The text to be displayed in the mana information is currently not line breakable.

### **39.1.2 Check Status**

Retrieve the status of ARCANA generation.

Method:

GET

Endpoint:

```
/api/arcana-status/{wallet_address}/{request_id}
```
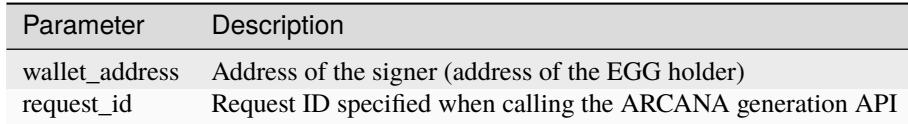

Sample response

```
{
    "data": {
        "status": "done",
        "transaction_id":
˓→"0x2e35551b1bf7bb6942610be99dcf60fafe804f167c19a2070c45ff1a0a7f50de"
    },
    "status": "success"
}
```
Value of status (inside data)

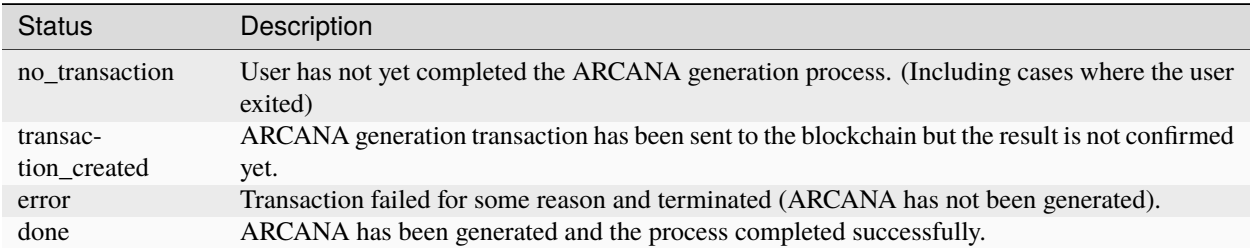

Error response

{ "message": "request\_id" }

Note:

In case of error, a 404 status will be returned.

### **39.1.3 Flow to ARCANA Generation**

The process for ARCANA generation follows a flow similar to the following:

- 1. Validator Setup.
- 2. Granting SHARD, ANIMA
- 3. Registering Matrix, Activating Matrix
- 4. Generating EGG in Validator Management Interface.
- 5. Obtaining the private key of the Validator from a dedicated site.
- 6. Creating a signature using the obtained private key.
- 7. Generating ARCANA using the EGG and signature created above.

In the staging environment, you can perform the following steps:

- 1. Register with an email address in the Validator Management Interface. A wallet will be created.
- 2. The privatekey is obtained by using the privatekey of the walletaddress issued above. privatekey can be checked from the console of the development tools in the browser by logging in to the Validator UI as the target user. Use the private key displayed with "0x" added at the beginning for creating the signature.
- 3. EGGs in the staging environment are issued by administrative authority, not by generating them from the Validator UI.
- 4. Set the issued EGG's ID in the eggid parameter. You can check the EGGs you own in the Validator Management Interface.

**FORTY**

## **GET A LIST OF OWNED EGGS**

Sample to retrieve a list of EGGs currently owned by the user.

Please refer to the contract, JSON-RPC, and ABI files for test environment information.

**Caution:** Please use web3 version 1.9.8.

Example of Retrieving a List of EGGs (JavaScript):

```
var Web3 = require('web3');var eggAbi = require("./egg.json");
const web3 = new Web3("https://stgchains.anicana.org/"); // Specify the JSON-RPC URL
const eggAddr = "0xb374640Ca3E3DA6F836ca8c60130fCAE2da3B929"; // Specify the address of.
ightharpoonupthe Egg contract
const holderAddr = "0xe092b1fa25DF5786D151246E492Eed3d15EA4dAA"; // Address for which
˓→you want to check the EGG ownership
const eggContract = new web3.eth.Contract(eggAbi, eggAddr);
const listOfEggs = \text{async} () => {
    var balance = await eggContract.methods.balanceOf(holderAddr).call();
    console.log(balance);
    var eggIds = [];
    for (var i = 0; i < balance; i++) {
        var res = await eggContract.methods.tokenOfOwnerByIndex(holderAddr, i).call();
        eggIds.push(res);
    }
    console.log(eggIds);
}
```
Batch Retrieval of Owned EGGs Function:

@param account Address of the account holding the tokens @param index Index number of the token to retrieve @param limit Maximum number of tokens to retrieve

(continues on next page)

(continued from previous page)

@return Array of token information // You can retrieve up to around 1000 tokens in one call. The limit depends on the state ˓<sup>→</sup>of the smart contract, but if you exceed the limit, an error will be returned. function tokenOfOwnerByIndexBatch(address owner, uint256 index, uint256 limit) public␣ ˓<sup>→</sup>view returns (uint256[] memory)

### **FORTYONE**

### **SIGNATURE GENERATION PROCEDURE**

In order to generate an ARCANA token, the Validator (on the content side) needs to allow the user to convert their EGG token into ARCANA. Additionally, during this process, it is necessary to embed the result value of the content into the ARCANA token without tampering with this value. To achieve this, the following procedure is performed: the content side creates a signature, and the user uses this signature to send a transaction. The private key of the eggid owner can be checked from the console of the development tools in the browser by logging in to the Validator UI as the target user.

### **41.1 Creation of Signature Data for ARCANA Generation**

To create signature data, the following data is required.

Based on the above data, create the dataToBeSigned, which is the data to be signed, using the following steps:

```
const genSig = require("./genSig.is");
```
const signature = genSig.signForIncubate(eggid, toAddr, seed, contract, privateKey);

### **41.2 Creation of Signature Data for PERSONA Distribution**

Based on the above data, create the signature data using the following steps:

```
const genSig = require("./genSig.js");
const sigInfoApp = genSig.signForPersonaApprove(to, tokenId, contract, privateKey);
const sigInfoAppNonce = sigInfoApp.nonce;
const sigInfoAppSign = sigInfoApp.sign;
const sigInfoTrans = genSig.forPersonaTransferFrom(from, to, tokenId, contract,␣
˓→privateKey);
const sigInfoTransNonce = sigInfoTrans.nonce;
const sigInfoTransSign = sigInfoTrans.sign;
```
# **41.3 Libraries**

Refer to the environmental information.
## **FORTYTWO**

## **LEVICA PAYMENT**

This is an electronic money application available for prepaid payments which is used for various products and integrated services deployed on the ANICANA network.

## **42.1 API URL Format**

The URI for the LEVICA REST API follows the format below:

```
${base_url}/v${version}/${resource}.
```
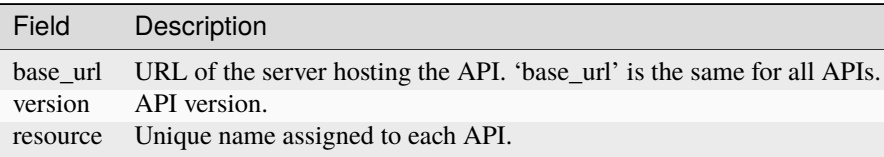

# **42.2 Environment Information**

Please refer to each environment information page.

# **42.3 Request Authentication**

The LEVICA system exchanges data in a RESTful format.

• Request Authentication

To access resources of the system using the REST API, merchant authentication is required first. Authentication is performed using the merchant's clientId and clientSecret. The system provides a login REST API to execute the authentication. The clientId and clientSecret are passed to the system with this request. The system compares whether the clientId and clientSecret match the values in the database and checks them. If they match, the system creates an access token specific to the merchant, and these tokens are returned to the caller as a response to the authentication request.

Access tokens contain the necessary merchant information, and these access tokens need to be stored. Therefore, when the system receives an access token with a REST API request, it can verify the merchant's authentication information.

#### Pattern 1

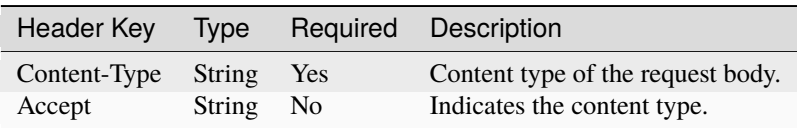

#### Pattern 2

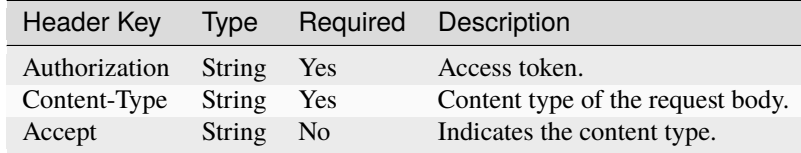

For browsers, the device type is not required.

If the API has an option for file upload, the Content-Type will be 'multipart/form-data.' For other POST/PUT APIs, the Content-Type will be 'application/json.'

**Caution:** You must first apply for merchant registration with LEVICA and obtain the clientId and clientSecret.

# **42.4 Integration Flow with LEVICA**

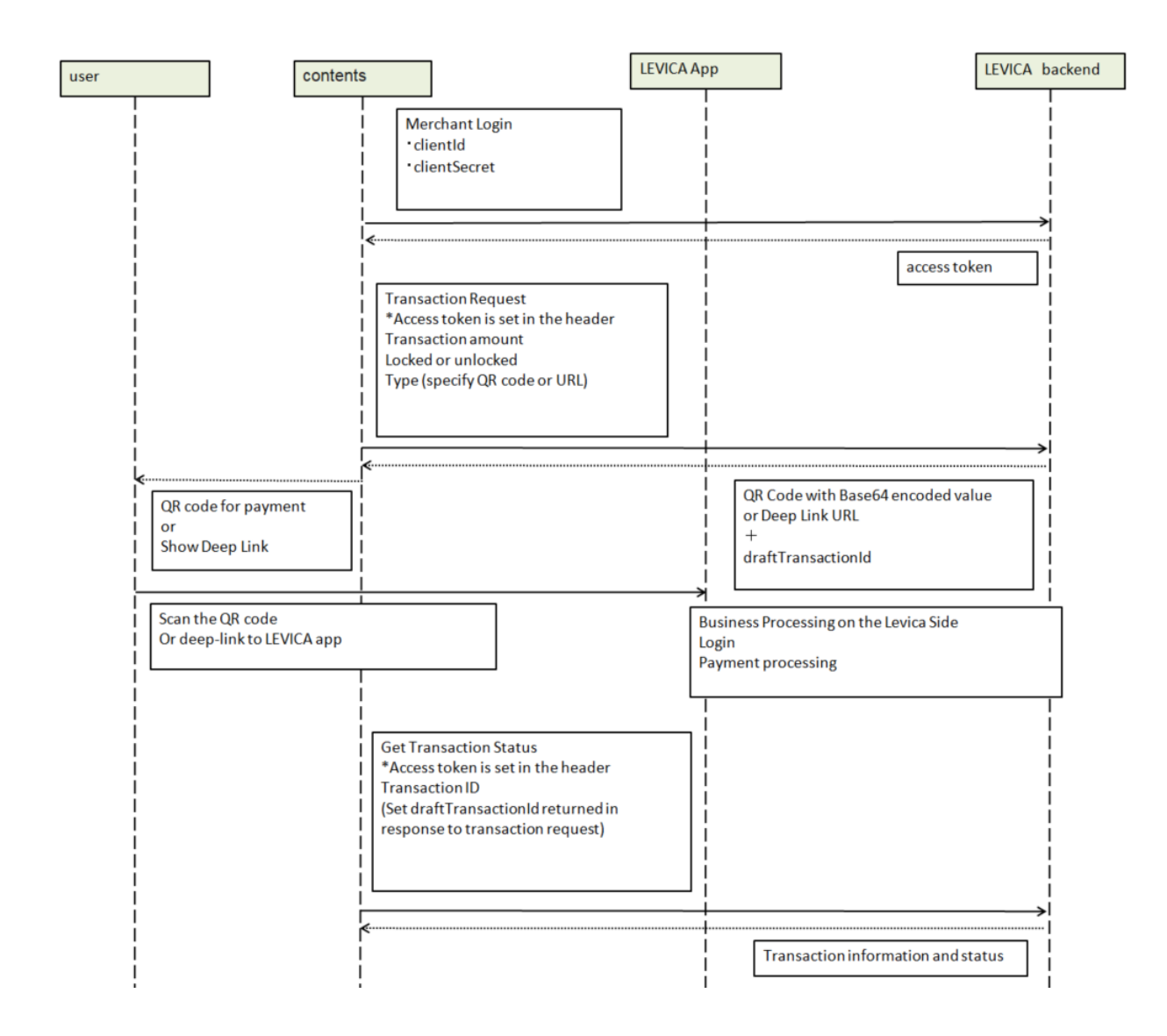

# **42.5 Main APIs for Integration**

Listed below are the main APIs used to implement LEVICA Payment.

• Merchant Login

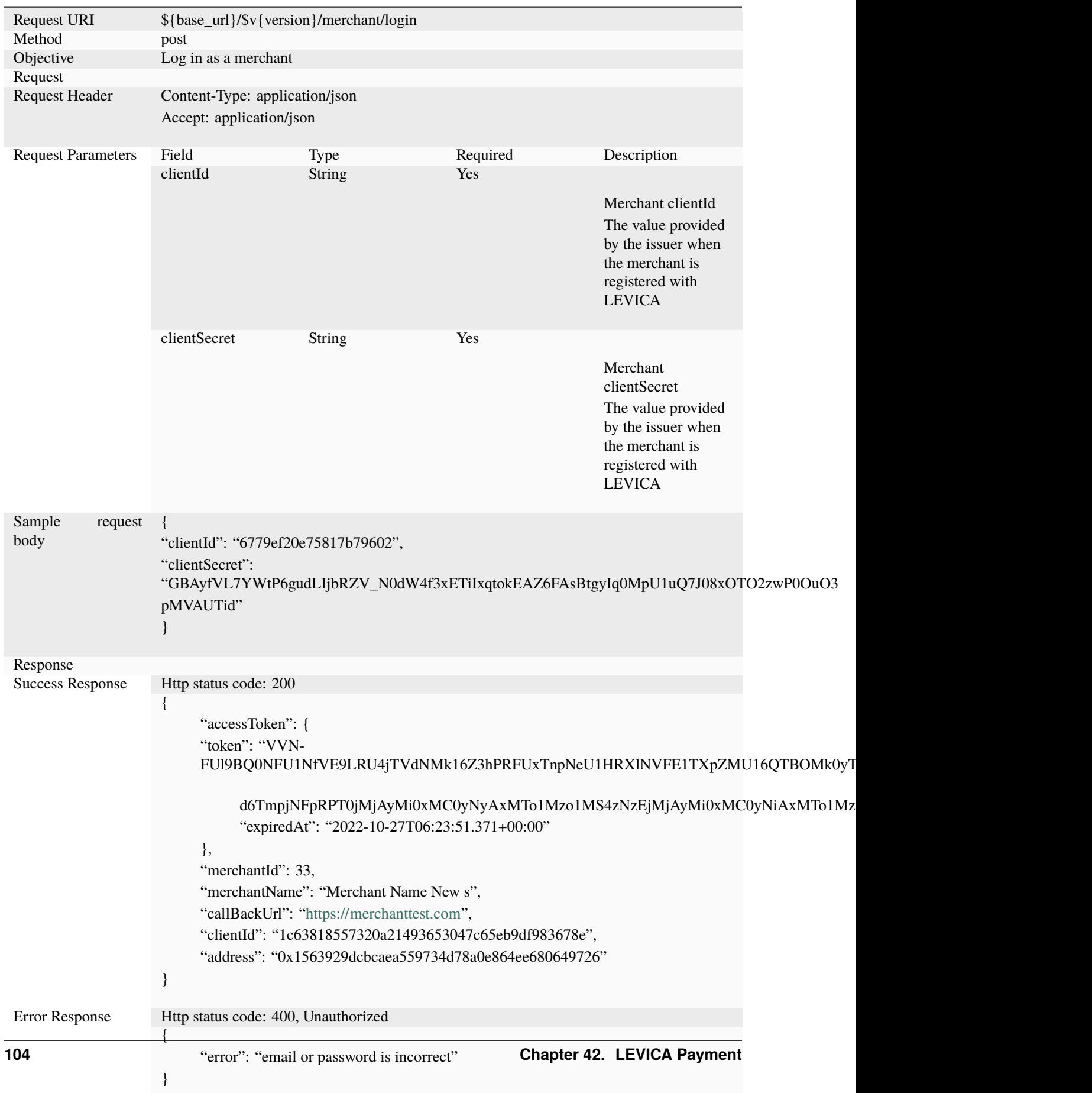

• Transaction Request

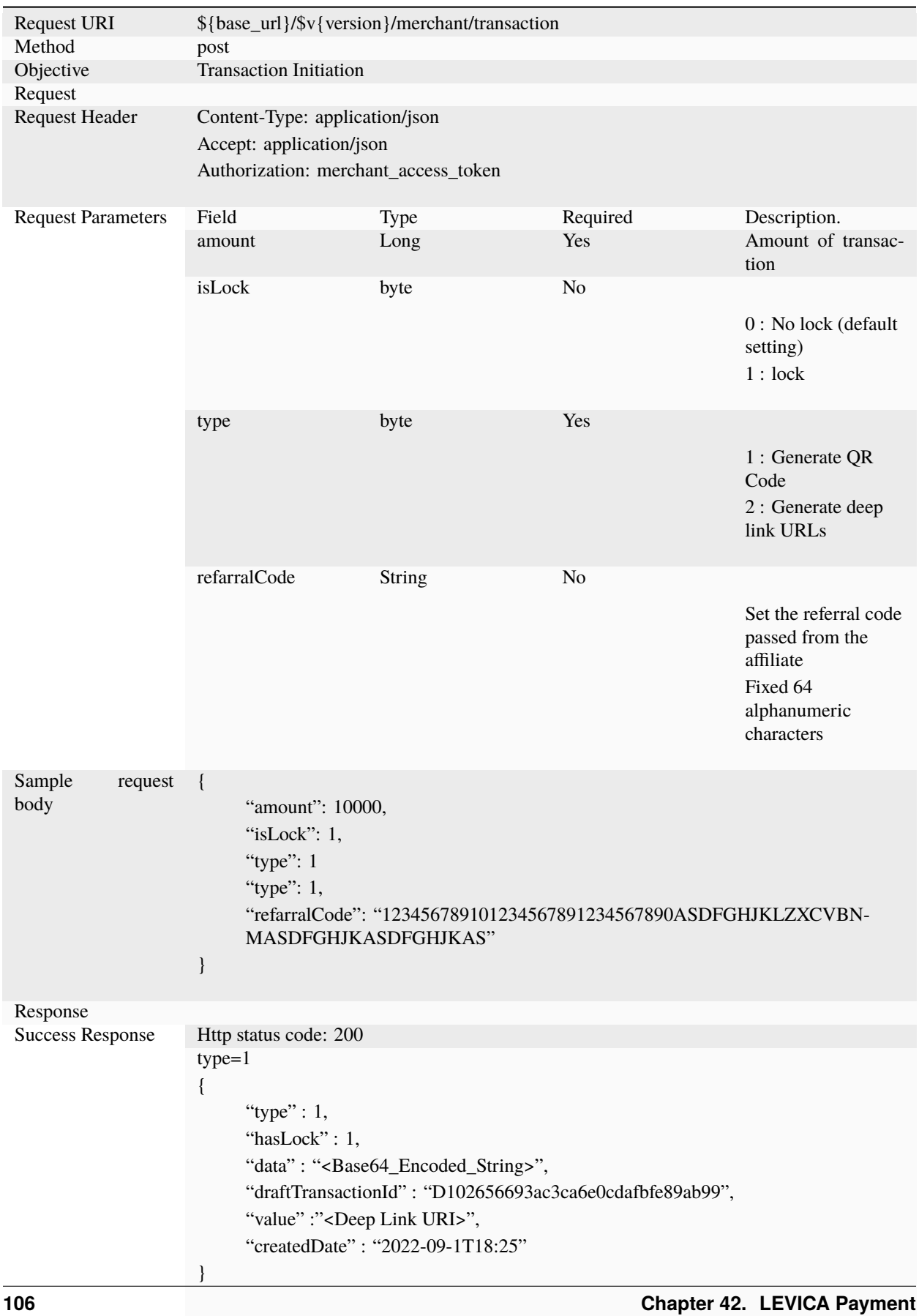

## QR code in Base64 Encoded Value

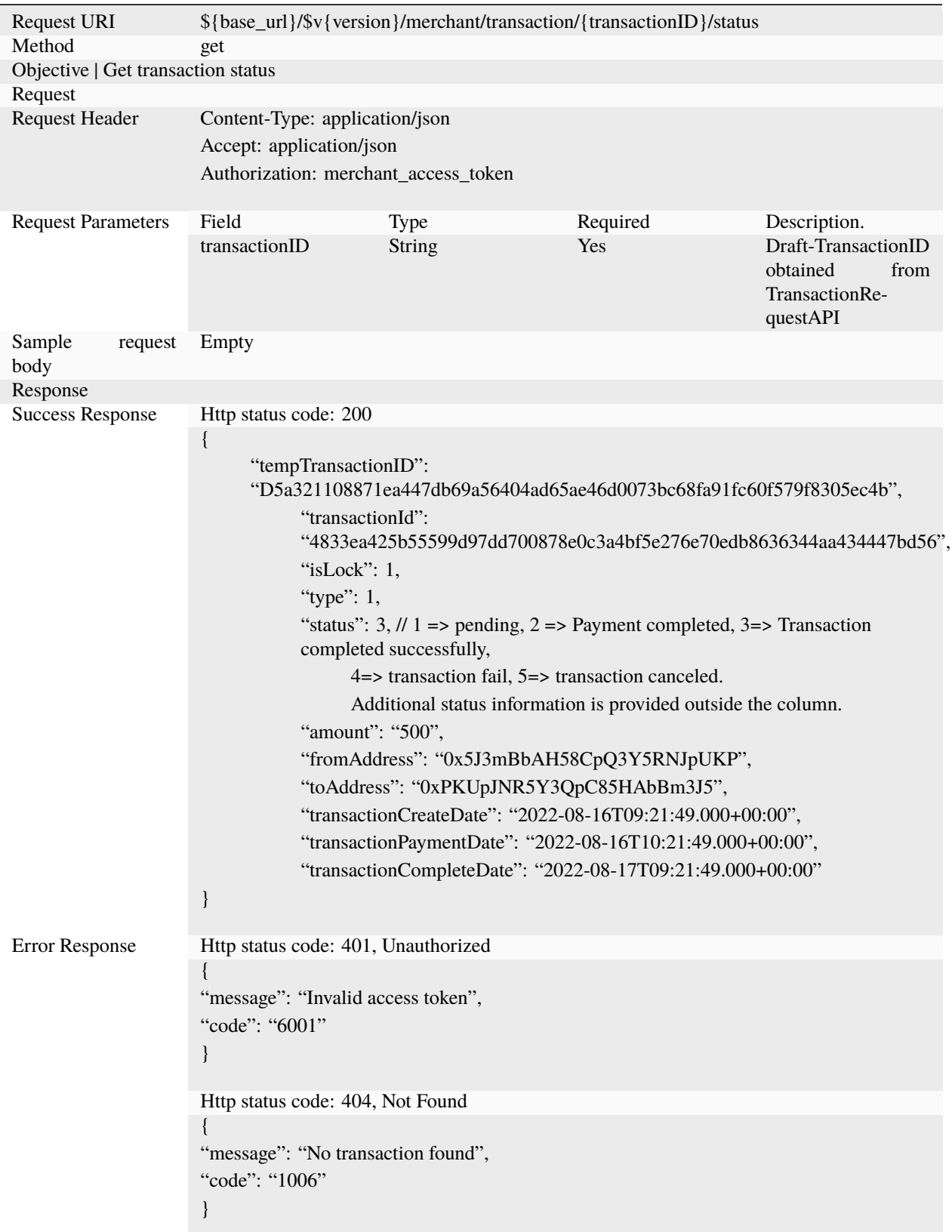

### • Get Transaction Status

※If status is 2 or more, the settlement can be considered complete; if status 4 or 5 we can conclude that there is no problem with the content side because the content is at the blockchain level.

# **42.6 Testing in the Staging Environment**

In the staging environment, you can perform tests by charging the balance using test card numbers. The payment system uses Stripe, so you can use the following card numbers:

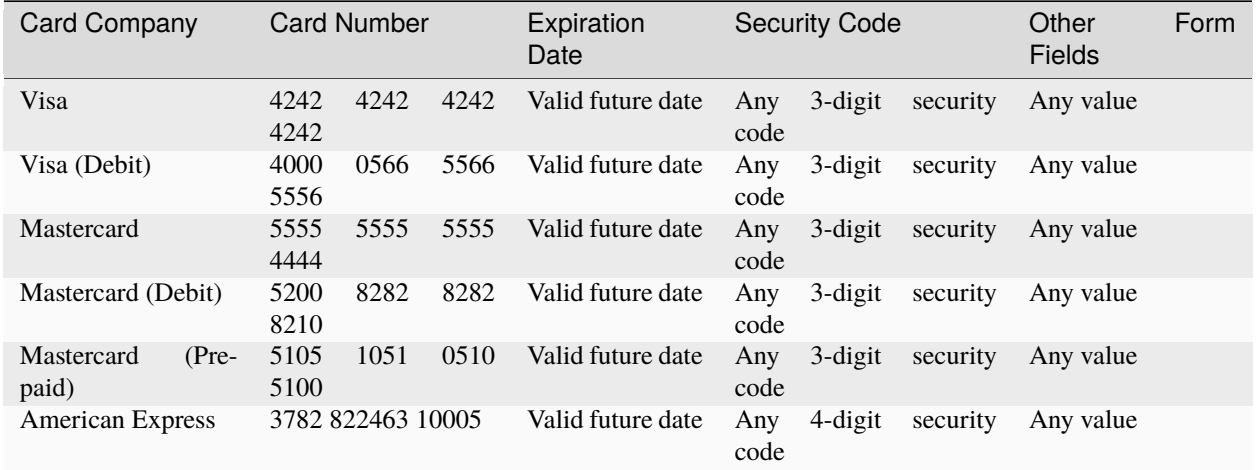

## **FORTYTHREE**

## **PERSONA OVERVIEW**

PERSONA is an NFT that plays the role of a catalyst to trigger specific smart contracts on ANICANA. The smart contracts are ERC721 compliant.

They are primarily created by publishers and offered to Consumer (content users).

The methods of offering may vary, including paid options and rewards in events.

The generation of PERSONA requires both SQUARE and ANIMA.

PERSONA has internal values, and Validators can set these internal values when generating PERSONA.

# **43.1 PERSONA Growth / Object Absorption Contract**

PERSONA can execute smart contracts to absorb (Absorbing) ARCANA objects (tokens) up to a specified number of times.

Depending on the internal values of the objects being absorbed, the internal values of the absorbed PERSONA change, and the absorbed objects disappear.

This characteristic allows for the creation of various added values.

PERSONAs with high FORCE internal values primarily target ARCANAs with low FORCE values.

When a low-FORCE PERSONAs absorb a high-FORCE ARCANAs, there is a higher probability that the internal values of the absorbing PERSONAs will deteriorate.

Consumer can enjoy the changes resulting from object absorption, and they can also utilize PERSONAs for collecting or selling high-ability PERSONAs on secondary marketplaces.

## **43.2 DrawChain / Contract to Retrieve Specific Data**

PERSONAs come with smart contracts called DrawChain, and when DrawChain is activated for SQUAREs, Validators can retrieve specified data (services) with the designated PERSONA.

The internal values of PERSONA can be set as conditional criteria to draw (retrieve) the data (services).

The usage history of DrawChain is recorded on the blockchain, and it can be limited, such as one-time use in the same event.

By developing PERSONA to increase its abilities (internal values), players can engage in secondary trading. Publishers can distribute limited items within their content events using DrawChain on SQUARE. This enables a variety of productions.

Publishers can utilize DrawChain to distribute various items such as NFTs, tickets, cryptocurrencies, and points, creating attractive events.

# **FORTYFOUR**

# **PERSONA IMPLEMENTATION PROCEDURE**

The implementation of PERSONA follows the following steps.

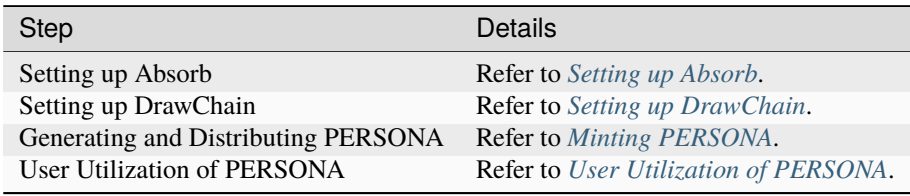

## **FORTYFIVE**

## **ABSORBING**

# **45.1 Overview Diagram**

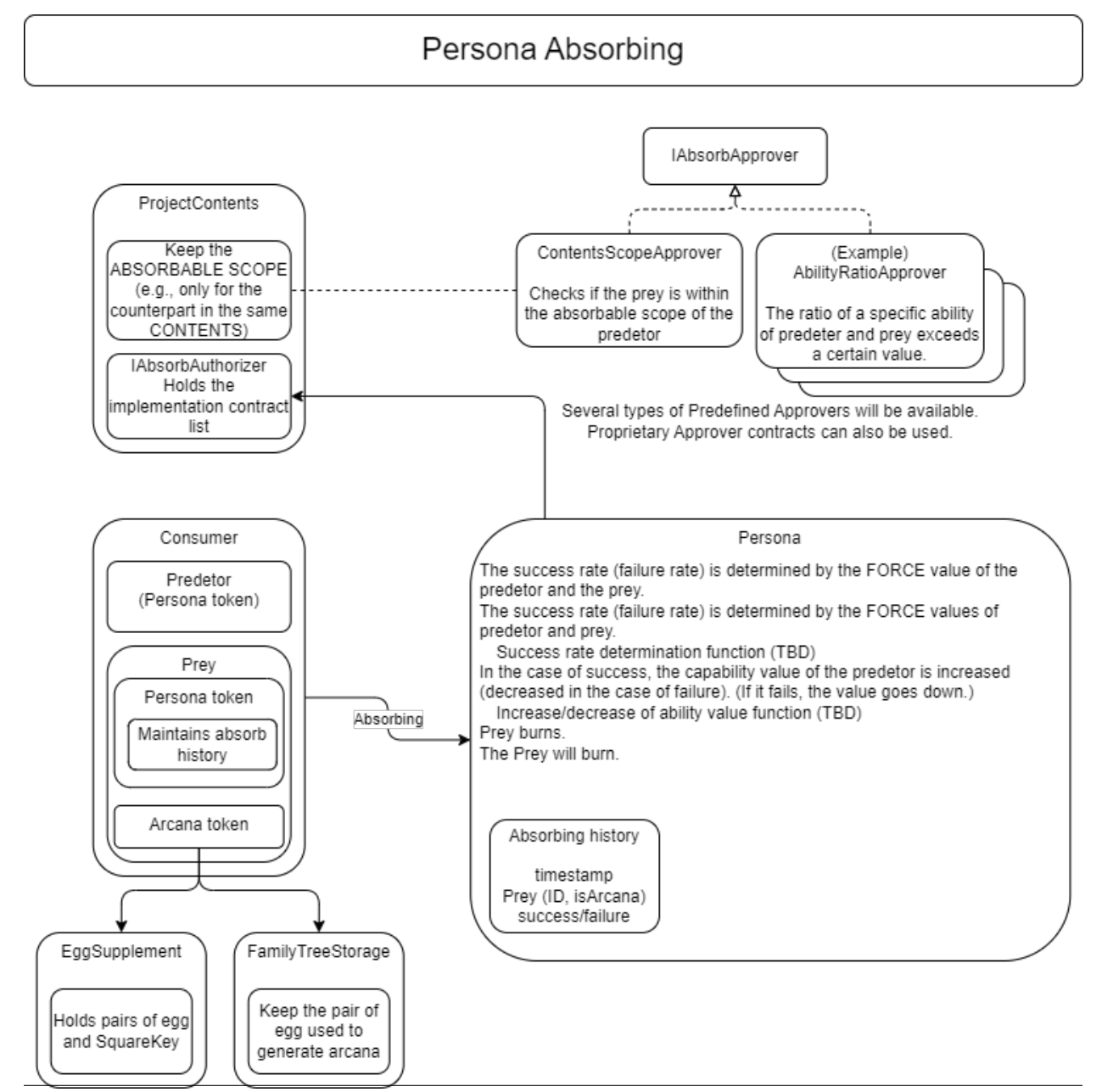

# **45.2 Setting Absorbing Conditions**

Publishers can set the absorption targets for PERSONA. (Unlimited targets are also possible)

### **45.2.1 Prerequisites**

Reverting occurs if the prerequisites are not met.

The predator (PERSONA) must own the address calling the function. It must be a combination of predator (PERSONA) and prey (ARCANA) permitted by AbsorbAuthority.

## **45.2.2 Restricting the Execution of absorb()**

As mentioned in the prerequisites, absorb() must be a combination of predator and prey permitted by AbsorbAuthority.

To restrict the execution of absorb(), you need to configure AbsorbAuthority.

AbsorbAuthority can operate contracts that inherit multiple IAbsorbApprover interfaces for each PERSONA category of Predator.

Except for numAbsorbApprovers, only the owner of the square key can operate the following functions.

The steps are as follows.

#### **Create a contract to restrict the execution of absorb()**

Create a contract that implements the IAbsorbApprover interface (IAbsorbApprover.sol):

```
@param presetId Preset number (freely defined in the implementation contract)
@param predator PERSONA Id on the absorbing side
@param prey PERSONA Id on the absorbed side
@return true: absorbable, false: not absorbable
function approveAbsorb(uint256 presetId,uint256 predator,uint256 prey) external view␣
˓→returns (bool)
```
Refer to the environment information for the interface file.

#### **Register the created contract**

Register the contract using the function (AbsorbAuthority.sol):

```
@param contentsId Content ID (contentsId & SquareKey)
@param contractAddr Contract address that inherits IAbsorbApprover
@param presetId The presetId of contractAddr, the usage of preset Id depends on the␣
˓→implementation contract of IAbsorbApprover.
@return Index of the AbsorbApprover array for each registered Content ID
function addAbsorbApprover(uint32 contentsId,address contractAddr,uint256 presetId)␣
˓→public returns (uint256)
```
## **45.2.3 Other Functions for Setting absorb() Conditions**

**Delete registered ApproverInfo (AbsorbAuthority.sol)**

```
@param contentsId Content ID (contentsId & SquareKey)
@param idx Index of the AbsorbApprover array for each Content ID
function removeApprover(uint32 contentsId,uint256 idx)
```
#### **Replace registered ApproverInfo (AbsorbAuthority.sol)**

@param contentsId Content ID (contentsId & SquareKey) @param idx Index of the AbsorbApprover array for each Content ID @param contractAddr Contract address that inherits IAbsorbApprover @param presetId The presetId of contractAddr, the usage of preset Id depends on the␣ ˓<sup>→</sup>implementation contract of IAbsorbApprover. function replaceApprover(uint32 contentsId,uint256 idx,address contractAddr,uint256␣ ˓<sup>→</sup>presetId)

#### **Get the number of registered AbsorbApprovers for each Content ID (AbsorbAuthority.sol)**

```
@param contentsId Content ID (contentsId & SquareKey)
@return Number of registered AbsorbApprovers for each Content ID
function numAbsorbApprovers(uint32 contentsId) public view returns (uint256)
```
#### **AbsorbApprover list for each Content (AbsorbAuthority.sol)**

@notice Available with approverList(contentsId) mapping(uint32 => ApproverInfo[]) public approverList;

#### **ApproverInfo**

```
struct ApproverInfo {
   @notice Address of the AbsorbAprover contract
   address approver;
   @notice Preset ID of the AbsorbAprover contract to be used
   uint256 presetId;
}
```
#### **Get SquareKey from arcanaId (EggSupplement.sol)**

@param arcanaId ARCANA token ID @return SquareKey associated with arcanaId function arcanaToSquareKey(uint256 arcanaId) external view returns (uint256)

### **45.2.4 Implemented IAbsorbApprover**

Currently, the following contracts implementing the IAbsorbApprover interface are available. To enable them, you need to register the contracts with AbsorbAuthority using addAbsorbApprover().

#### **Contracts Limited by Square Key**

(ContentsScopeApprover.sol)

A contract that limits absorbability based on the square key associated with PERSONA and ARCANA

PERSONA of the predatorContents specified in the function can only target ARCANAs of the preyContents specified category.

To enable absorbing restrictions by ContentsScopeApprover, add restrictions with the following function and register the contract with AbsorbAuthority.

To add restrictions with ContentsScopeApprover, use the following function.:

@notice Set the absorbability list for each content @param predatorContents Predator (PersonaId) @param preyContents Prey (ArcanaId) @param mask 0xffff0000 (the lower 16 bits are unused) @param arc Always set to true and 0 function setAbsorbScope(uint32 predatorContents,uint32 preyContents,uint32 mask,uint8 ␣  $\rightarrow$ arc) public;

#### **Contract for Time Restriction on Re-execution**

(AbsorbIntervalApprover.sol)

A contract that prevents the execution of absorbing until a certain period has elapsed since the previous absorbing. Set the time in milliseconds for re-absorbability when registering the contract with AbsorbAuthority using the presetId.

# **FORTYSIX**

# **IMPLEMENTATION OF DRAWCHAIN**

## <span id="page-126-0"></span>**46.1 Overview**

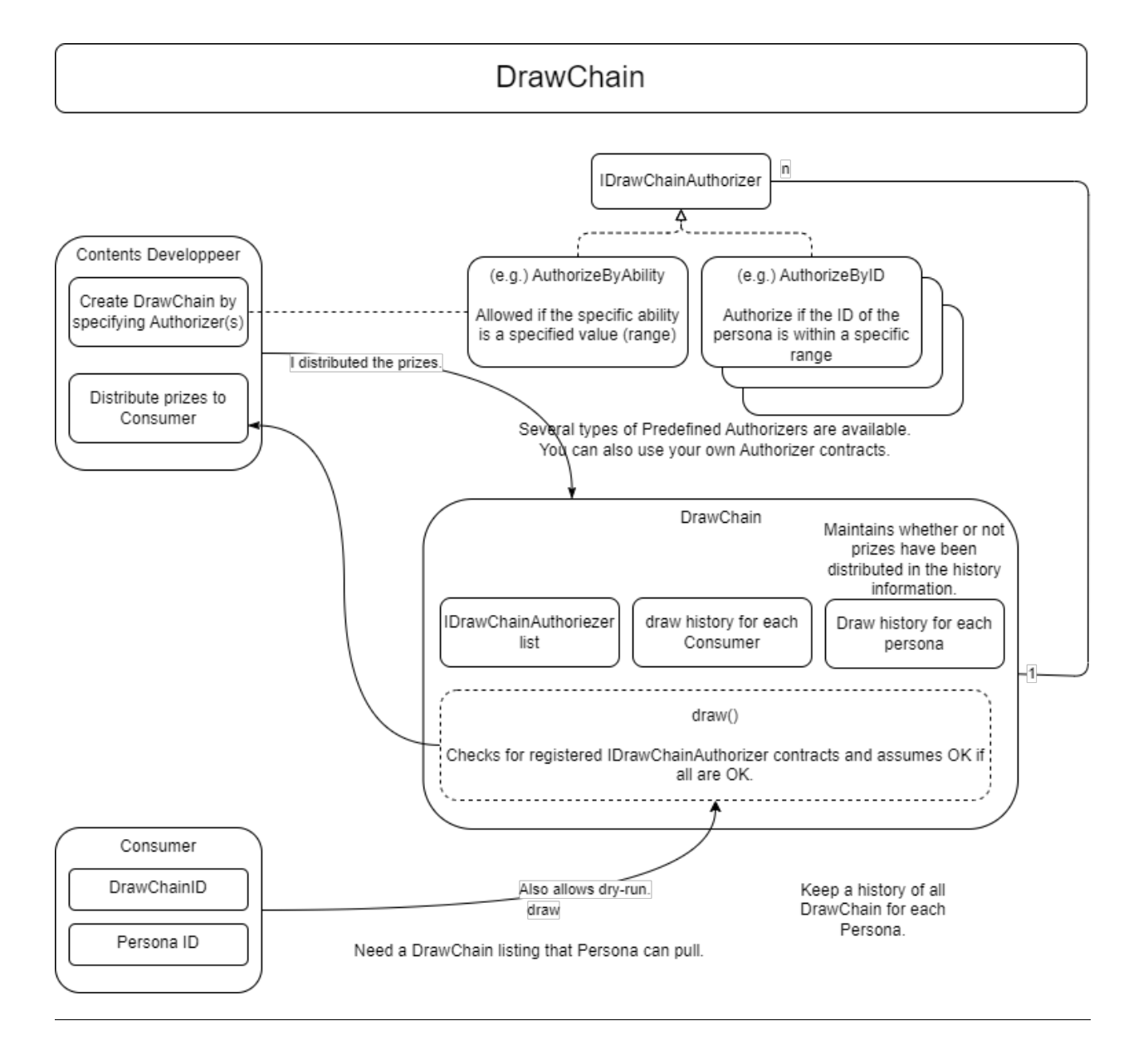

## **46.2 Setting Up DrawChain**

You can configure the conditions for running DrawChain.

Configuration is possible by registering a contract that inherits the IDrawChainAuthorizer interface.

Functions for Publishers

1. Create a contract to set conditions for running DrawChain:

Create a contract that implements the IDrawChainAuthorizer interface (IDrawChainAuthorizer.sol):

```
@param drawChainId DrawChain ID
@param presetId Preset number (freely defined within the implementation contract)
@param personaId PERSONA Id
function authorizeDraw (uint256 drawChainId, uint256 presetId, uint256 personaId)<sub>u</sub>
˓→external view returns (bool);
```
Refer to the environment information for the interface file.

2. Register DrawChain

Register the contract created in step 1 in AuthorizerInfo. Set the address of the created contract and presetId in AuthorizerInfo. The usage of presetId can be freely defined within the implementation contract.

Function to register DrawChain (Drawchain.sol):

```
@param squareKey SquareKey associated with DrawChain
@param _authorizers List of authorizers
@return DrawChain ID
function newDrawChain(uint256 squareKey, AuthorizerInfo[] calldata _authorizers) public␣
˓→returns (uint256)
```
AuthorizerInfo[]:

```
struct AuthorizerInfo {
   @notice Address of the IDrawChainAuthorizer contract
   address authorizer;
   @notice Preset ID of the IDrawChainAuthorizer contract
   uint256 presetId;
}
```
### **46.2.1 Setting Active and Inactive States**

During the initial registration, draw capability is set to true. DrawChain creators can control the execution of draw. They can change the state to active (true) or inactive (false).

Function to set the active and inactive states of DrawChain (Drawchain.sol):

@param drawChainId DrawChain ID @param active true: draw is possible, false: draw is not possible function deactivateDrawChain(uint256 drawChainId, bool active) public;

## **46.3 Other DrawChain Functions**

Returning an Array of DrawChain IDs for Which a Specific PERSONA Can Draw (Drawchain.sol):

```
@param from Starting ID of DrawChains to inspect (inclusive)
@param until Ending ID of DrawChains to inspect (inclusive)
@param limit Limit the search to this many successful DrawChains (maximum number of␣
\rightarrowelements to return in the array)
@param personaId PERSONA ID to draw DrawChains
@return Array of DrawChain IDs where draw is successful
function availables(uint256 from, uint256 until, uint256 limit, uint256 personaId)␣
 ˓→public view returns (uint256[] memory)
```
#### **Regarding Specified Ranges**

Be cautious when using availables() to search over a wide range, as it may result in gas exhaustion.

Getting DrawChain Information (Drawchain.sol):

@param fromId Starting DrawChain ID @param count Number of DrawChain information to retrieve @return Array of DrawChainInfo function getDrawChain(uint256 fromId, uint256 count) public view returns␣ ˓<sup>→</sup>(DrawChainInfo[] memory)

DrawChainInfo:

```
struct DrawChainInfo {
   uint256 id;
   uint32 squareKey;
   uint8 active;
   uint8 pad1;
   uint16 pad2;
   uint64 pad3;
   uint128 pad4;
}
```
Returning the Number of Draws (History Count) for Each DrawChain (Drawchain.sol):

```
@param drawChainId DrawChain ID
@return Number of draws (history count)
function drawHistoryCountByDrawChain(uint256 drawChainId) public view returns (uint256)
```
Returning the Draw History for Each DrawChain (Batch Version) (Drawchain.sol):

```
@param drawChainId DrawChain ID
@param fromIdx Starting index (inclusive)
@param count Number of draw histories to retrieve
@return Array of draw histories
function drawHistoryByDrawChain(uint256 drawChainId, uint256 fromIdx, uint256 count).
˓→public view returns (History[] memory)
```
Returning the Number of Draws (History Count) for Each PERSONA (Drawchain.sol):

@param personaId PERSONA Id @return Number of draws (history count) function drawHistoryCountByPersona(uint256 personaId) public view returns (uint256)

Returning the Draw History for Each PERSONA (Batch Version) (Drawchain.sol):

```
@param personaId PERSONA Id
@param fromIdx Starting index (inclusive)
@param count Number of draw histories to retrieve
@return Array of draw histories
function drawHistoryByPersona(uint256 personaId, uint256 fromIdx, uint256 count) public␣
˓→view returns (History[] memory)
```
History:

```
struct History {
   @notice History ID, same as the value returned by draw()
   uint256 id;
   @notice DrawChain Id
   uint256 drawChainId;
   @notice PERSONA Id
   uint256 personaId;
   @notice Owner of the PERSONA at the time of the draw
   address personaOwner;
   @notice Timestamp when the draw occurred
   uint128 drawnOn;
   @notice Timestamp when the delivery was made
   uint128 deliveredOn;
}
```
Returning the Number of Draws (History Count) for Each DrawChain and PERSONA (Drawchain.sol):

```
@param drawChainId DrawChain ID
@param personaId PERSONA Id
@return Number of draws (history count)
function drawHistoryCountByDrawChainAndPersona(uint256 drawChainId, uint256 personaId)␣
\rightarrowpublic view returns (uint256)
```
Returning the Draw History for Each DrawChain and PERSONA (Batch Version) (Drawchain.sol):

@param drawChainId DrawChain ID @param personaId PERSONA Id @param fromIdx Starting index (inclusive) @param count Number of draw histories to retrieve @return Array of draw histories function drawHistoryByDrawChainAndPersona(uint256 drawChainId, uint256 personaId,␣ ˓<sup>→</sup>uint256 fromIdx, uint256 count) public view returns (History[] memory)

Returning the Number of Draws (History Count) for Each PERSONA Owner (Drawchain.sol):

```
@param personaOwner Persona owner address
@return Number of draws (history count)
function drawHistoryCountByPersonaOwner(address personaOwner) public view returns␣
\rightarrow(uint256)
```
Returning the Draw History for Each PERSONA Owner (Batch Version) (Drawchain.sol):

```
@param personaOwner Persona owner address
@param fromIdx Starting index (inclusive)
@param count Number of draw histories to retrieve
@return Array of draw histories
function drawHistoryByPersonaOwner(address personaOwner, uint256 fromIdx, uint256 count)␣
˓→public view returns (History[] memory)
```
## **46.4 Executing DrawChain**

1. Drawing a DrawChain Contract: Drawchain

Function Executed by Users When Performing Operations

Function to draw a DrawChain (Drawchain.sol):

@param drawChainId DrawChain ID @param personaId PERSONA ID @return 0: Draw failed. Non-zero: Index of the history function draw(uint256 drawChainId, uint256 personaId) public returns (uint256)

2. Calling the DrawChain creator (Publisher) when distributing prizes and register the timestamp when delivery of prizes is made.

Function for Publishers

Function to register a timestamp (Drawchain.sol):

@param historyId History ID returned when draw is successful function delivered(uint256 historyId)

#### **About Timestamps**

The delivered() function is optional.

When called upon delivering prizes, a timestamp is registered in the deliveredOn field of the History structure. If it is not executed, the only consequence is that the delivery history will not be stored at the blockchain level. The advantages of performing this include:

- Timestamps are set at the blockchain level and cannot be tampered with

- It can be used for future integration with other programs on the smart contract

## **46.5 Implemented IDrawChainAuthorizers**

The following contracts currently implement the IDrawChainAuthorizer interface and are available for use. To enable them, you need to set the contract in the AuthorizerInfo during DrawChain registration.

# **46.6 Contract to Limit the Ability Values of PERSONAs that Can Draw (DrawAbilityLimitter.sol)**

(DrawAbilityLimitter.sol)

The ability values need to be set by the square key owner in advance.

After setting the values, set the contract in AuthorizerInfo during DrawChain registration.

If the ability values of the PERSONA to be drawn are within the set range, drawing becomes possible.

Functions for Registration:

```
@param limit Set the ability value limits. Limit[6] corresponds to FOR, ABS, DFT, MND,␣
\rightarrowINT, EXP, in that order.
@return numPresets Registration number
function newPreset(Limit[6] calldata limit) public returns (uint256)
```
Functions for Modification:

```
@notice Specify the registration number for presetId. Only the sender at the time of<sub>\cup</sub>
˓→newPreset can update.
@param presetId Registration number
@param limit Set the ability value limits. Limit[6] corresponds to FOR, ABS, DFT, MND,␣
\rightarrowINT, EXP, in that order.
function alterPreset(uint256 presetId, Limit[6] calldata limit)
```
Values:

```
uint256 public numPresets; \frac{1}{2} Registration number, incremented and
˓→assigned automatically by newPreset.
mapping(uint256 => Limit[6]) public preset; // Mapping of registration numbers to
˓→ability value limit contents
mapping(uint256 => address) public presetOwner; // Mapping of registration numbers to
˓→the sender at the time of newPreset
```
Limit Structure:

```
struct Limit {
    uint16 min;
    uint16 max;
}
```
# **46.7 Contract to Limit PERSONA Categories that Can Draw (DrawPersonaCategoryLimitter.sol)**

(DrawPersonaCategoryLimitter.sol)

Set the contract in AuthorizerInfo during DrawChain registration and specify the categories you want to assign to presetId.

If the categories included in the PERSONA Id of the drawing PERSONA match the specified categories in presetId, drawing becomes possible.

## **46.8 Contract to Limit the Number of Draws (DrawQuantityLimitter.sol)**

(DrawQuantityLimitter.sol)

Set the contract in AuthorizerInfo during DrawChain registration and specify the number of draws for presetId. Drawing is possible if the number of draws made is less than the specified number of draws.

# **46.9 Contract to Limit the Caller of draw() to Subscribers of the Square Key Associated with DrawChain (DrawFollowerLimitter.sol)**

(DrawFollowerLimitter.sol)

Set the contract in AuthorizerInfo during DrawChain registration.

Determine whether the user who made the draw is a follower of the square key associated with the DrawChain. If they are a follower, drawing becomes possible

Subscribers of the square key can be placed on a blacklist.

Once on the blacklist, Subscribers will be unfollowed and cannot follow again.

To re-follow, they need to have their registration removed from the blacklist.

Registration and removal from the blacklist can be done by the owner of the square key.

SquareSupplement.sol

Functions to Register or Remove from the Blacklist:

@param squareKey Target square key @param \_address Follower address @param isBlack true: Register, false: Remove from the blacklist function setBlackList(uint256 squareKey, address \_address, bool isBlack) public

# **46.10 Contract to Limit the Number of draw() Calls by the Same PER-SONA (DrawCountLimitter.sol)**

(DrawCountLimitter.sol)

Set the contract in AuthorizerInfo during DrawChain registration and specify the number of draws for presetId. Drawing is possible if the number of draws made by the same persona is less than the specified number of draws.

# **46.11 Contract to Limit draw() Calls to Specific PERSONAs (DrawPersonaLimitter.sol)**

(DrawPersonaLimitter.sol)

Specify the PERSONAs that you want to enable for draw() using newPreset.

Set the contract in AuthorizerInfo during DrawChain registration and assign the return value from the previous setup to presetId.

Drawing is possible if the specified PERSONA is included in the designated Preset.

newPreset:

@param personas Array of PERSONA IDs to be registered @return numPresets Registration number function newPreset(uint256[] calldata personas) public returns (uint256)

## **FORTYSEVEN**

# **GENERATING AND DISTRIBUTING PERSONA**

# <span id="page-134-0"></span>**47.1 Overview Diagram**

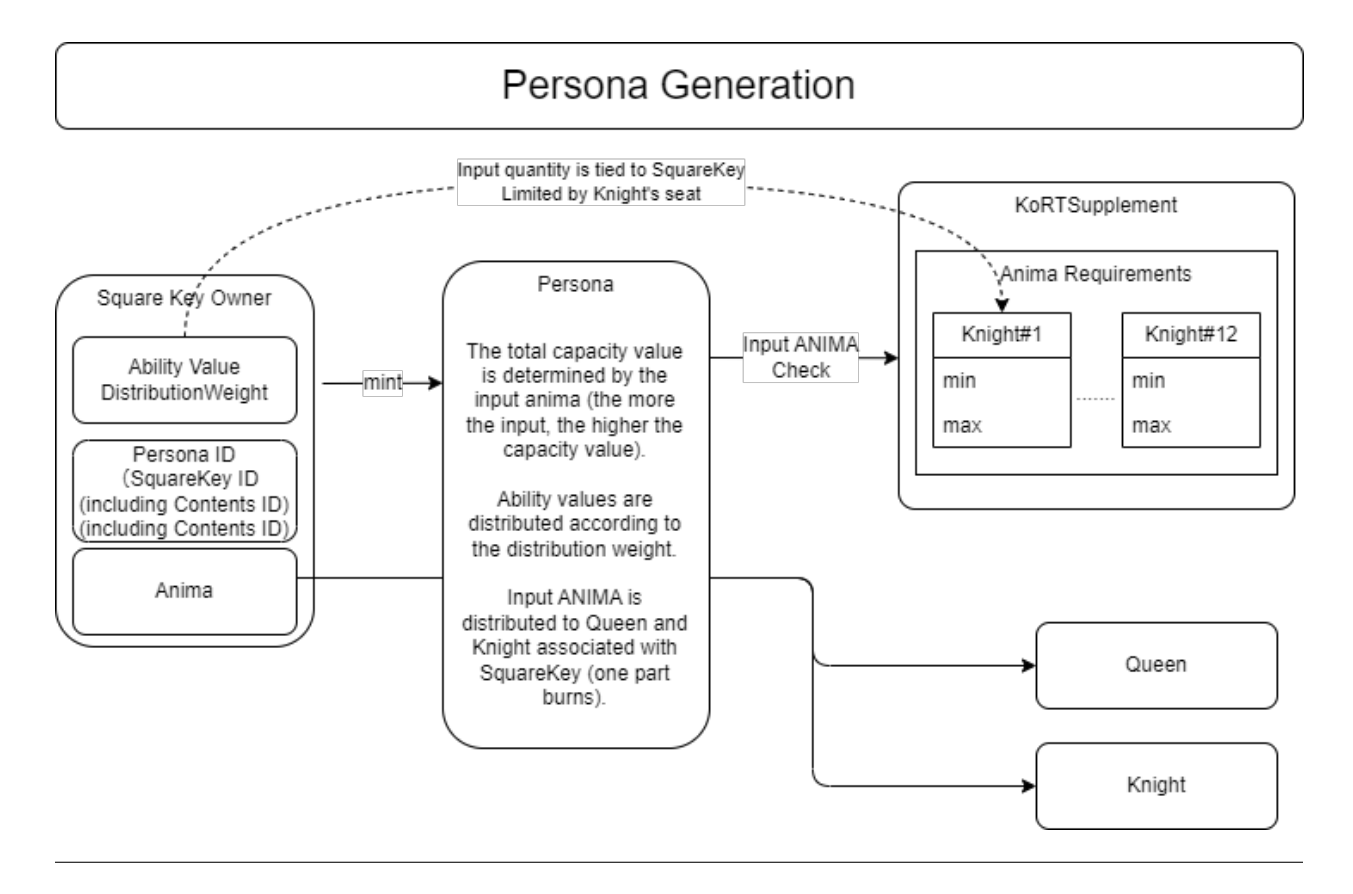

# **47.2 Generating PERSONA**

Generating PERSONA requires consuming ANIMA. The initial attributes are determined based on the amount of ANIMA deposited during minting. A higher deposit results in higher attribute values.

The deposit amount can be set within the range specified by the seat number of the Knight to which you belong. The distribution ratio of attributes other than FORCE can be determined by the publisher, while FORCE has a fixed ratio.

## **47.3 Absorbing**

Refer to [here](../game-development/persona-absorb.html) for details.

## **47.4 PERSONA Contract**

Functions for Publishers

### **47.4.1 Generating PERSONA (Persona.sol)**

```
@param to The address where PERSONA is generated.
@param fromId The starting value of the ID portion of the minted Persona. The generated␣
˓→Persona token ID has the following structure for 256-bit data:
The token ID of the generated persona token has a value from fromId to fromId +_{\omega}˓→numTokens - 1
All IDs must be unused.
255 32 31 16 15 0
+--------------------------+-------------+-------------+
| persona id in contents | square key | contents id |
+--------------------------+-------------+-------------+
@param numTokens The number of Persona tokens to mint.
@param conditions MintCondition
@return An array of generated Persona token IDs.
function mintBatch(address to, uint256 fromId, uint256 numTokens, MintCondition[].
˓→calldata conditions) public onlyMinter returns (uint256[] memory tokens)
```
### **47.4.2 Generating PERSONA (No Array Version) (Persona.sol)**

function mintBatchUnified(address to, uint256 fromId, uint256 numTokens, MintCondition␣ ˓<sup>→</sup>calldata condition) public returns (uint256[] memory tokens)

#### **Determining fromId**

The fromId used for minting can be obtained using the findAvailableIds function described below.

### **47.4.3 MintCondition**

```
@param animaAmounts The amount of Anima tokens to be deposited for minting each Persona.␣
˓→The array's length must be numTokens.
The total amount of anima in this array must be approved to the Persona contract before
˓→calling this function.
The deposit amount must be within the minimum and maximum deposit limits set for the
˓→square key's associated Knight's seat.
@param weightsList Weight allocation for the attributes of each generated Persona. The␣
˓→array's length must be numTokens. Each element has the following structure:
weights[n][0] Weight of ABS for the nth generated persona
weights[n][1] Weight of DFT for the nth generated persona
weights[n][2] Weight of MND for the nth generated persona
weights[n][3] Weight of INT for the nth generated persona
weights[n][4] Weight of EXP for the nth generated persona
struct MintCondition {
   uint256 animaAmounts; // Amount of anima deposited
   uint64 elements; // Specify the element (0~6)uint8[5] weights; // Weight allocation for the attributes of each generated.
˓→Persona
   string metadata; // Set metadata
}
```
※ Elements can be specified for PERSONA as described in the [lottery probability table of Elements.](../contract-info/attributes.html)

About PERSONA's Attribute Values:

```
PERSONA has six attribute values as parameters:
Attribute values are subject to increase or decrease through Absorbing.
These attributes are also used as conditions for DrawChain execution.
   FOR (Force/Energy)
   ABS (Abyss)
   DFT (Determination)
   MND (Mind)
   INT (Intelligence)
   EXP (Experience)
```
Attribute Value Assignment:

```
The total attribute value is determined by the amount of anima that is put in when␣
˓→minting Persona.
When minting a persona, the amount of anima input determines the total attribute values.
The higher the input amount, the higher the total attribute values of the generated␣
˓→persona.
The amount of anima input can be set within the range set by the Knight's seat number.
Based on the total of these attribute values, each attribute value is determined␣
˓→according to the allocation weight set at the time of minting.
Since FOR is a fixed allocation (1/6 of the total value), an allocation is set for the
˓→remaining attribute values.
```
(continues on next page)

(continued from previous page)

The maximum value for each attribute is 4195. Example) Input ANIMA amount: 10 Allocation Weight[ABS,DFT,MND,INT,EXP][2,1,1,1,1,1]. Total value: 549 Attribute value of presona generated [FOR,ABS,DFT,MND,INT,EXP][91,152,76,76,76,76]. See the following figure for the relationship between the amount of ANIMA input and the␣

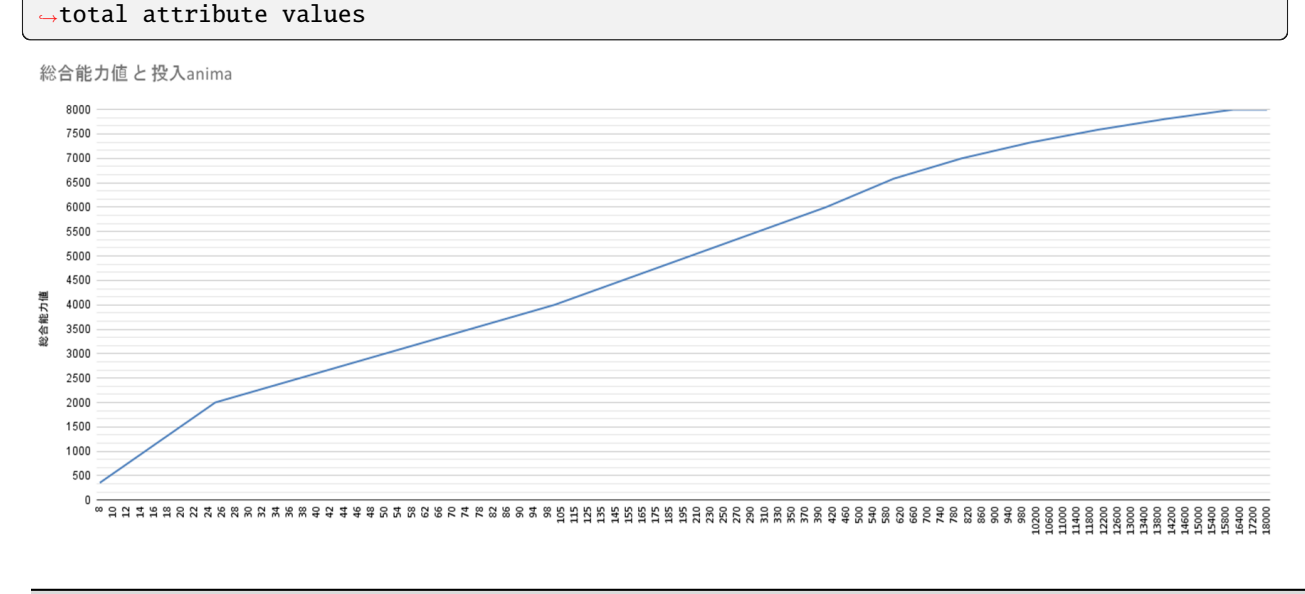

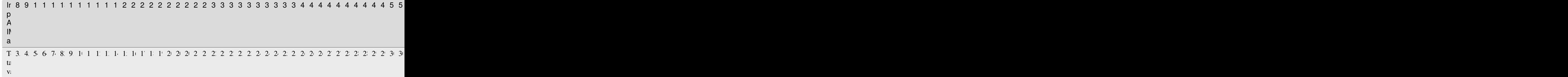

About Metadata:

```
Set metadata using the following steps:
Upload the desired image to IPFS and obtain the hash.
Upload a JSON file to IPFS and obtain the hash.
Set the obtained hash in the metadata.
The JSON file format should be as follows:
{
    "name": "persona", // Persona's name
    "creator": "user", // Creator's name
    "image": "QmYCQ3oX4M8snuesMah8cCfH5z9wuDWZm9rxLmZT5z1BzH", // Hash of the uploaded␣
\rightarrowimage
    "description": "" // Description
}
```
### **47.4.4 Setting Mutable Metadata (Persona.sol)**

@param tokenId PersonaTokenID @param metadata Metadata to set function setMutableMetadata(uint256 tokenId, string memory metadata)

### **47.4.5 Getting Metadata (Persona.sol)**

@param tokenId PersonaTokenID @return immutableMetadata, mutableMetadata function getMetadata(uint256 tokenId) public view returns (string memory  $\rightarrow$ immutableMetadata, string memory mutableMetadata)

### **47.4.6 Finding Available PERSONA IDs (Persona.sol)**

@param \_fromId Starting tokenId @param \_untilId Ending tokenId @param numTokens Number of tokens @return uint256 0: No IDs within the search range meet the conditions. Otherwise: The␣ ˓<sup>→</sup>first available ID. function findAvailableIds(uint256 \_fromId, uint256 \_untilId, uint256 numTokens) external␣ ˓<sup>→</sup>view returns (uint256)

Sample Usage:

// Starting search value const fromId =  $squareKey.shln(16)$ ; // Ending search value const untilId = fromId.or(new BN( ˓→'ffffffffffffffffffffffffffffffffffffffffffffffffffffffff00000000', 16)); // Find available PERSONA IDs const targetId = await persona.findAvailableIds(fromId, untilId, number of tokens to  $\rightarrow$ search for); // Use the searched ID  $for$  mintBatch await persona.mintBatch(recipient's address, targetId, number of Persona tokens to mint,. ˓<sup>→</sup>[conditions]);

### **47.4.7 Approving the Transfer of a Specific NFT to Addresses Other Than the Owner (With Signature) (Persona.sol)**

```
@param to The address to which the transfer is allowed.
@param tokenId PERSONA ID
@param nonce Refer to the signature generation procedure.
@param sig Refer to the signature generation procedure.
function approve(address to, uint256 tokenId, uint256 nonce, bytes memory sig) public␣
˓→validToken(tokenId)
```
## **47.4.8 Transferring NFTs (With Signature) (Persona.sol)**

@param from The address from which the transfer originates. @param to The address to which the transfer is made. @param tokenId PERSONA ID @param nonce Refer to the signature generation procedure. @param sig Refer to the signature generation procedure. function transferFrom(address from, address to, uint256 tokenId, uint256 nonce, bytes␣ ˓<sup>→</sup>memory sig) public validToken(tokenId)

### **47.4.9 Approving the Transfer of a Specific NFT to Addresses Other Than the Owner (Persona.sol)**

@param to The address to which the transfer is allowed. @param tokenId PERSONA ID function approve(address to, uint256 tokenId) public validToken(tokenId)

### **47.4.10 Transferring NFTs (Persona.sol)**

@param from The address from which the transfer originates. @param to The address to which the transfer is made. @param tokenId PERSONA ID function transferFrom(address from, address to, uint256 tokenId) public␣ ˓<sup>→</sup>validToken(tokenId)

# **FORTYEIGHT**

# **USING PERSONA AS A USER**

## <span id="page-140-0"></span>**48.1 Absorbing**

PERSONA can absorb ARCANA up to 5 times.

The internal values of the target determine how the internal values of the absorbed PERSONA change, and the absorbed ARCANA disappears.

PERSONA primarily targets ARCANA with FORCE values lower than its own.

If PERSONA absorbs ARCANA with higher FORCE values, there is a higher chance of the absorbing PERSONA's internal values deteriorating.

### **48.1.1 • Absorbing Success Rate**

The success rate of absorption is determined by comparing the total attribute values of the absorbing and absorbed parties.

Total attribute values are calculated based on weighted internal values.

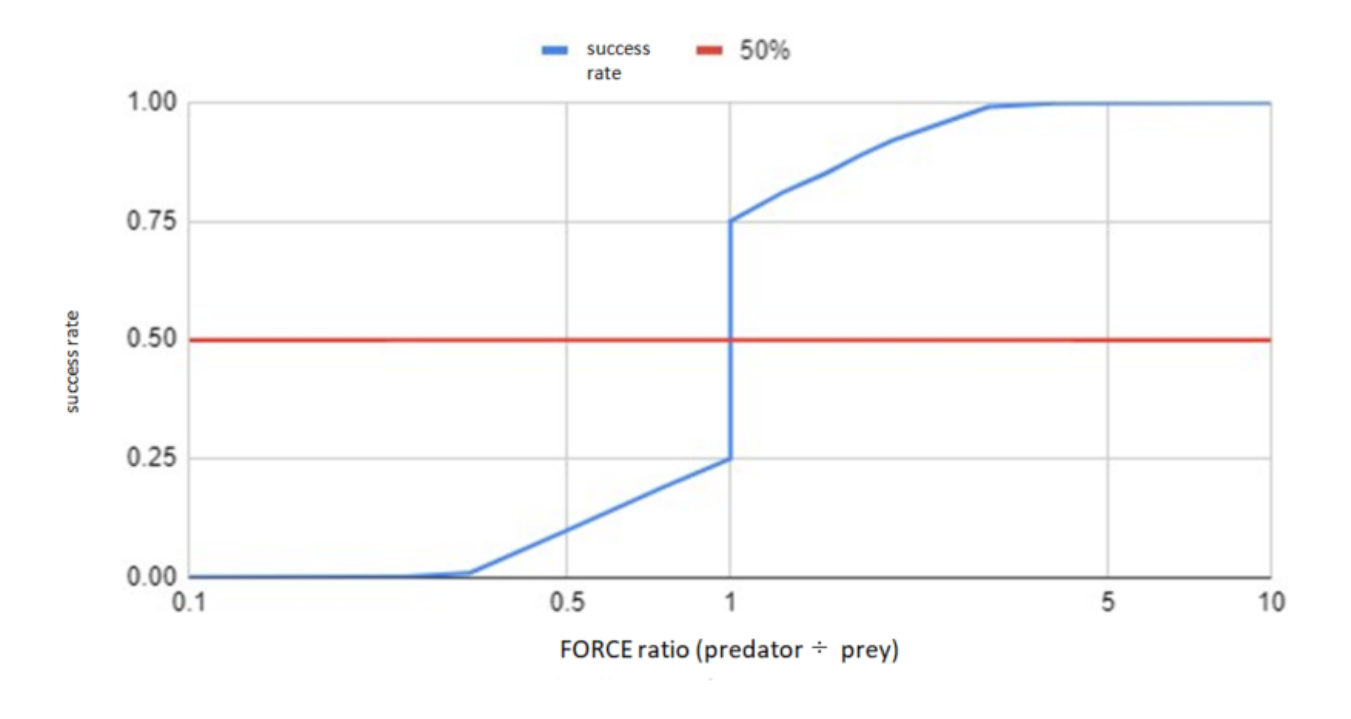

### **48.1.2 • Attribute Value Increase on Absorb Success**

Based on the specified probabilities, a lottery is conducted for each attribute value to determine the increase. Example: There is a 35% chance of increasing the value of an absorbed opponent's attribute by 25% of its value.

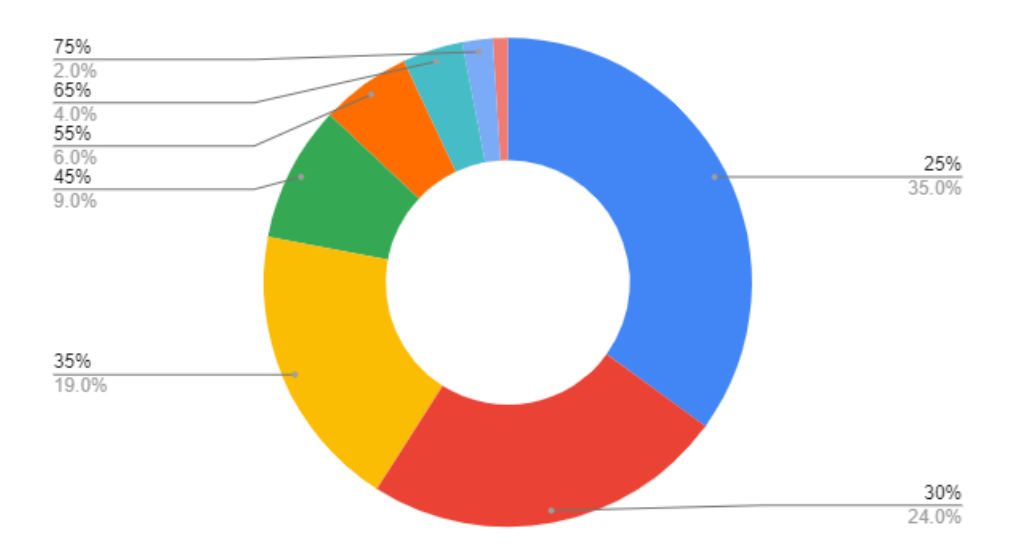

### **48.1.3 • Attribute Value Decrease on Absorb Failure**

Based on the specified probabilities, a lottery is conducted for each attribute value to determine the decrease. Example: There is an 80% chance of decreasing the value of an absorbed opponent's attribute by 65% of its value.

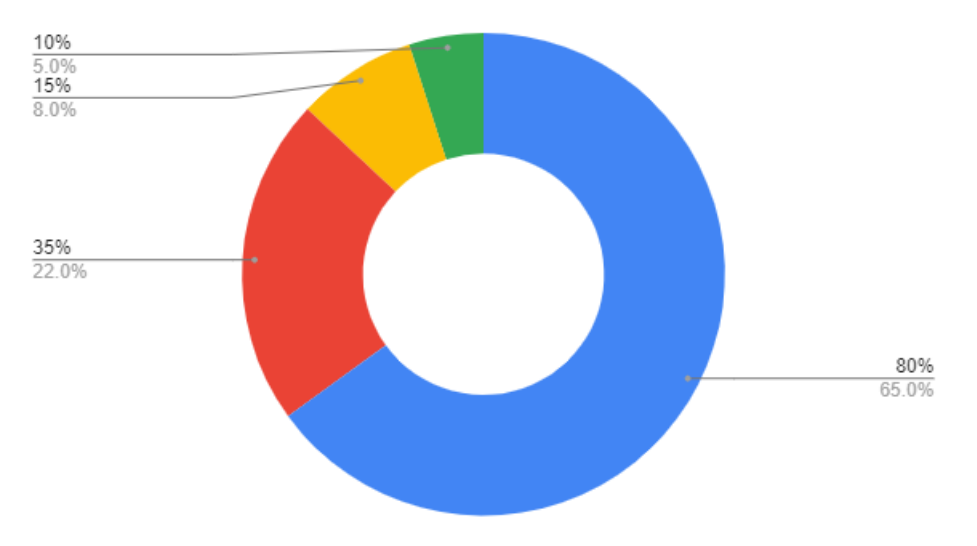

About PERSONA's Attribute Values:

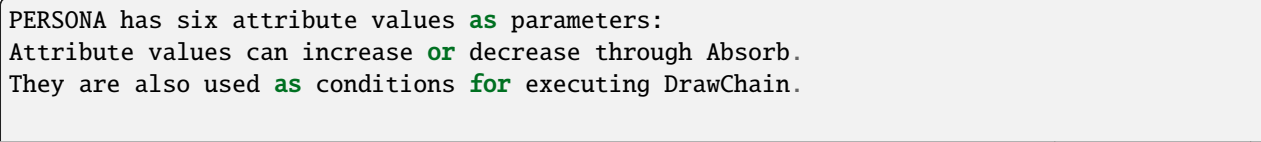

(continues on next page)

(continued from previous page)

FOR (Force/Energy) ABS (Abyss) DFT (Determination) MND (Mind) INT (Intelligence) EXP (Experience)

### **48.1.4 Performing Absorbing**

Absorbing can be performed from the "Absorb" page of My Wallet.

Select the target PERSONA and ARCANA, then press "Absorb" to execute the process.

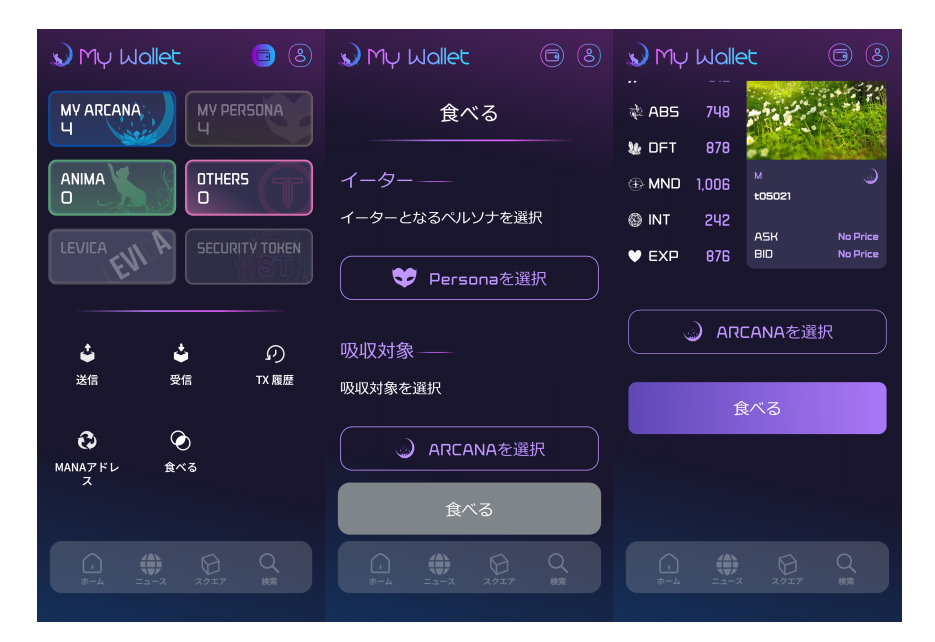

Functions Executed by Users During Operation

Execution of Absorb Function (Persona.sol):

```
@param predetor Predator (persona) token ID
@param prey Prey (arcana) token ID
@return true: Successful absorption. false: Failed absorption.
function absorb(uint256 predetor, uint256 prey) public returns (bool)
```
# **48.2 Executing DrawChain**

#### UI

Registering (subscribing) a Square is a prerequisite for using Drawchain. Afterward, you can execute a Draw by selecting the target Drawchain and your own PERSONA.

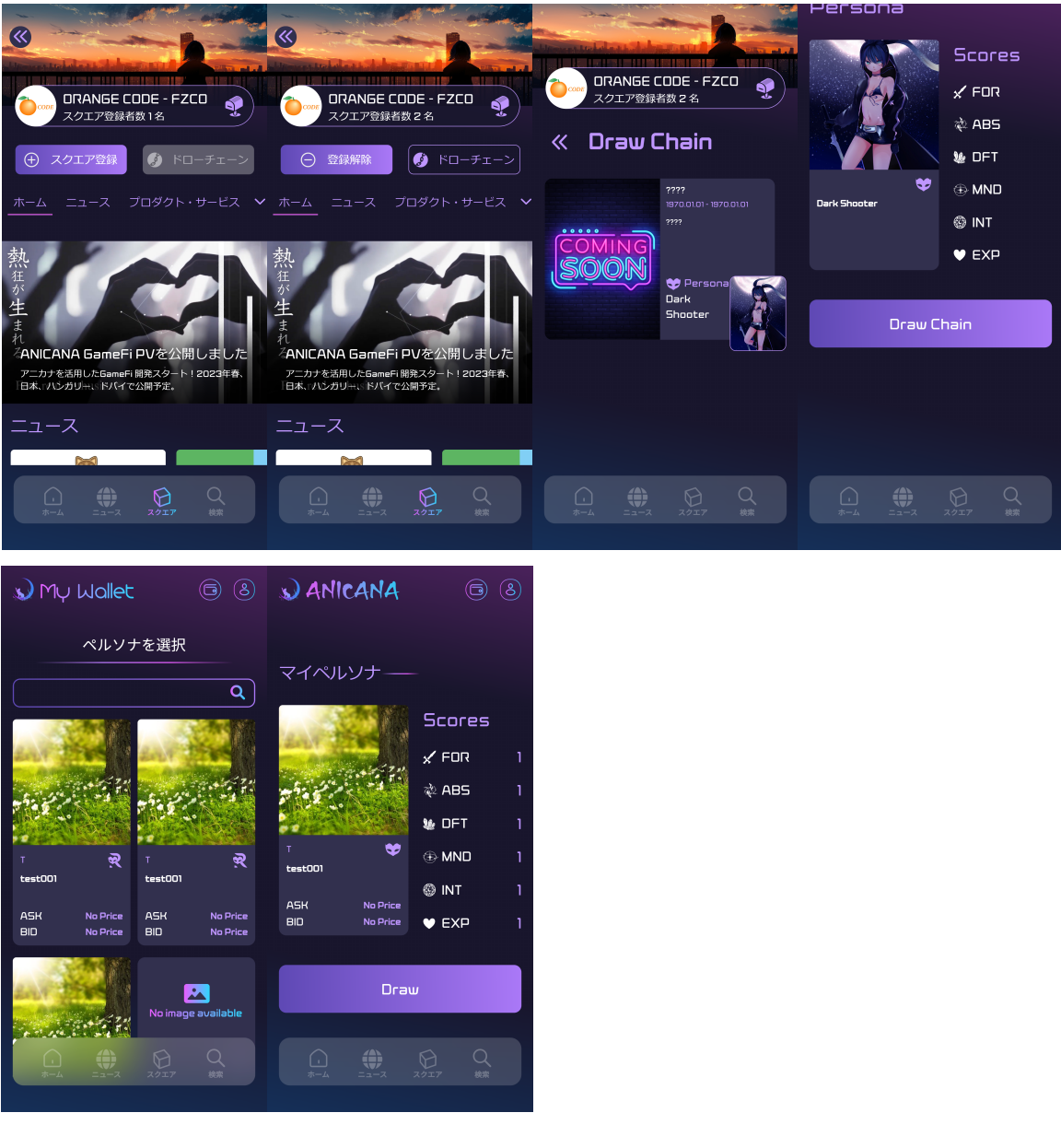

Draw the DrawChain Contract: Drawchain
Function Executed by Users During Operation

Execute DrawChain Function (Drawchain.sol):

```
@param drawChainId DrawChain ID
@param personaId Persona ID
@return 0: Draw failed. Non-zero: Index of history
function draw(uint256 drawChainId, uint256 personaId) public returns (uint256)
```
Have the DrawChain creator call it when distributing prizes. Register the timestamp of the distribution (delivered).

Function for Publishers

Register Timestamp Function (Drawchain.sol):

```
@param historyId History Id returned when draw is successful
function delivered(uint256 historyId)
```
#### **48.2.1 DrawChain Execution History**

#### UI

Users can check their own Draw history from the "Draw History" page of the wallet.

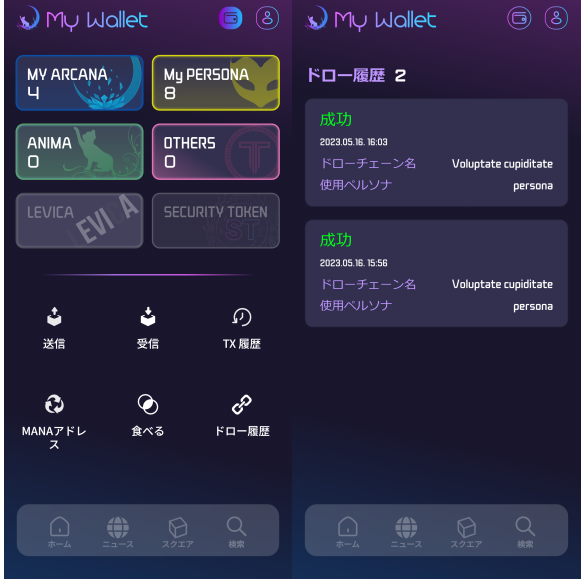

**FORTYNINE**

### **ARCANA GENERATION INFORMATION**

For details on the mechanism of ARCANA generation, please refer to [this page.](../mechanism/arcana-generate.html) For environmental information, please refer to the respective environmental information pages.

### **49.1 ARCANA Generation Information**

ARCANA generation information is managed by ArcanaGeneratorInfo and holds the following data:

InfoStatus:

```
struct InfoStatus {
   Info info; // Information as described below
   bool isDone; // true: generated, false: not generated
}
```
Info:

```
struct Info {
   string manaAddress; // Mana address
   uint256 eggId; \frac{1}{2} // Egg ID used for generation
   address beneficiary; // Wallet address of the recipient (user)
   uint256 seed; // Seed used for generation
   bytes signature; // Signature used for generation
   uint256 timestamp; // Timestamp
}
```
Functions for Publishers

Get the length of the InfoStatus array:

```
@param beneficiary wallet address
@returns uint256 Length of the associated InfoStatus array
function getInfoCountByBeneficiary(address beneficiary) public view returns (uint256)
```
Get InfoStatus:

```
@param beneficiary wallet address
@param startIndex
@param limit Number of items to retrieve
@returns result InfoStatus[]
```
(continues on next page)

(continued from previous page)

```
function getInfoByBeneficiary(address beneficiary, uint256 startIndex, uint256 limit)␣
˓→public view returns (InfoStatus[] memory result)
```
**FIFTY**

## **ANICANA API**

Information about the APIs used within the Anicana service.

This page provides reference information, for the latest details, please refer to the Swagger UI in each environment.

#### **50.1 Detail API**

/detail

By specifying the token contract address in the 'category' and the token ID in 'tokenId', you can retrieve detailed data for a token.

## **50.2 Ipfs Upload API**

/up\_ipfs

This API allows you to upload files to IPFS and retrieve the uploaded hash.

#### **FIFTYONE**

### **AFFILIATE FUNCTIONALITY**

By using the affiliate functionality, it becomes possible to track the registration and settlements of Levias IDs from the target service through referral codes.

The issuer can perform service registration on the affiliate screen and invite affiliates. Affiliates can then disseminate URLs with referral codes attached, such as through social media, and monitor the registrations and settlements made through the issued URLs on the affiliate screen.

### **51.1 Implementation Flow - Issuance of Referral Code**

1. Issuance of Levias ID Account

\* Registration is required for Levias ID accounts for invitations, proceed to register via the following link: \* stagingURL: ["https://staging.anicana.org/login/idms?f=true"](https://staging.anicana.org/login/idms?f=true)

2. Registration of Issuer Account

\* Using the account registered in 1. (hereinafter referred to as the issuer account), log in and register via the issuer registration screen.

\* ※ Please contact the ANICANA technical support team for the registration URL for the issuer account, as it changes each time.

3. Approval of Issuer Account Registration

\* The ANICANA technical support team approves the registration details.

\* Upon approval, a confirmation email will be sent to the registered email address. Log in via the URL provided in the email.

- 4. Product Registration
- \* After approval, log in with the issuer account and proceed with product registration.
- \* ※ In the case of staging, images, URLs, etc., can be arbitrary if unavailable.

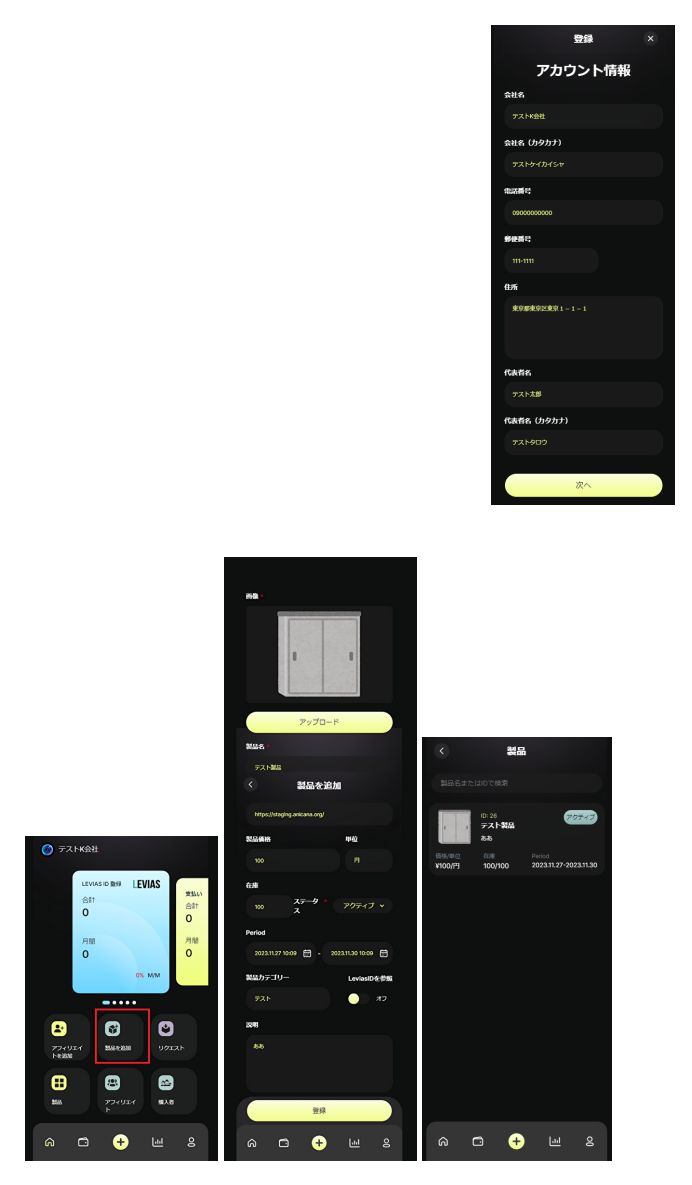

- 5. Affiliate Request
- \* Create an affiliate after product registration.
- \* Create a separate Levias ID account for the affiliate (refer to 1.).
- \* Log in with the issuer account, send an invitation to the affiliate account via the affiliate addition screen.
- \* Upon receiving the invitation email, log in and register with the affiliate account.

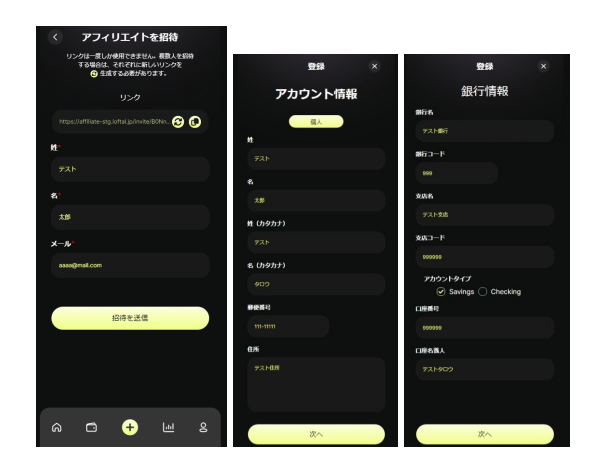

6. Approval of Request

\* After completing the affiliate registration, log in with the issuer account. Press the request menu and approve the affiliate.

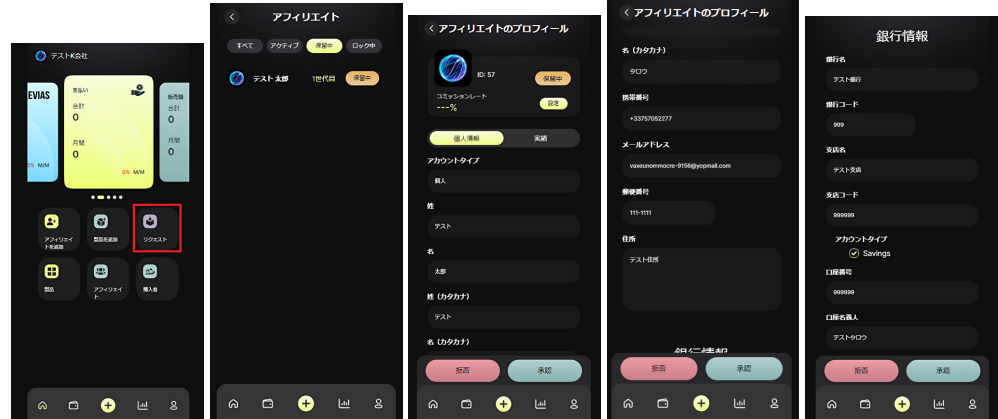

7. Issuance of Referral Code

\* Log in with the affiliate account, select the registered product, and copy the link.

\* The hash at the end of the URL becomes the referral code.

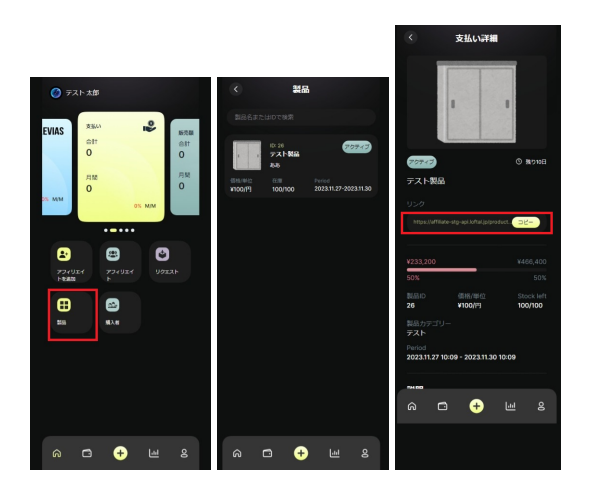

## **51.2 Implementation Flow - Use of Referral Code**

To associate registration and settlement with Levias ID, it's necessary to include the issued referral code in the registration URL and payment request.

To count Levias ID registrations, include the referral code in the generated login URL. (Counts are based on registrations, not logins) Refer to [Wallet Connection.](/game-development/wallet-connection.html)

To associate payment information, attach the referral code to Levica's Transaction Request API. Refer to [LEVICA Payments.](/game-development/levica.html)

#### **About Aggregation**

Batch aggregation occurs once daily, so numerical data for settlements, registrations, etc., will be reflected from the next day.

**FIFTYTWO**

### **REQUESTING MATRIX DEVELOPMENT**

#### <span id="page-154-0"></span>**52.1 Matrix Development**

The EGG tokens that serve as the source for generating ARCANA tokens are created by the Matrix. Engineers can deploy their own Matrix to the network by following specific standards. ※ Development engineers who have received the request will build the Matrix using the following steps.

#### **52.2 Matrix Construction Steps**

The construction involves the following steps:

- Code the Matrix according to the standards (Solidity smart contract).
- Acquire ARCANA SHARD.
- Deploy the Matrix contract.
- Transfer ARCANA SHARD to the Matrix contract.
- Set the price per EGG generation in the Matrix contract.
- Set the content hash of metadata in the Matrix contract (refer to [Uploading to IPFS\)](../egg-management/IPFS-upload.html).
- Set the SquareKey ID in the Matrix contract.
- Register the Matrix contract with the MatrixMaster contract (broadcast).
- Inform the Validator administrator of the MatrixId assigned by MatrixMaster.

# **52.3 Matrix Standards**

Refer to the [standards here.](../contract-info/interfaces.html)

# **52.4 Matrix Templates**

Coming soon on GitHub.

## **FIFTYTHREE**

#### **GENERATING EGGS**

<span id="page-156-0"></span>You can generate EGGs on the EGG page within the Validator management interface. (Validator management interfaces are deployed separately for each validator, so the URL will be different for each administrator).

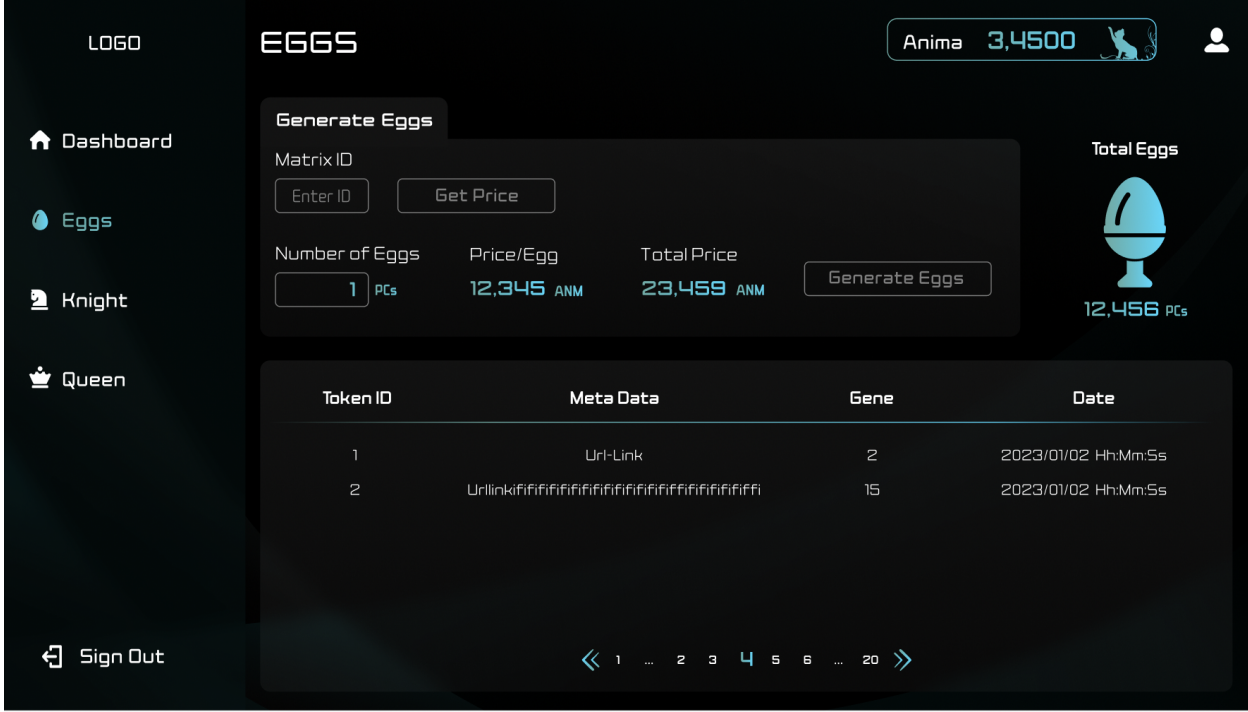

### **53.1 Generation Process**

- 1. Enter the MatrixId (ID obtained from development engineers).
- 2. Get the EGG generation cost with "Get Price".
- 3. Input the number of EGGs to generate in "Number of eggs".
- 4. Issue the EGG generation transaction with "Generate Eggs" (consumes ANIMA).

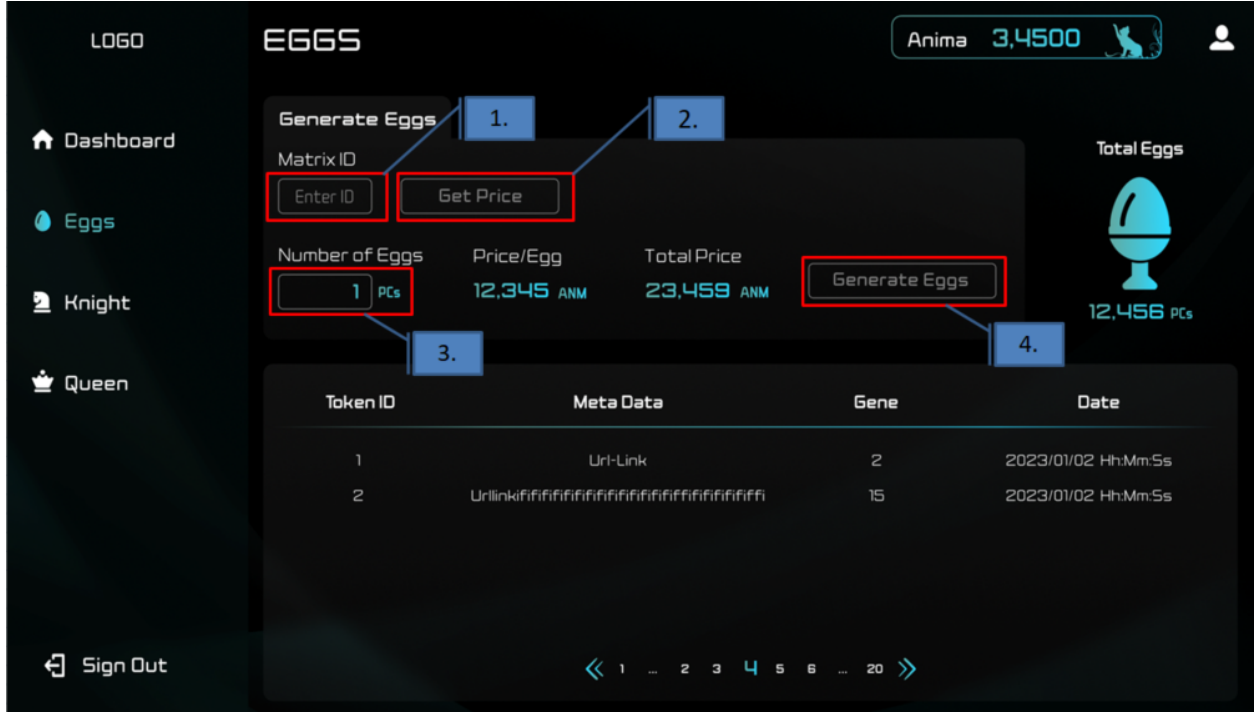

#### **Regarding the Number of EGGs to Generate**

Please input a value up to a maximum of 1000 in "Number of eggs". Values exceeding this limit may result in an error.

#### **Checkpoints for Failed EGG Generation**

- Ensure you have enough ANM for EGG generation.
- Ensure you have enough SHARD within the Matrix.
- Confirm that you possess the Square Key corresponding to the Matrix.

## **FIFTYFOUR**

# **CHECKING EGG INVENTORY**

At the bottom of the EGG screen, a list of EGG tokens owned by the user and the total number owned is displayed on the right side of the screen. Since EGGs are consumed every time a user generates an ARCANA, regular replenishment is necessary.

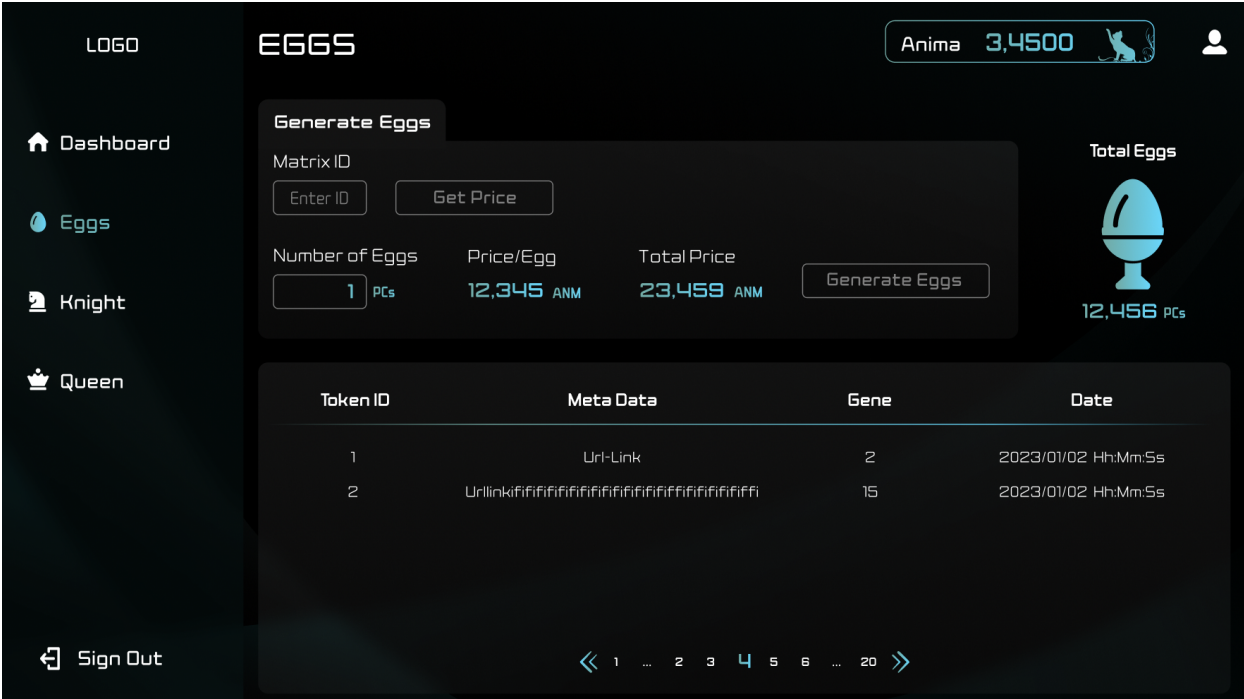

### **FIFTYFIVE**

#### **UPLOADING TO IPFS**

\* Upload the entire set of image data to IPFS for EGG conversion.

- A content hash will be returned.
- \* Upload the metadata JSON containing the content hash of the image data to IPFS. A content hash will be returned.

The content hash of the metadata JSON is used for [Matrix construction](../egg-management/matrix-development.html) and [Generating and Distributing PERSONA](../game-development/persona-introduction.html) .

#### **Restrictions on images that can be uploaded**

- The API to retrieve images from the PFS has the following restrictions. If the following restrictions are not met, images cannot be retrieved and therefore cannot be displayed on the portal site.
- The file format is bmp, jpeg, png, or gif.
- 20 MiB or less

### **55.1 Environment Information**

Refer to each environment information page.

#### **FIFTYSIX**

#### **OBTAINING ANM (ANIMA)**

<span id="page-162-0"></span>**Attention:** ANM (ANIMA) is currently not listed, so there is no common method to obtain it.

#### **56.1 What is ANIMA (ANM)?**

ANIMA is the Gas token required for using ANICANA.

#### **56.2 Instances Where ANIMA is Required as Gas**

- When broadcasting MATRIX on the network.
- When generating EGGs on the ANICANA network.
- When generating PERSONAs on the ANICANA network.

#### Note

- Gas fees are not incurred for regular transactions.
- Transaction gas limit is 700,000,000/tx.
- Block gas limit is 700,000,000/block.

#### **56.3 ANIMA Generation Logic**

- When ARCANA is generated from EGGs, development engineers acquire 1 share.
- When ARCANA is dissolved, dissolution engineers acquire 1 share.
- The total amount of ANM generated is determined daily.
- The amount of minted ANM is determined by the shares acquired by each individual during a day.

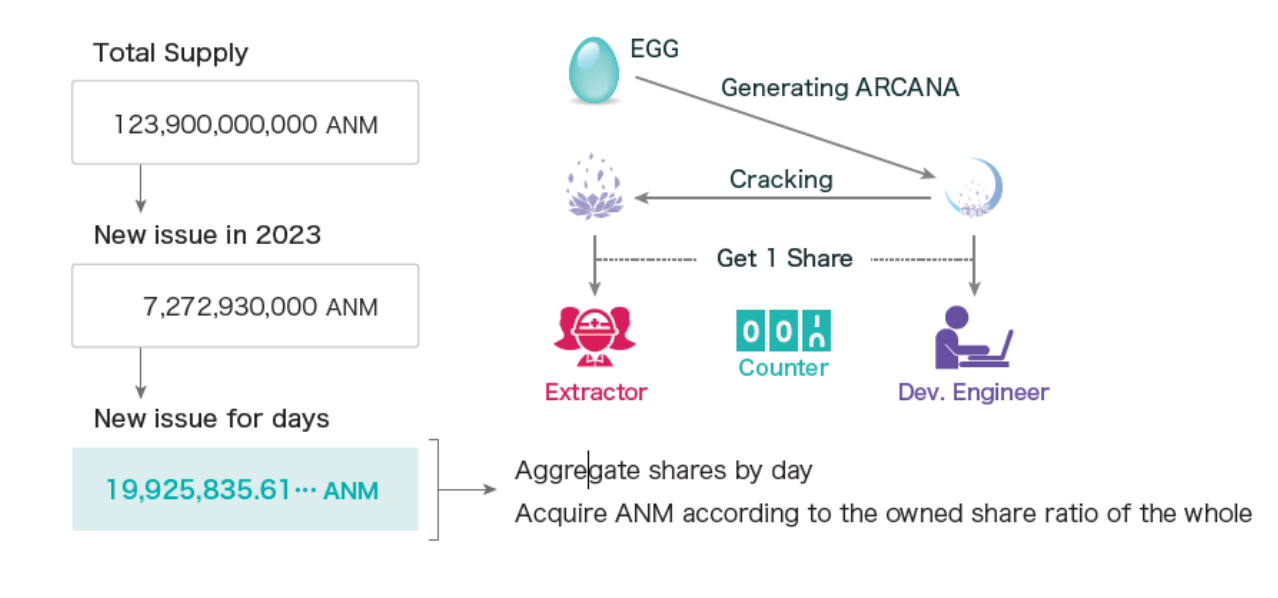

#### **FIFTYSEVEN**

#### **VALIDATOR MANAGEMENT INTERFACE**

Participants who are Validators or have been issued a Square Key by a Validator have access to the Validator Management Interface. It is deployed individually for each Validator, so the URL varies for each administrator. This interface allows users to apply for node participation, generate EGGs, and perform various operations related to Queens and Knights.

Preparation steps required for content development are as follows:

The Validator Management Interface is mainly used for EGG generation.

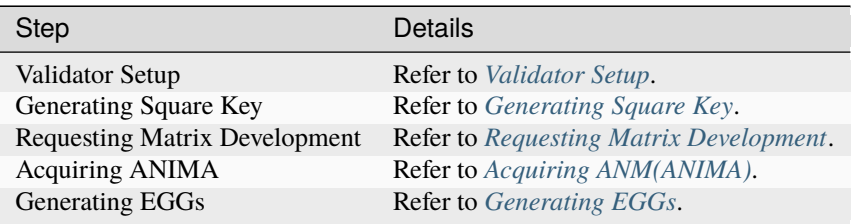

#### **57.1 Obtaining a Private Key**

You can check the Private Key of the logged-in user.

Press F12 to display the browser's development tools. Confirm the private key displayed in the console.

... figure:: ... /img/ValidatorUI/ValidatorUI-10.png

Additional details for each screen are provided below.

#### **57.2 DASHBOARD**

• Queen Tab

You can check the address of the Queen and her term.

- 1. Queen's Address
- 2. Queen's Term
- Knights Tab

You can check the address and number of Knights. Validators need to obtain network participation approval from one of the Knights listed here. Approved Validators are linked to the No. of the approving Knight.

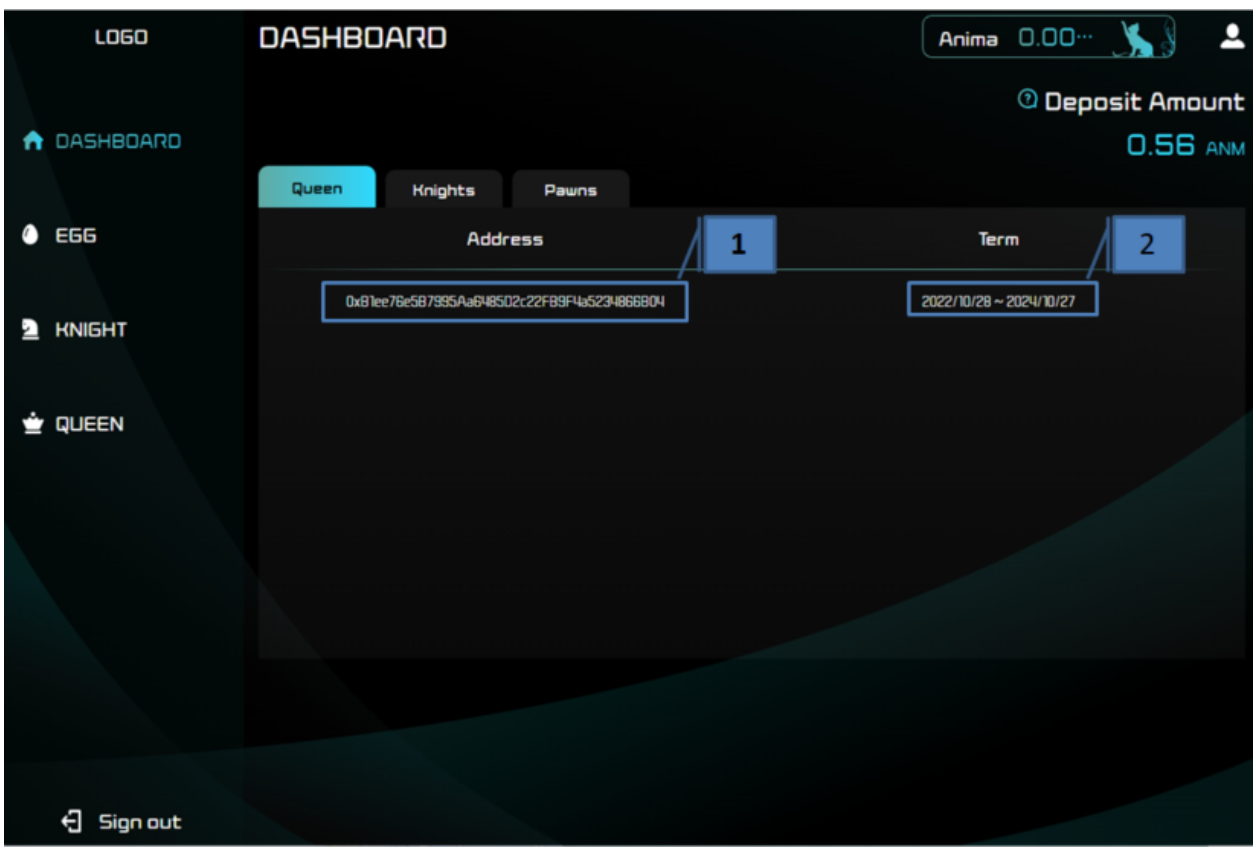

- 1. Knight's Address
- 2. Knight's Number
- Pawns

Check the participation status of other Validators. You can see the address, the No. of the approving Knight, and the joining date of the Pawn.

- 1. Pawn's Address
- 2. No. of the Knight who approved the Pawn
- 3. Date of joining the Pawn's node

## **57.3 PROFILE**

Click on the icon of the user on the upper right to access the PROFILE page. Here, you can apply to be a Validator, check the status of your application, and confirm your wallet address.

- 1. Transition icon to PROFILE
- 2. Check the status of your own application
- 3. Apply button to Knight. Select the number of the Knight you want to apply to.
- 4. Your own wallet address

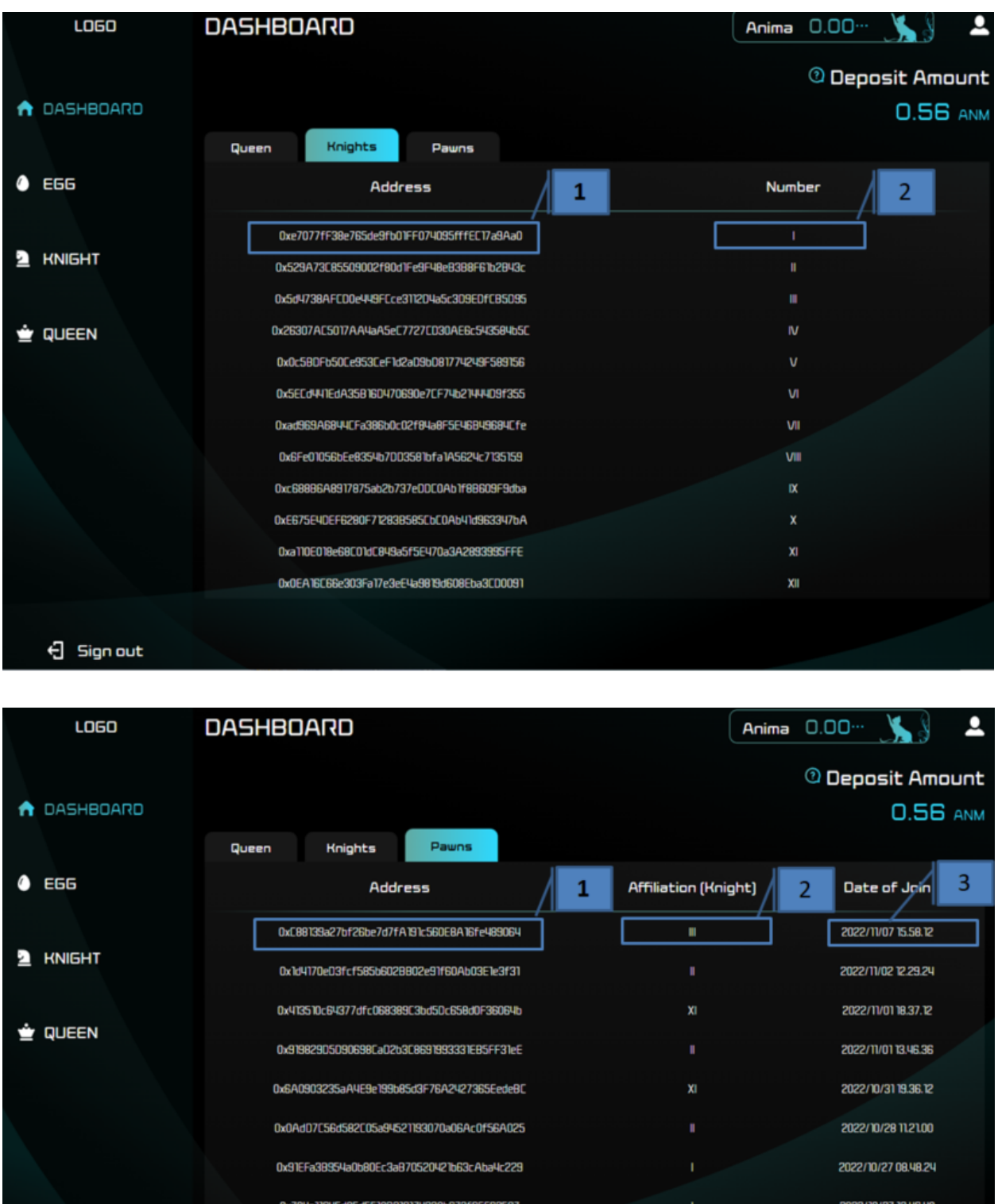

 $\Theta$  Sign out

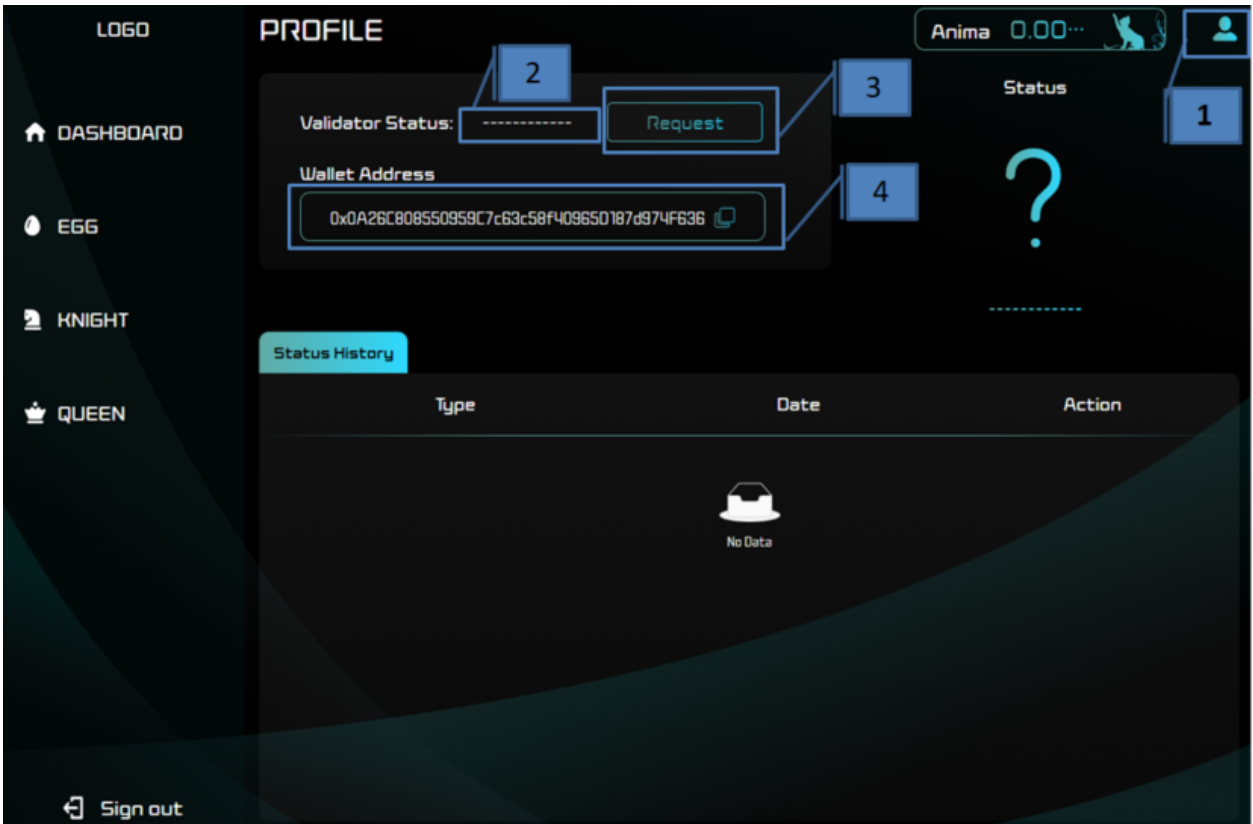

## **57.4 EGG**

For information about EGG generation, refer to [here](../egg-management/generate-eggs.html) .

## **57.5 KNIGHT**

You can approve new Validators, hold Queen elections, and vote for Queen removal.

- 1. Approve a new Validator
- 2. Queen election
- 3. Vote for Queen removal

- Pawn Requests

A list of pending approvals is displayed. You can perform approvals or denials from the list. Also, display a list of Validators approved by your Knight number.

※The list will be empty if you are not a Knight.

- 1. Address of the Validator who applied
- 2. Application date

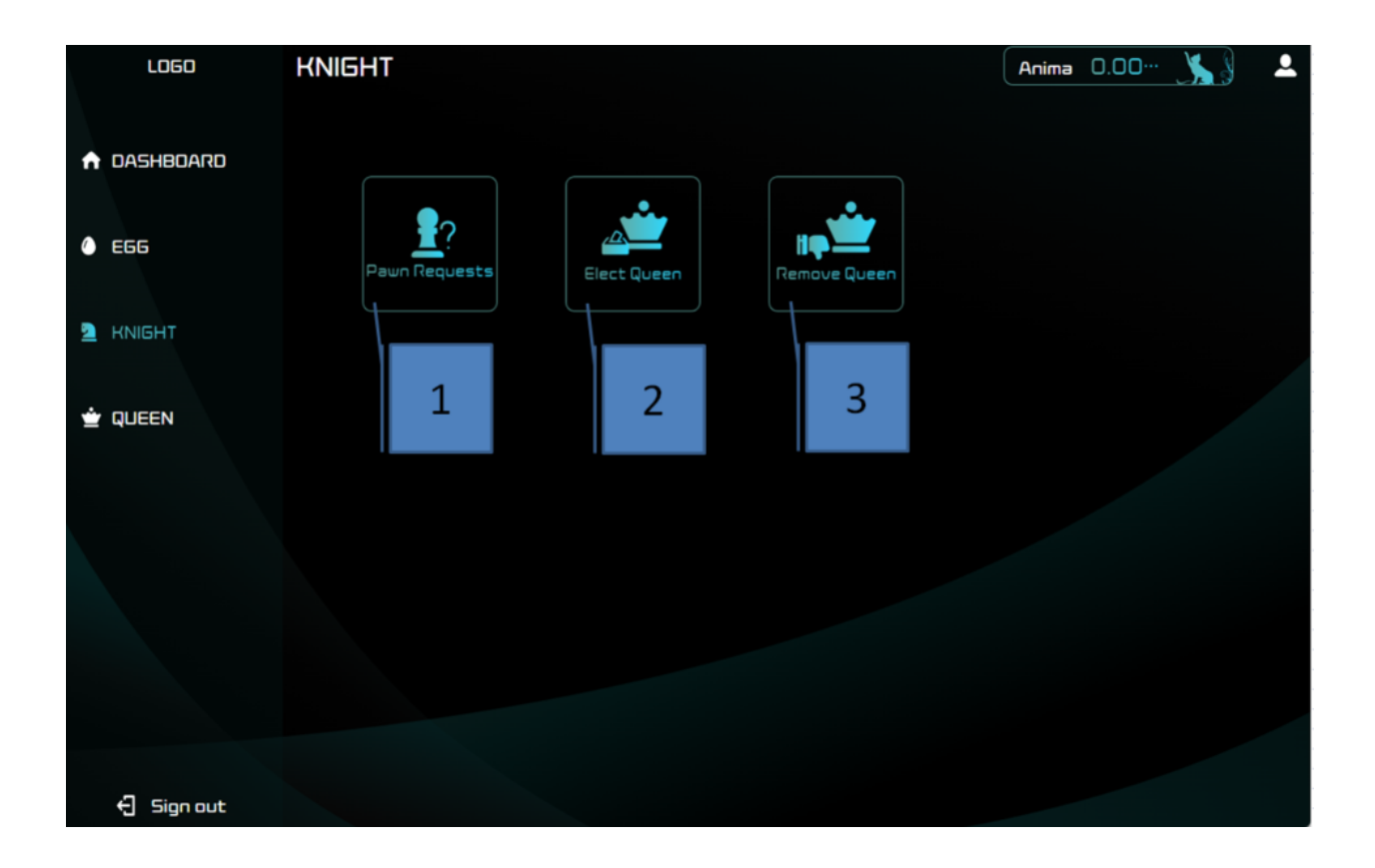

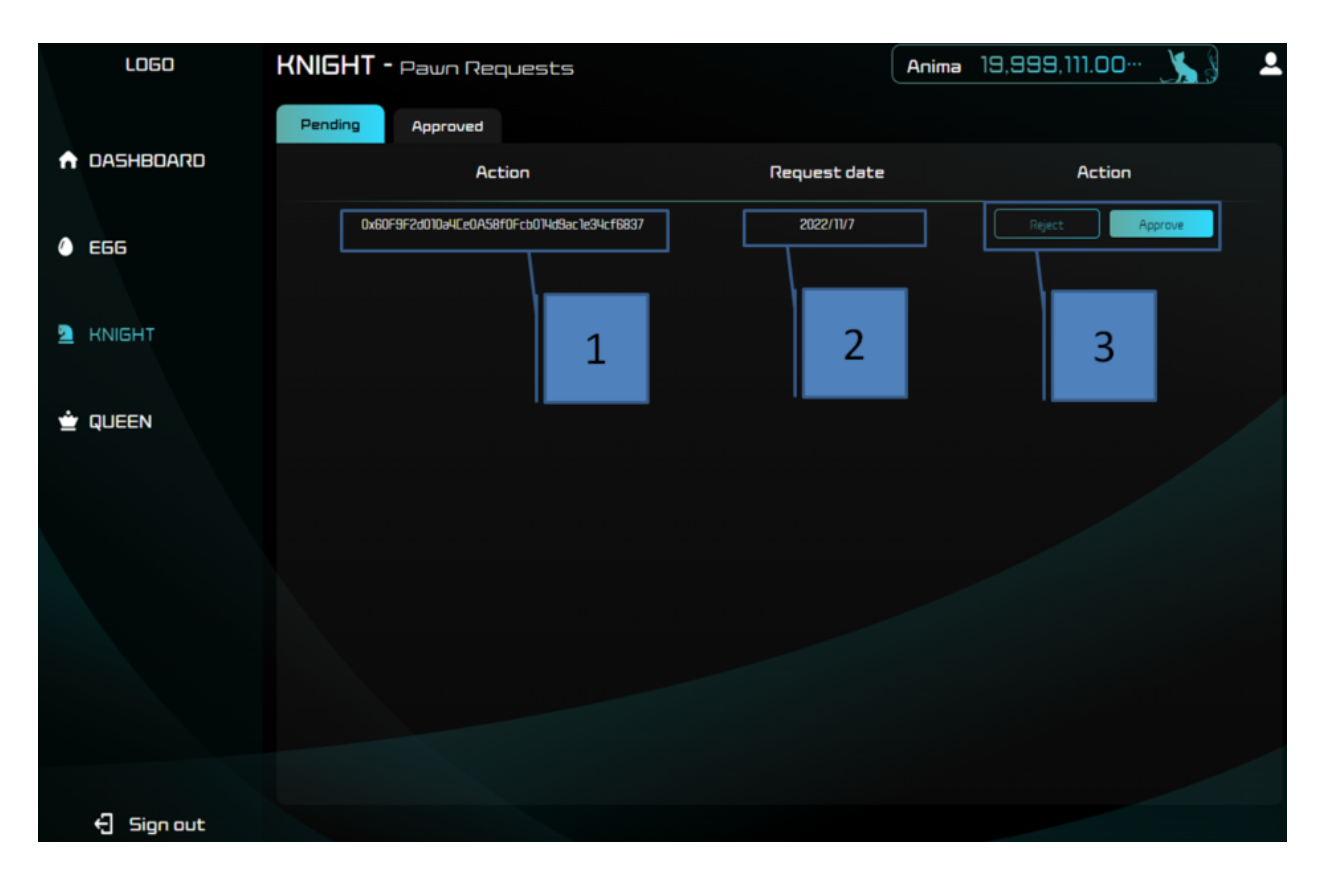

3. Approve or Deny button

- Elect Queen

This page is used during Queen elections. If elections are in progress, you can select the voting address and cast your vote.

Also, display a list of addresses that have voted or been trusted.

※You can only view this page if you are a Knight.

1. Select a voting address and cast your vote

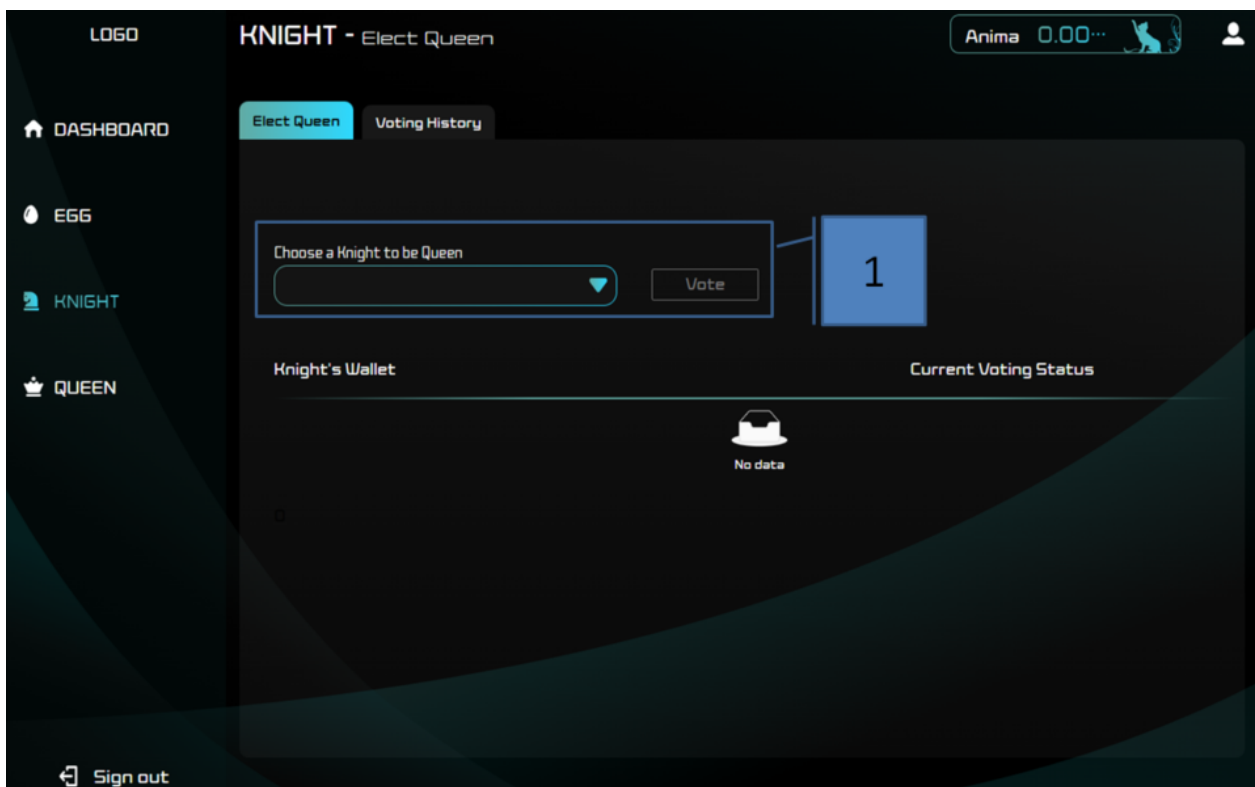

- Remove Queen

This page is used to vote for the removal of the Queen. Also, display the current number of votes. ※You can only view this page if you are a Knight.

1. Vote for Queen removal

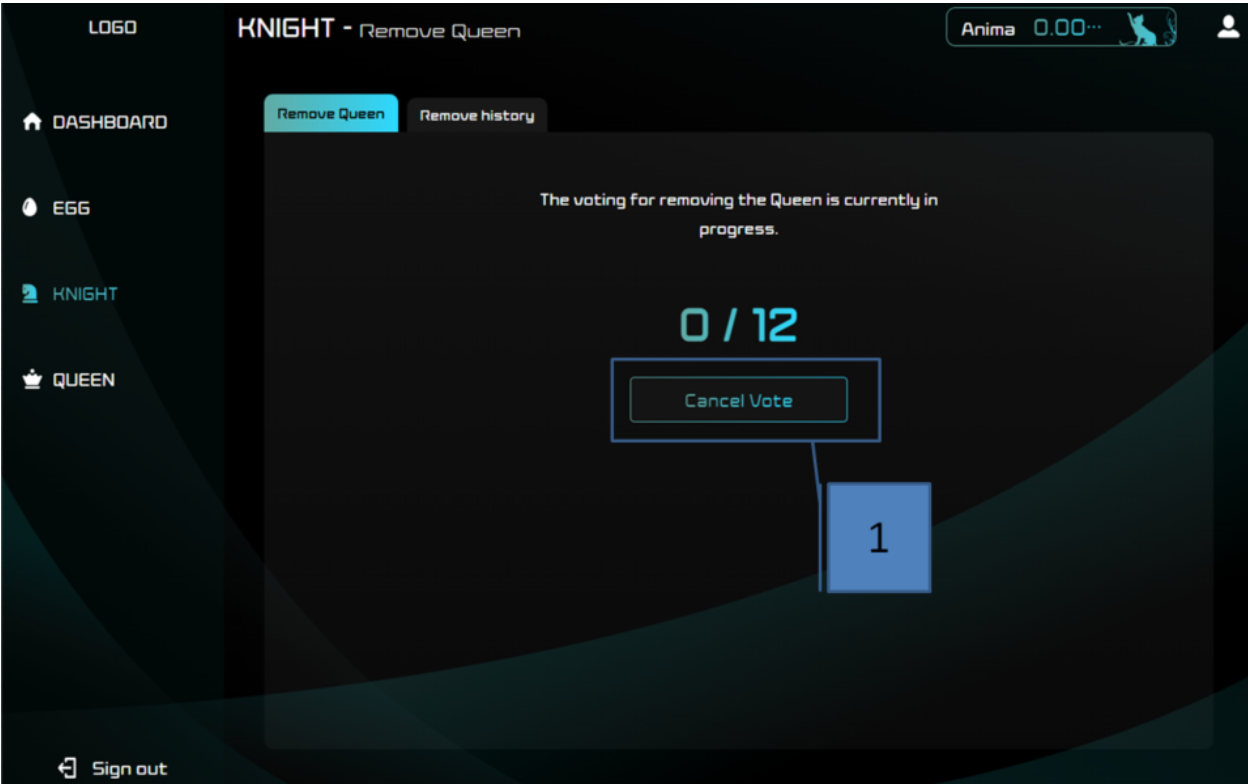

### **57.6 QUEEN**

This page allows operations for Queens. You can approve and remove Knights, and set the deposit amount. It also displays the current list of Knights.

※You can only view this page if you are a Queen.

- 1. Enter and set the ANIMA quantity
- 2. Remove a specific Knight. Also, specify the address and Knight number of the new Knight to appoint.

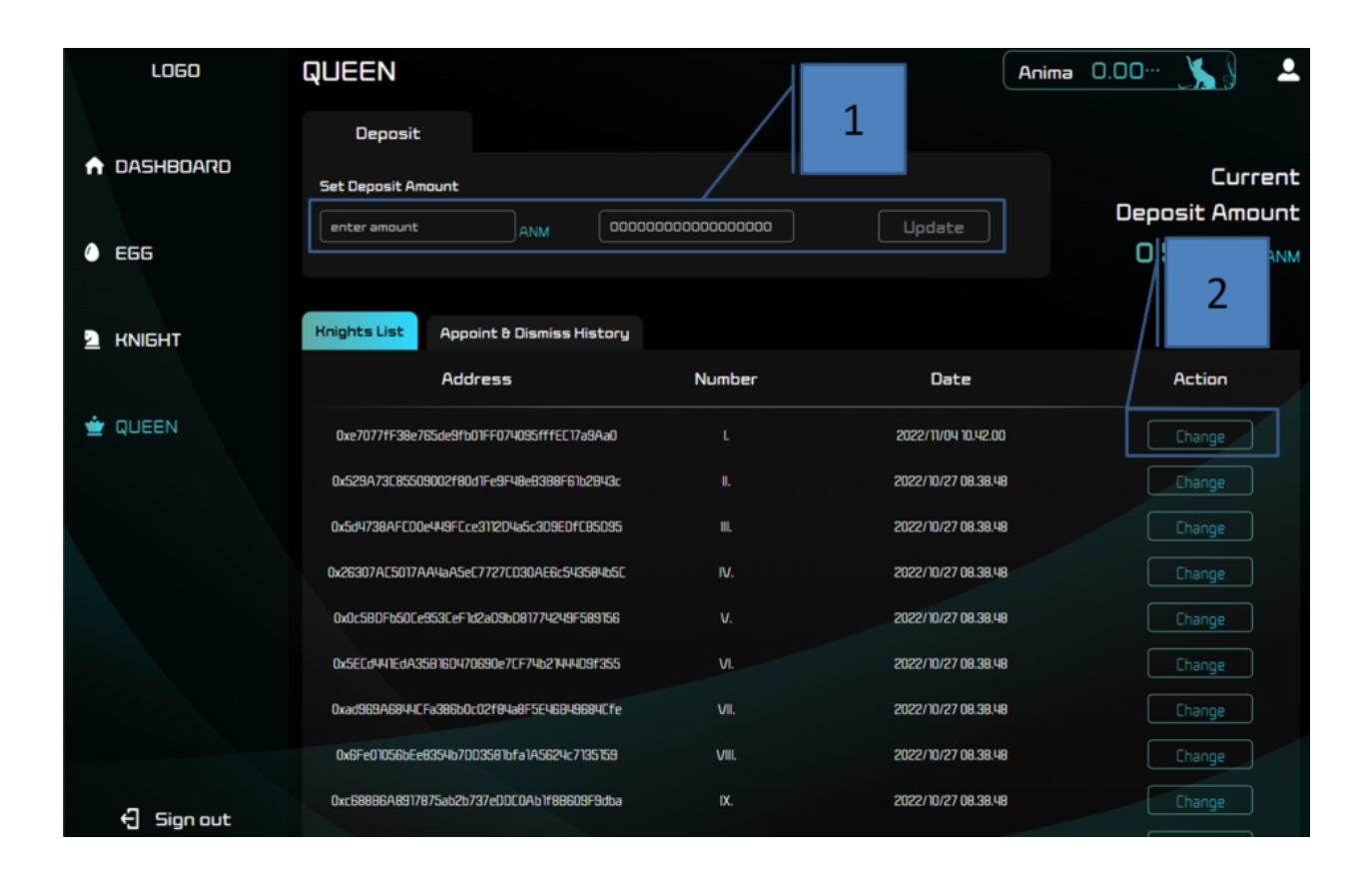

### **FIFTYEIGHT**

## **LEVICA MERCHANT MANAGEMENT SCREEN**

A screen where users can view payment histories for affiliate stores and payment information from LEVICA to affiliate stores.

# **58.1 Payment History Screen**

User refund amounts and reuse amounts are displayed.

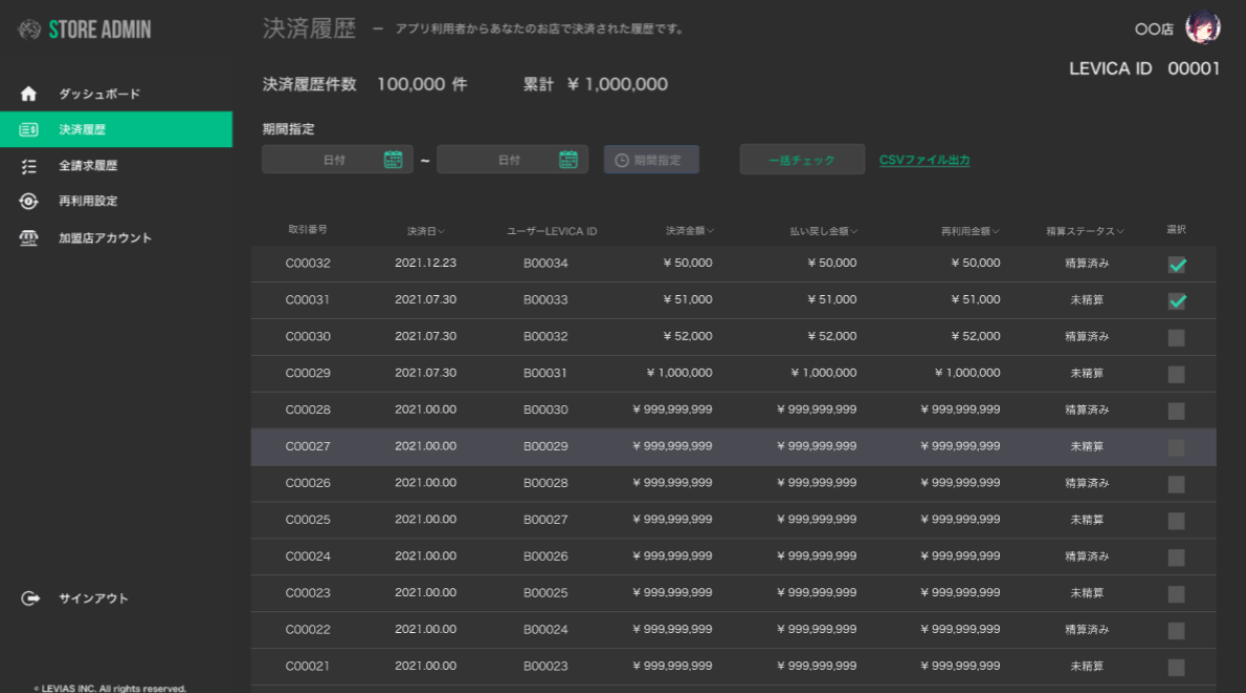

## **58.2 All Billing History Screen**

Total monthly sales, the refund setting upper limit amount for the following month, and the actual deposit amount are displayed. Deposit processing is done from the admin screen.

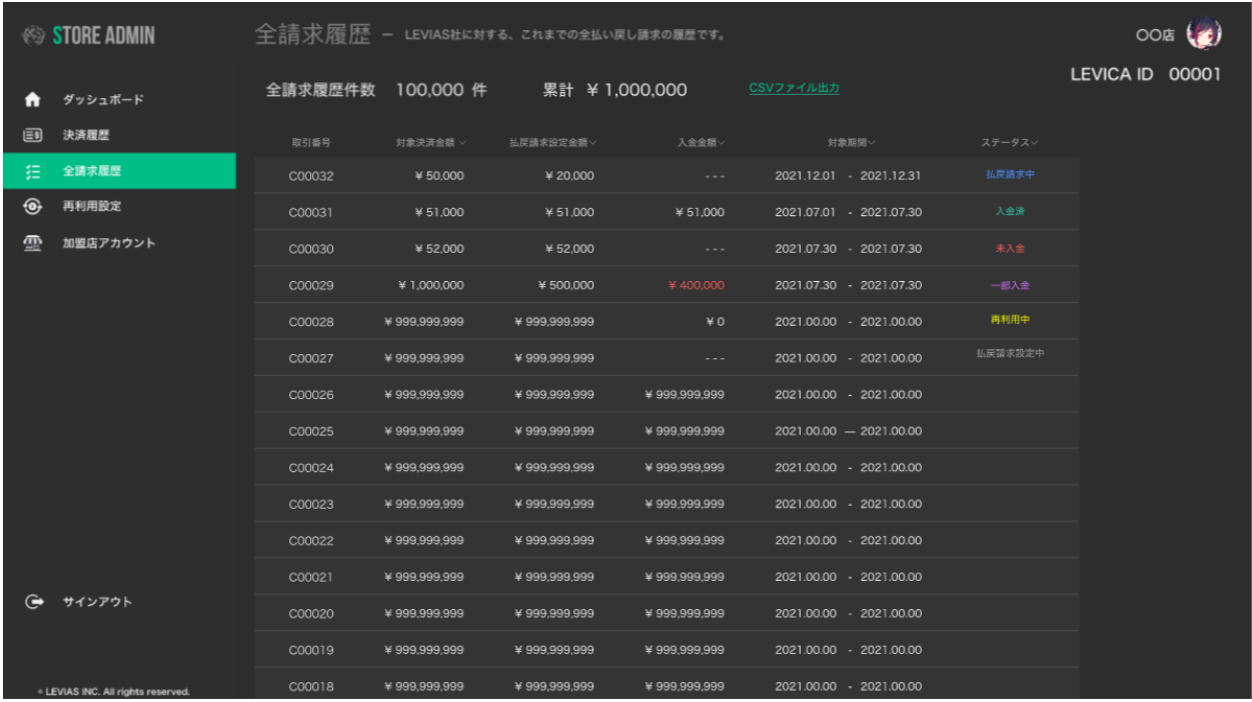

#### **58.3 Reuse Settings Screen**

ON/OFF for reuse, setting the refund upper limit amount for the next period, and setting the reuse destination wallet address.

## **58.4 About Reuse Functionality**

A feature that automatically reallocates part of the settlement to the designated levias chain address for reuse instead of refunding it via bank transfer to affiliate stores when settlements are made.

Reuse can be set by specifying the reuse amount on the management screen (Reuse Settings Screen: Figure 2) and pressing confirm after setting the destination levias chain address (Reuse Settings Screen: Figure 3).

Reuse Flow:

Reuse Settings Screen:

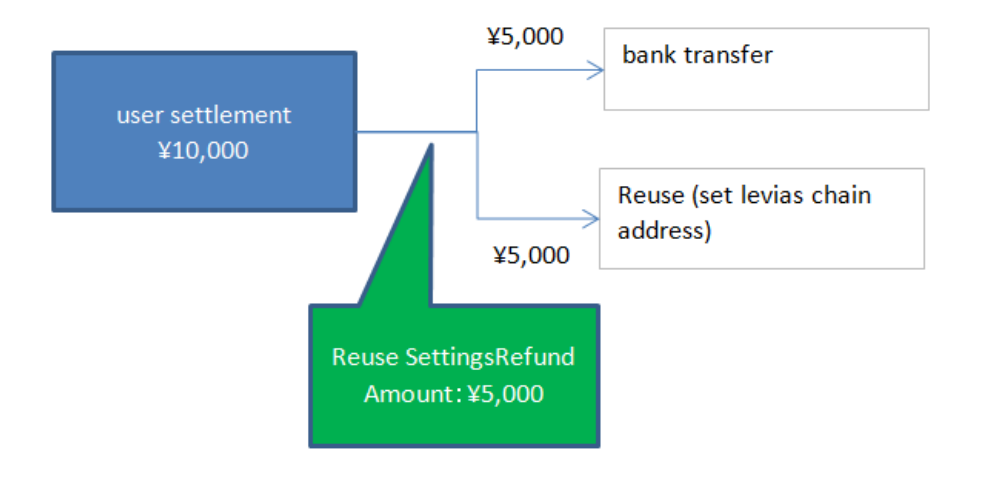

However, the setting timing will be for the refund upper limit amount within the range from the 11th to the next month's 10th.

Once it reaches the 11th, the setting is confirmed and cannot be changed.

Example:

If reuse is ON, the above action will be taken. If it is OFF, everything will continue to be refunded as usual. (Reuse Settings Screen: Figure 1)

The transfer date is the end of the month. (Example: The transfer date for the refund claim period from 2/11 to 3/10 is 3/31)

If reuse is ON, it will be sent immediately to the designated levias chain address. The app will display "Reuse" in the status.

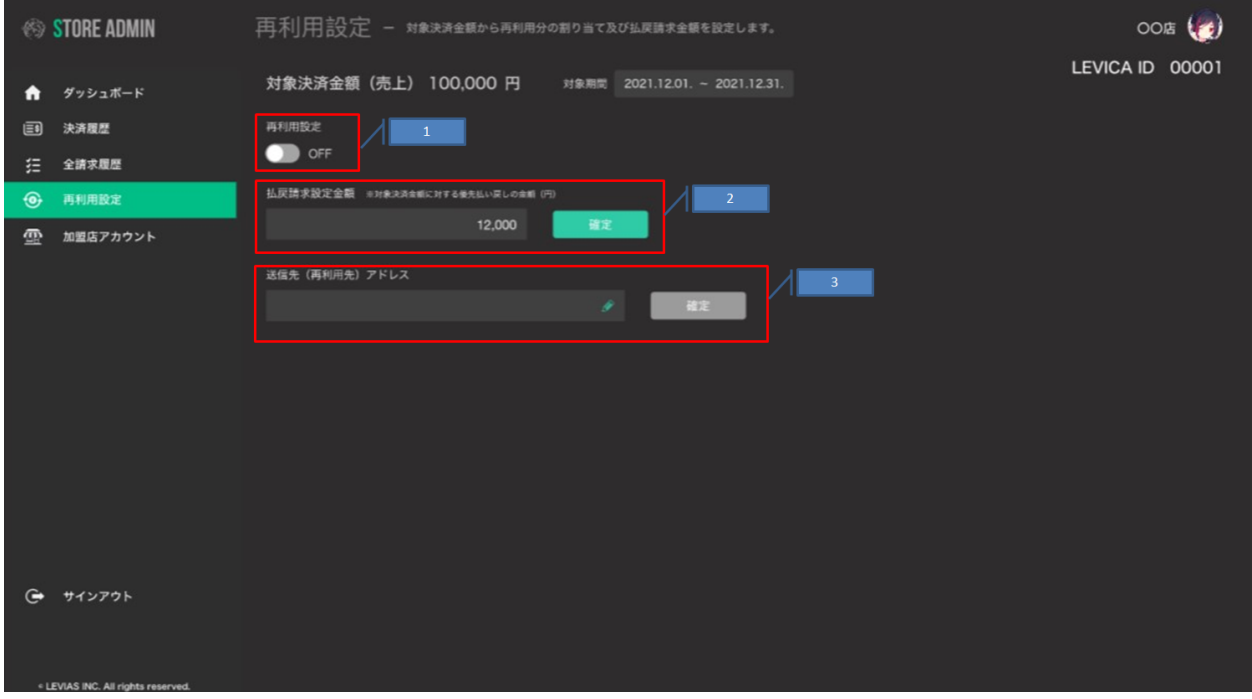

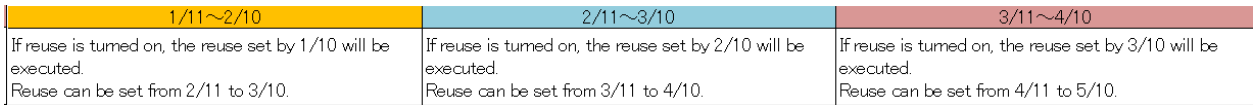

**FIFTYNINE**

### **INTERFACE SPECIFICATIONS**

#### **59.1 MATRIX Standard**

Contracts that have the following interfaces can be registered as a Matrix in MatrixMaster.:

// Provide materials of EGG to MatrixMaster. function spawnCondition() external returns(IEggBuilder.ComposeCondition memory); // Return the amount of ANIMA required for EGG generation. The paid ANIMA will be␣ ˓<sup>→</sup>rewarded to the developer upon generation. function getPrice() external view returns (uint256); // Matrix users are limited to users with the Square Key of the returned ID here. function correspondingSquareKey() external view returns (uint256); // Check the owner. function getOwner() external view returns (address);

## **59.2 Other Smart Contract Interfaces**

To be published on GitHub soon.

# **GENE CALCULATION**

### **60.1 Gene Overview**

ARCANA, EGG, and SHARD each have unique "gene information" for every token. Gene information changes and is inherited as tokens transform from SHARD to EGG to ARCANA and back to SHARD.

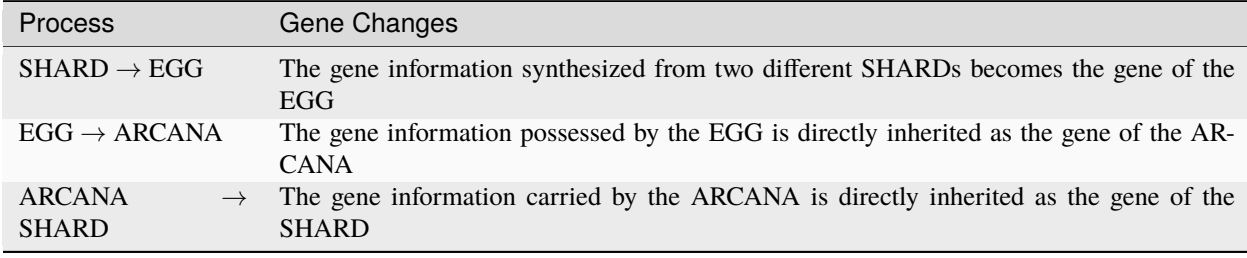

## **60.2 Data Structure of Gene Information**

Gene information is represented as a 32-dimensional vector, with each vector having a value range of 8 bits (-128 to +127). In the contract, it is stored in a single 256-bit field:

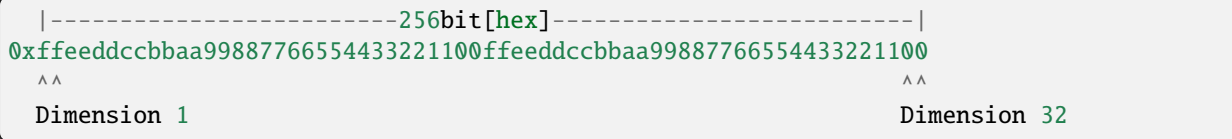

# **60.3 Gene Calculation for EGG Generation from SHARD**

Let the gene vectors for two SHARDs X and Y, which are the basis for synthesis, be GX and GY. Let the number of X be a and the number of Y be b. The gene vector for the newly generated EGG is denoted as GZ.

The gene dimensions for the gene vectors are denoted as GXn, GYn, and GZn ( $n = 1$  to 32).

Genes are calculated using the following formula.:

GZi =  $(aGXi + bGYi) / (a+b)$ ※ a + b is always 100

### **60.4 About Mutation**

Even for EGG generation between SHARDs of the same type and the same quantity, it is not guaranteed that the EGGs will have the same genes. There is a certain "mutation" logic in gene calculation.

For each of the 32 dimensions, with a 5% probability for each, the inherited value may be overwritten with a completely different new value.
### **SIXTYONE**

### **ARCANA EXTRACTION**

During the extraction of an ARCANA,

- 1. Time until extraction is complete
- 2. Number of resulting SHARDs

Both of these are randomly determined, and their lottery probabilities are as follows.

## **61.1 Duration of ARCANA Extraction**

The time required for the extraction of an ARCANA token is determined through a hashing process based on the gene and salt (internal constant). The extraction time ranges from 5 minutes to 48 hours, with 16 possible values, and an expected value of 8.7 hours. The occurrence probabilities are as follows.

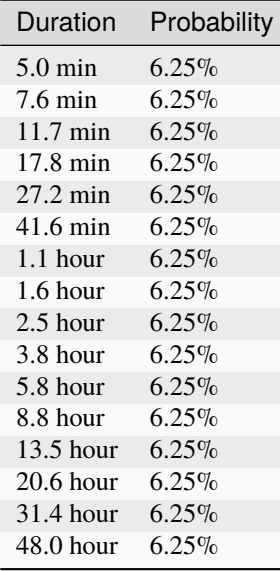

## **61.2 Number of ARCANA SHARDs Obtained in ARCANA Extraction**

The number of SHARDs obtained when extraction an ARCANA token is determined through a hashing process based on the gene and salt (internal constant). The number of SHARDs ranges from 50 to 2500, with 16 possible values, and an expected value of 300. The occurrence probabilities are as follows.

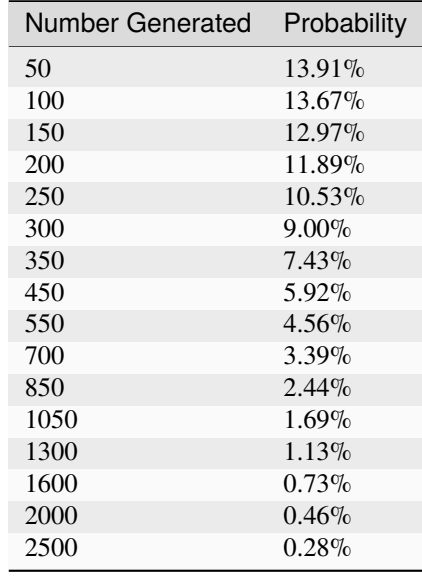

## **61.3 Steps for ARCANA Extraction**

The extraction of ARCANA is performed following these steps.

#. Approve the ARCANA Token for the Decomposer.

Use function: Arcana.approve(to, tokenId)

#. Initiate the extraction.

Use function: Decomposer.beginDecompose(tokenId)

#. Obtain detailed information about the extraction job and confirm the completion time.

Use function: Decomposer.getState(jobId)

#. Wait for the extraction to be completed.

#. End the extraction and receive the SHARDs. Use function: Decomposer.endDecompose(jobId)

• Reference Video

### **SIXTYTWO**

### **ARCANA ATTRIBUTE VALUE CALCULATION**

## **62.1 Lottery Probability of Green Stars**

The lottery for Green Star is conducted at the following probabilities when generating ARCANA.

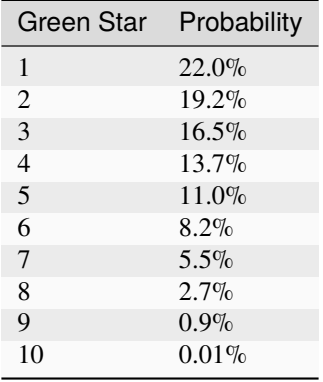

## **62.2 Lottery Probability of Elements**

Elements are drawn with the following probabilities from the listed types.

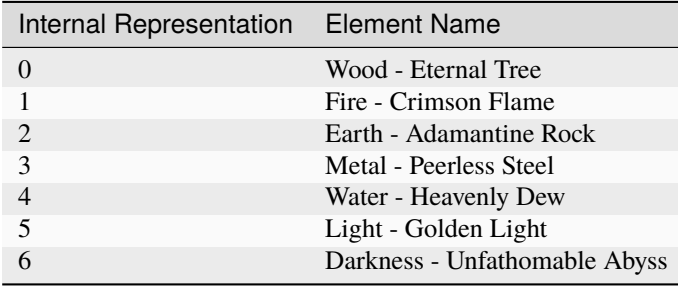

### **SIXTYTHREE**

### **BLOODLINE**

### **63.1 Overview**

Bloodline is the lineage to which ARCANA belongs, and every ARCANA belongs to one of the 100 Bloodlines. Each Bloodline has an ancestor, and it is inherited as shown in the diagram below, through the cycle of Egg -> ARCANA -> Shard, originating from the ancestor's Shard. Newly generated ARCANA randomly inherit one of the two Bloodlines of the Shards used in the birth Egg.

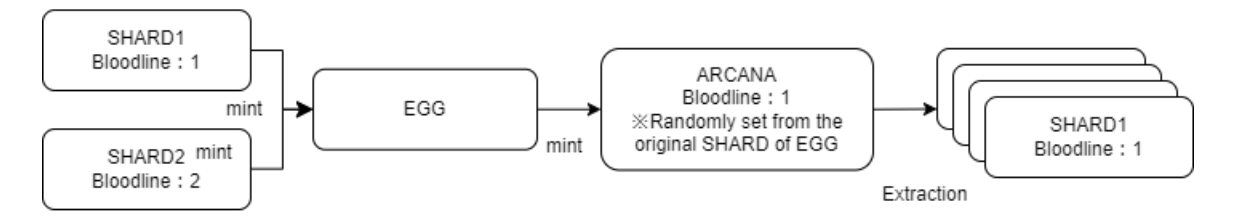

### **63.2 Information Retrieval**

Bloodline information can be obtained by referencing the Bloodline contract. The Bloodline contract has the following interfaces.

Retrieving information about a Bloodline (Bloodline.sol):

```
// Returns the ID, name, and number of ARCANA belonging to the specified bloodline
// @param bloodlineID
// @return origin ID of the bloodline
// nArcanas number of ARCANA belonging to it
// name name of the bloodline
function bloodlineInfo(uint256 bloodlineID) public view returns(
   uint256 origin,
   uint256 nArcanas,
   string memory name
)
```
Retrieving the Bloodline to which an ARCANA belongs(Bloodline.sol):

```
// Returns the bloodlineID to which the ARCANA belongs using getBloodline[arcanaID]
// @param arcanaID
// @return bloodlineID
function getBloodline (uint256 arcanaID) public view returns(uint256 bloodlineID)
```
Retrieving a list of ARCANA belonging to a specific Bloodline (including already burned ARCANA)(Bloodline.sol):

```
// Returns an array of arcanaID belonging to the specified bloodlineID
// @param bloodlineID
// @param idx start index
// @param limit number of items to retrieve
// @return uint256[] memory array of arcanaID
function getBelongings(uint256 bloodlineID,uint256 idx, uint256 limit) public view␣
˓→returns(uint256[] memory)
```
### **63.3 List of Bloodlines**

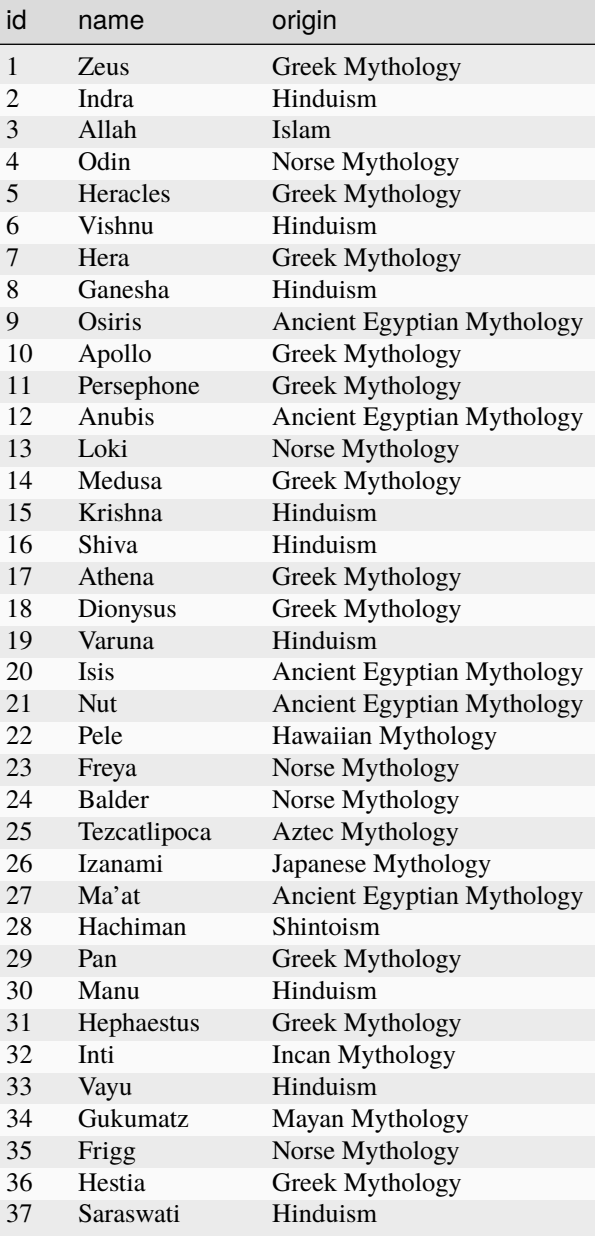

continues on next page

|    | ιαυισ               | . commuca nom previous page |
|----|---------------------|-----------------------------|
| id | name                | origin                      |
| 38 | Olokun              | Yoruba Mythology            |
| 39 | Agni                | Hinduism                    |
| 40 | $K'$ an             | Mayan Mythology             |
| 41 | Izanagi             | Japanese Mythology          |
| 42 | Ta'aroa             | Polynesian Mythology        |
| 43 | Anu                 | Sumerian Mythology          |
| 44 | Tyche               | Greek Mythology             |
| 45 | Bellona             | Roman Mythology             |
| 46 | Ishtar              | <b>Babylonian Mythology</b> |
| 47 | Utu                 | Sumerian Mythology          |
| 48 | Hecate              | Greek Mythology             |
| 49 | Hades               | Greek Mythology             |
| 50 | Set                 | Ancient Egyptian Mythology  |
| 51 | Mithra              | Persian Mythology           |
| 52 | Amaterasu           | Japanese Mythology          |
| 53 | Thor                | Norse Mythology             |
| 54 | Enki                | Sumerian Mythology          |
| 55 | Morrigan            | Celtic Mythology            |
| 56 | Pachamama           | Incan Mythology             |
| 57 | <b>Baron Samedi</b> | Voodoo                      |
| 58 | Artemis             | Greek Mythology             |
| 59 | Bennu               | Ancient Egyptian Mythology  |
| 60 | Aphrodite           | Greek Mythology             |
| 61 | Ra                  | Ancient Egyptian Mythology  |
| 62 | <b>Brigid</b>       | Celtic Mythology            |
| 63 | Tiamat              | Babylonian Mythology        |
| 64 | Rama                | Hinduism                    |
| 65 | Susanoo             | Japanese Mythology          |
| 66 | Cronus              | Greek Mythology             |
| 67 | Dagda               | Celtic Mythology            |
| 68 | Quetzalcoatl        | Aztec Mythology             |
| 69 | Parvati             | Hinduism                    |
| 70 | <b>Bastet</b>       | Ancient Egyptian Mythology  |
| 71 | Demeter             | Greek Mythology             |
| 72 | Fortuna             | Roman Mythology             |
| 73 | Narasimha           | Hinduism                    |
| 74 | Yama                | Hinduism                    |
| 75 | Sekhmet             | Ancient Egyptian Mythology  |
| 76 | Phobos              | Greek Mythology             |
| 77 | Lakshmi             | Hinduism                    |
| 78 | <b>Silvanus</b>     | Roman Mythology             |
| 79 | <b>Brahma</b>       | Hinduism                    |
| 80 | Nephthys            | Ancient Egyptian Mythology  |
| 81 | Tyr                 | Norse Mythology             |
| 82 | Tsukuyomi           | Japanese Mythology          |
| 83 | Poseidon            | Greek Mythology             |
| 84 | Durga               | Hinduism                    |
| 85 | Forseti             | Norse Mythology             |
| 86 | Eros                | Greek Mythology             |
| 87 | Thoth               | Ancient Egyptian Mythology  |

Table 1 – continued from previous page

Ī

continues on next page

Ē  $\overline{\phantom{a}}$ 

| id  | name            | origin             |
|-----|-----------------|--------------------|
| 88  | Idun            | Norse Mythology    |
| 89  | Kali            | Hinduism           |
| 90  | <b>Hermes</b>   | Greek Mythology    |
| 91  | Viracocha       | Incan Mythology    |
| 92  | Inanna          | Sumerian Mythology |
| 93  | Enlil           | Sumerian Mythology |
| 94  | Ahura Mazda     | Zoroastrianism     |
| 95  | Janus           | Roman Mythology    |
| 96  | Nuada           | Celtic Mythology   |
| 97  | Oshun           | Yoruba Mythology   |
| 98  | Chaac           | Mayan Mythology    |
| 99  | Mictlantecuhtli | Aztec Mythology    |
| 100 | Prometheus      | Greek Mythology    |

Table 1 – continued from previous page

### **SIXTYFOUR**

### **TENEBRAE OVERVIEW**

### **64.1 Overview**

Tenebrae is a token that can be equipped on ARCANA/PERSONA and provides various effects by activating SKILL.

### **64.2 Issuance of Tenebrae**

Tenebrae can be issued by consuming RECIPE tokens. Depending on the type of RECIPE, the SKILL that Tenebrae can activate is determined.

### **64.3 Equipping Tenebrae**

Up to 6 Tenebrae can be equipped on a single ARCANA/PERSONA. Once Tenebrae is equipped, it cannot be removed. Additionally, once Tenebrae is equipped, it cannot be transferred individually. If ARCANA/PERSONA is transferred, the equipped Tenebrae will also be transferred along with it.

### **64.4 Activation of Tenebrae**

The effects can be obtained by activating SKILL. SKILL has activation conditions and costs.

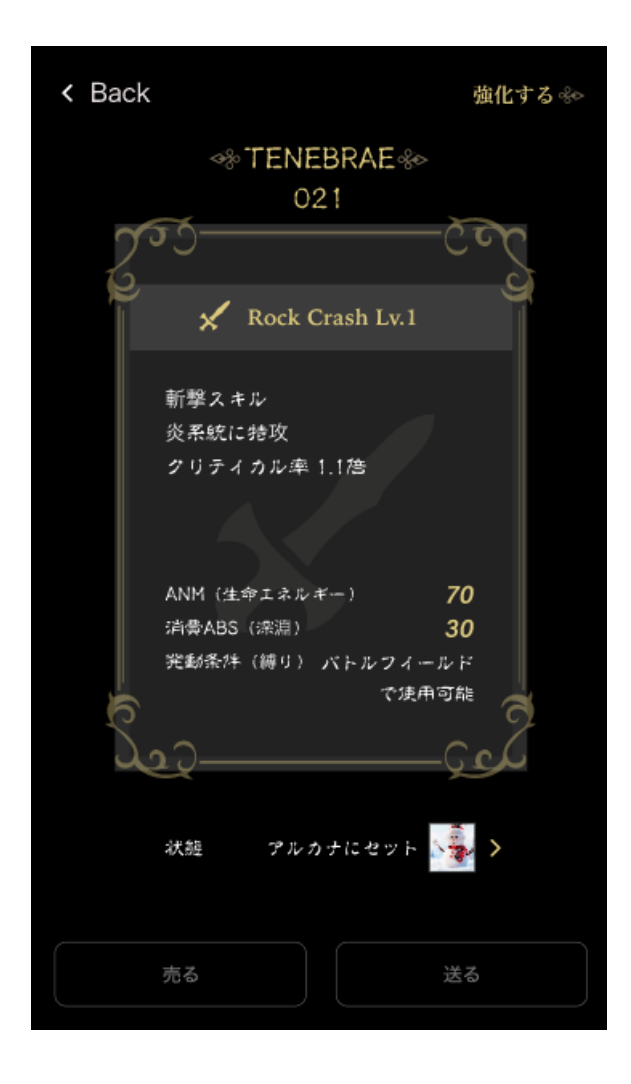

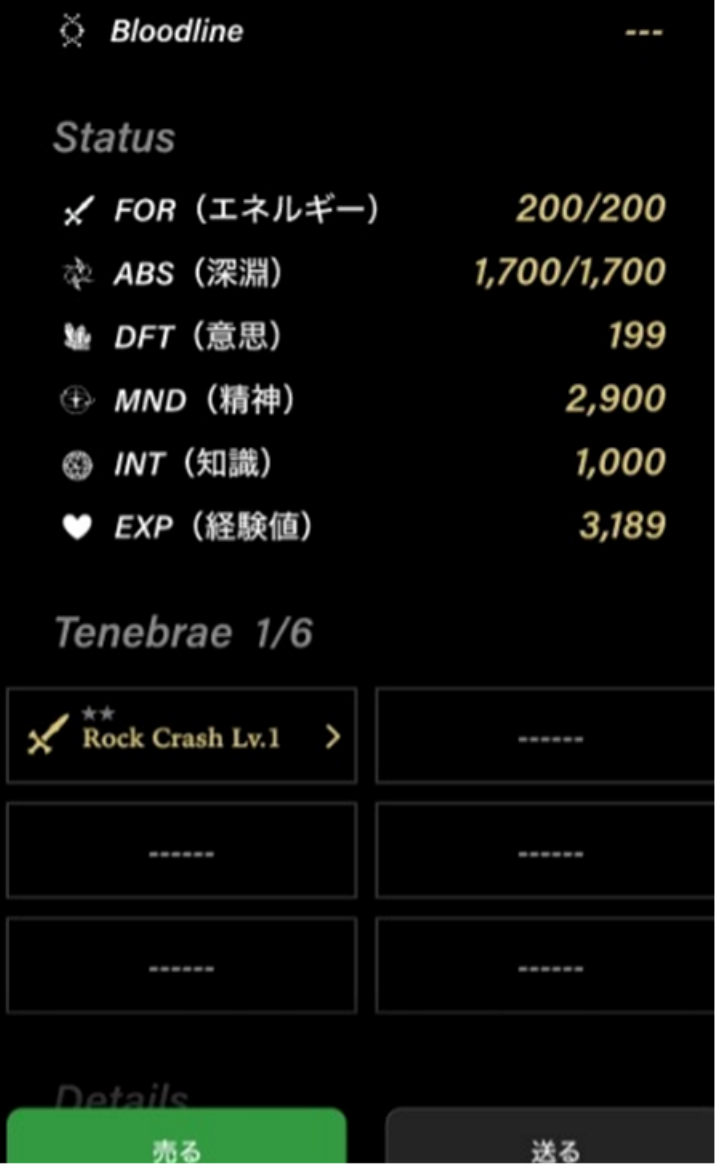

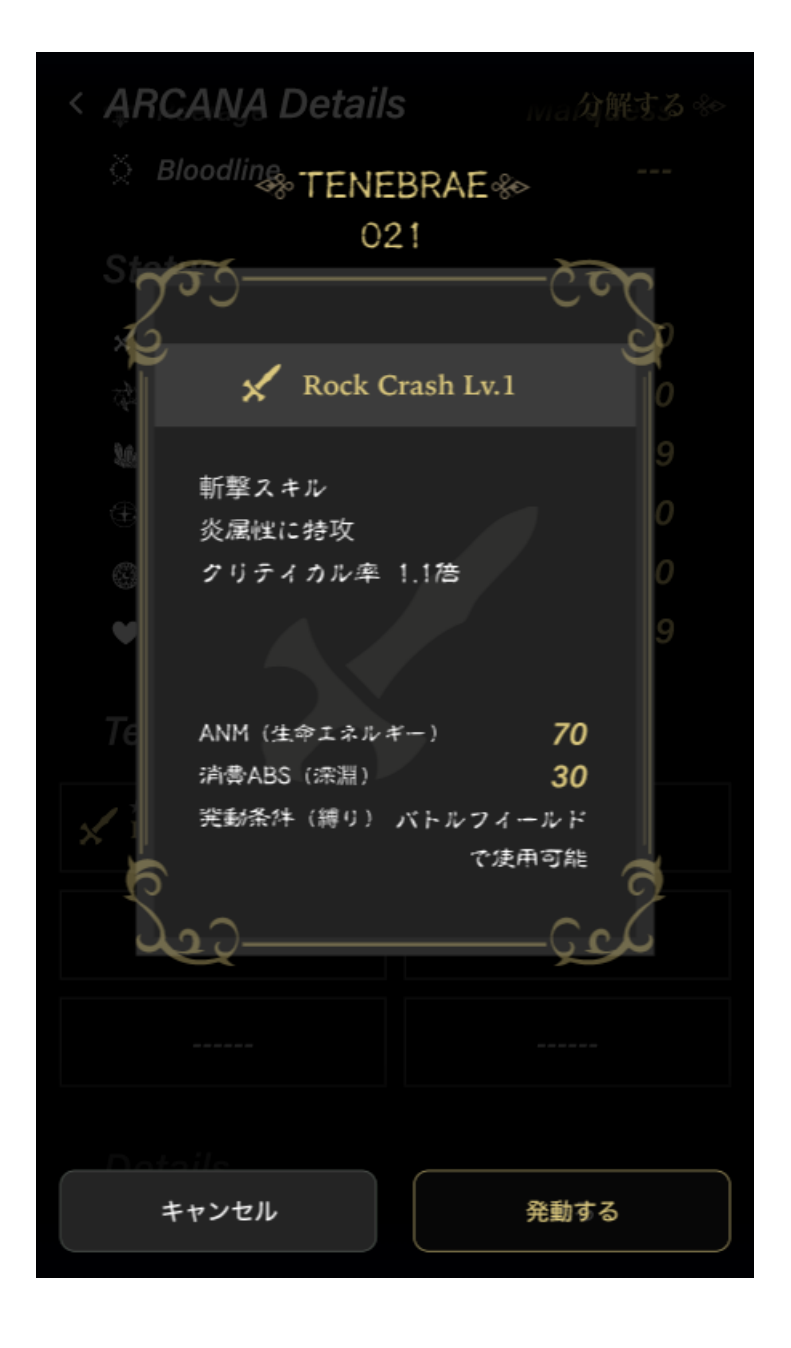

## **64.5 Tenebrae Flow**

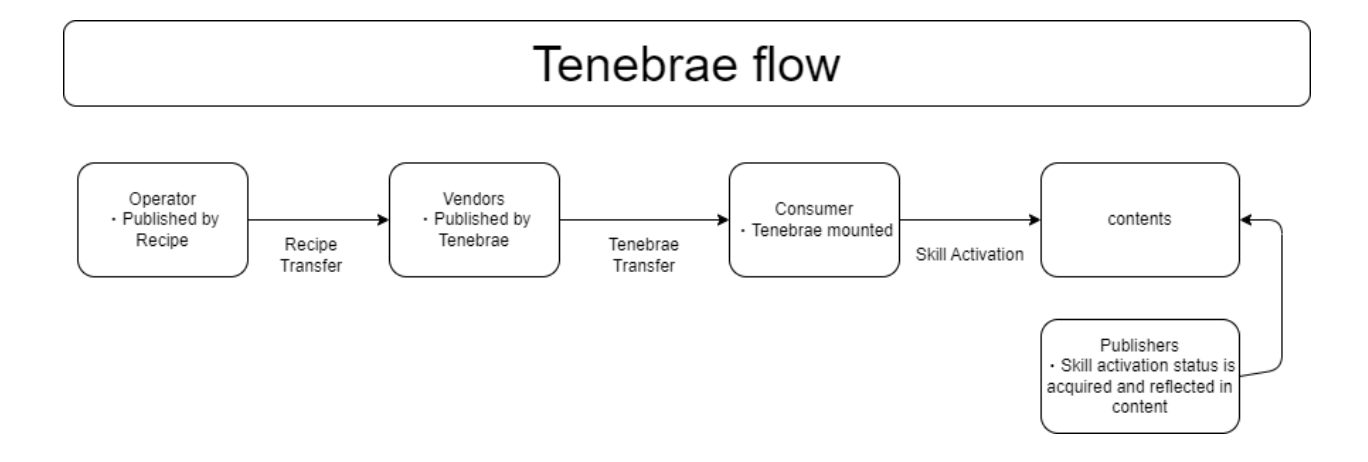

### **SIXTYFIVE**

## **IMPLEMENTATION OF TENEBRAE**

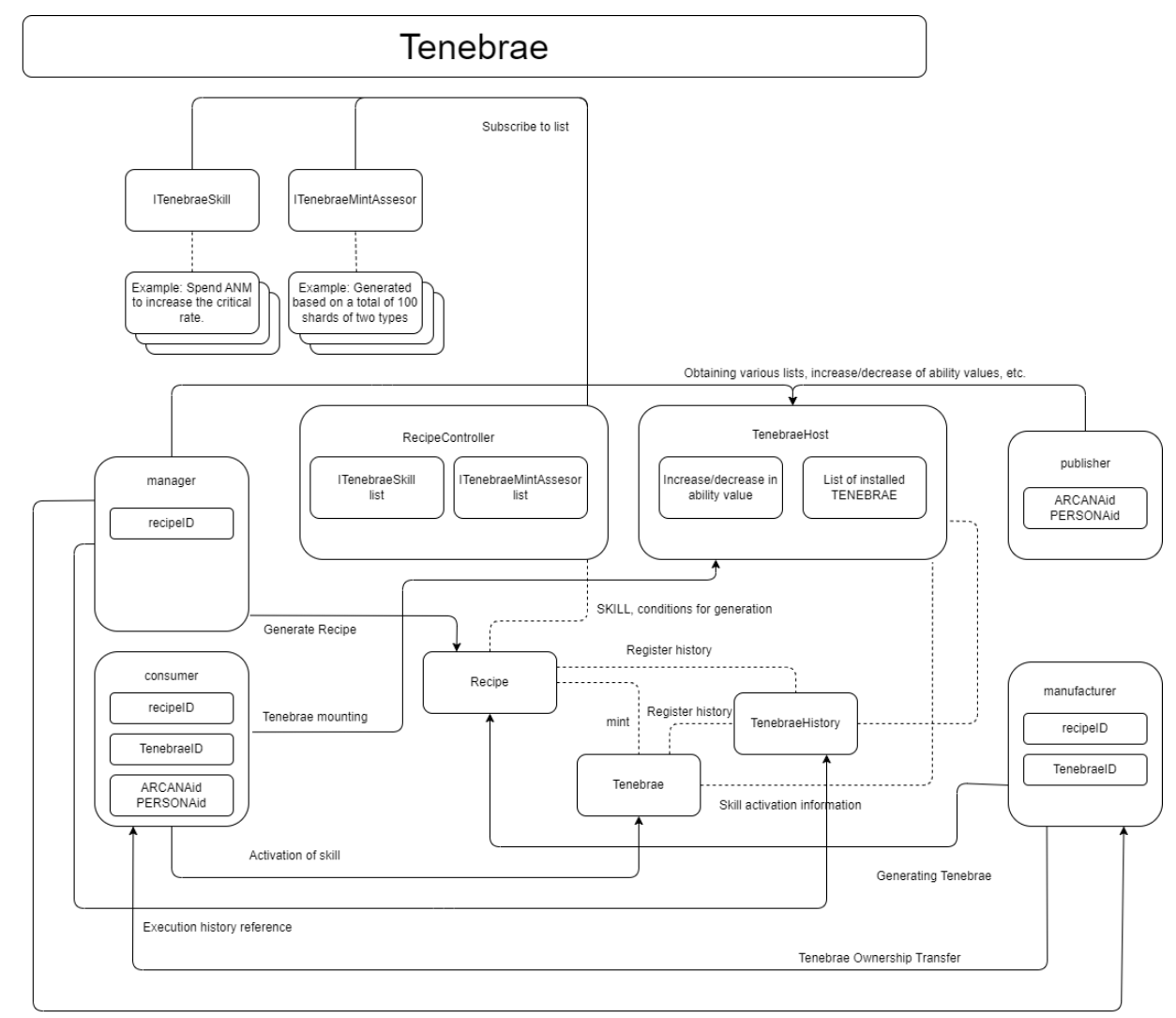

#### Overview Diagram

Recipe Ownership Transfer

## **65.1 Operator (RECIPE Owner)**

#### **65.1.1 Skill Contract**

Create a contract implementing the ITenebraeSkill interface (ITenebraeSkill.sol):

```
@notice Activate the skill
@param tenebraeInfo Target tenebrae
@return Activation effect
function activate (TenebraeTokenInfo calldata tenebraeInfo) external returns␣
\rightarrow(ActivationEffect memory);
```
TenebraeTokenInfo[]:

```
struct TenebraeTokenInfo {
      uint256 id; // Tenebrae ID
      uint256 attachedTo; // Attached to ID
      uint16 activationCount; // Number of skill activations
      uint8 attachedTokenType; // Attached to token type (TenebraeConst.TOKEN_TYPE_
\rightarrowXXXXX)
      uint8 attachedSlot; // Attached slot number
      address skill; // Skill
      uint256 skillSet; // Skill set (classification within the skill)
}
```
ActivationEffect[]:

```
struct ActivationEffect {
        int16[6] abilityValues; // Changes in attached entity's ability values
        int16[6] abilityRatios; // Changes in attached entity's ability ratios
       bool[6] resetAbility; // true: reset ability changes
       bool dismissal; // true: detach Tenebrae after execution. false: don't<sub>u</sub>
˓→detach from slot
       string skillMetadata; // Metadata to be set as activation result
}
```
TenebraeConst:

```
contract TenebraeConst {
   uint8 public constant TOKEN_TYPE_NONE = \theta;
   uint8 public constant TOKEN_TYPE_SHARD = 1;
   uint8 public constant TOKEN_TYPE_ARCANA = 2;
   uint8 public constant TOKEN_TYPE_PERSONA = 3;
   uint8 public constant TOKEN_TYPE_EGG = 4;
   uint8 public constant EVENT_MINT = \theta;
   uint8 public constant EVENT_ATTACH = 1;
   uint8 public constant EVENT_ACTIVATE = 2;
   uint8 public constant EVENT_VANISH = 3;
}
```
#### **65.1.2 Registration of Skill Contract**

Register a contract implementing the ITenebraeSkill interface (RecipeController.sol):

```
@notice Register TenebraeSkill
@param assesor // Contract address implemented
@param description // Description
@return skillId
function registerSkill(address skill, string calldata description) public override
˓→onlyRegisterer returns (uint256)
```
#### **65.1.3 Reference of Skill Contract**

Reference a contract implementing the ITenebraeSkill interface (RecipeController.sol):

```
@param skillId
@return RegisteredInfo
function getSkill(uint256 skillId) public override view returns (RegisteredInfo memory)
```
For multiple:

@param offset @param limit @return RegisteredInfo function getSkills(uint256 offset,uint256 limit) public override view returns (RegisteredInfo[] memory)

Get the number of registered skills:

function getLastSkillId() public override view returns (uint256)

#### **65.1.4 Tenebrae Mint Assessor Contract**

Create a contract implementing the ITenebraeMintAssesor interface (ITenebraeMintAssesor.sol):

```
@notice Determine whether the mint conditions of Tenebrae are met.
@param tokenType Type of token TenebraeConst.TOKEN_TYPE_XXXX
@param ids Array of token IDs to consume
@param amounts Quantities of tokens to consume
@return true: mintable under specified conditions, false: not mintable under specified␣
\rightarrowconditions
function asses(uint8 tokenType,uint256[] calldata ids,uint256[] calldata amounts)␣
\rightarrowexternal view returns (bool);
```
#### **65.1.5 Registration of Tenebrae Mint Assessor Contract**

Register a contract implementing the ITenebraeMintAssesor interface (RecipeController.sol):

```
@notice Register TenebraeMintAssesor
@param assesor // Contract address implemented
@param description // Description
@return assesorId
function registerAssesor(address assesor, string calldata description) public override<sub>u</sub>
˓→onlyRegisterer returns (uint256)
```
#### **65.1.6 Reference of Tenebrae Mint Assessor Contract**

Reference a contract implementing the ITenebraeMintAssesor interface (RecipeController.sol):

```
@param assesorId
@return RegisteredInfo
function getAssesor(uint256 assesorId) public override view returns (RegisteredInfo␣
˓→memory)
```
For multiple:

@param offset @param limit @return RegisteredInfo function getAssesors(uint256 offset,uint256 limit) public override view returns (RegisteredInfo[] memory)

Get the number of registered assessors:

function getLastAssesorId() public override view returns (uint256)

#### **65.1.7 Recipe Minting**

Mint a Recipe (Recipe.sol):

```
@notice mint
@param to Address of the recipient
@param skillId Skill ID to grant
@param assesorId Assessor ID of minting conditions
@return ID of the minted Tenebrae token
function mint(address to,uint256 skillId,uint256 skillSet,uint256 assesorId) public␣
˓→onlyMinter returns (uint256)
```
TokenInfo:

```
struct TokenInfo {
       uint256 id; // RECIPE ID
       address assesor; // Assessor contract for Tenebrae MINT conditions
       address skill; // Skill
       uint256 skillSet; // Classification within the skill
}
```
#### **65.1.8 Fetching Ability Values of ARCANA Token/PERSONA Token**

Get the incremental changes in ability values (TenebraeHost.sol):

```
@param hostType Type of TenebraeConst.TOKEN_TYPE_XXXX
@param hostId Host ID
@return HostInfo
function hostInformation(uint8 hostType,uint256 hostId) public view returns (HostInfo␣
\rightarrowmemory)
```
HostInfo:

```
/// @notice Holds the changes in ability values
struct HostInfo {
```
(continues on next page)

(continued from previous page)

```
/// @notice ARCANA/PERSONA
uint8 hostType;
/// @notice tokenId of ARCANA/PERSONA
uint256 hostId;
/// @notice slot for attaching TENEBRAE
uint256[] slot;
/// @notice metadata of the result of activation of TENEBRAE
string[] activatedMetadata;
/// @notice increments of attribute values
int32[6] incrementValues;
/// @notice multiplier of attribute values (1/100000)
int32[6] incrementRatios;
```
Get the ability values of Arcana (original + adjusted values) (TenebraeHost.sol):

}

```
@notice Get the ability values of Arcana (original + adjusted values).
@param tokenId Token ID of Arcana
@return original Arcana's original ability values
@return currentAbilities Adjusted ability values
function getArcanaParameters(uint256 tokenId) external view returns (IArcana.Parameters␣
˓→memory original,uint16[] memory currentAbilities)
```
Get the ability values of Persona (original + adjusted values) (TenebraeHost.sol):

```
@notice Get the ability values of Persona (original + adjusted values).
@param tokenId Token ID of Persona
@return original Persona's original ability values
@return currentAbilities Adjusted ability values
function getPersonaParameters(uint256 tokenId) external view returns (uint16[] memory␣
˓→original,uint16[] memory currentAbilities)
```
#### **65.1.9 Fetching the List of Equipped TENEBRAE**

Get the list of equipped TENEBRAE (TenebraeHost.sol):

```
@notice Get the list of TENEBRAE attached to ARCANA/PERSONA
@param hostType Type of target ARCANA/PERSONA TenebraeConst.TOKEN_TYPE_XXXX
@param hostId ID of target ARCANA/PERSONA
@return Attachment status of attachment slots (0 indicates not attached)
function getAttached(uint8 hostType,uint256 hostId) public view validType(hostType).
˓→returns (uint256[] memory)
```
### **65.1.10 Fetching History**

Get history (TenebraeHost.sol):

```
@param tenebraeId Tenebrae ID
@return history
@dev Get history
function getHistory(uint256 tenebraeId) public override view returns(History[] memory)
```
TokenInfo:

```
struct History {
       uint8 eventType; // TenebraeConst.EVENT_XXX
       uint64 timestamp;
       address triggeredBy; // Executor address msg.sender
}
```
### **65.1.11 Granting and Revoking Access to Ability Value Modification Functions**

Grant access (TenebraeGameIF .sol):

function grantAccess(address \_addr) public onlyAuthority

Revoke access (TenebraeGameIF .sol):

```
function revokeAccess(address _addr) public onlyAuthority
```
## **65.2 Manufacturer**

#### **65.2.1 Production of TENEBRAE Tokens**

Mint TENEBRAE (Recipe.sol):

```
@param recipeId
@param mintTo
@param shardIds // IDs of consumed shards
@param amounts // Quantities of consumed shards
function produceByShard(uint256 recipeId,address mintTo,uint256[] calldata shardIds,
˓→uint256[] calldata amounts) public onlyOwner validToken(recipeId) returns (uint256)
```
## **65.3 Consumer (TENEBRAE Token Owner)**

#### **65.3.1 Equipping TENEBRAE Tokens**

Attach TENEBRAE to ARCANA/PERSONA (TenebraeHost.sol):

@notice Attach TENEBRAE to ARCANA/PERSONA @param hostType Type of target ARCANA/PERSONA TenebraeConst.TOKEN\_TYPE\_XXXX @param hostId ID of target ARCANA/PERSONA @param tenebraeId Target attachment @return Index of the attached slot (0-based) @dev Revert with revert message E10 if there are no available slots function attach(uint8 hostType,uint256 hostId,uint256 tenebraeId) public override␣ ˓<sup>→</sup>returns (uint256)

#### **65.3.2 Activation of Skill**

Activate Skill (TenebraeToken.sol):

@notice active @param tenebraeId Target TENEBRAE function activate(uint256 tenebraeId)

### **65.4 Publisher**

#### **65.4.1 Fetching Metadata Set by Activating TENEBRAE**

Get the list of activation data of SKILL (TenebraeHost.sol):

```
@notice Get the list of activation data of SKILL.
@param hostType Type of target ARCANA/PERSONA TenebraeConst.TOKEN_TYPE_XXXX
@param hostId ID of target ARCANA/PERSONA
@return List of skill activation data
function getActivatedSkills(uint8 hostType,uint256 hostId) external view␣
˓→validType(hostType) returns (ActivatedSkillInfo[] memory)
```
Specify slot (TenebraeHost.sol):

@notice Get the activation data of SKILL @param hostType Type of target ARCANA/PERSONA TenebraeConst.TOKEN\_TYPE\_XXXX @param hostId ID of target ARCANA/PERSONA @param slotIdx Index of target attached slot @return Skill activation data function getActivatedSkill(uint8 hostType,uint256 hostId,uint8 slotIdx) external view␣ ˓<sup>→</sup>validType(hostType) returns (ActivatedSkillInfo memory)

ActivatedSkillInfo:

```
/// @notice Metadata information of the activated skill
struct ActivatedSkillInfo {
        /// @notice Slot index of attachment
        uint8 slotIdx;
        /// @notice Metadata of the activated SKILL
        string metadata;
}
```
### **65.4.2 Consuming Metadata Set by Activating TENEBRAE**

Consume activation data of SKILL (TenebraeHost.sol):

@notice Consume activation data of SKILL (delete - clear). @param hostType Type of target ARCANA/PERSONA @param hostId ID of target ARCANA/PERSONA @param slotIdx Index of target attached slot function consumeActivatedData(uint8 hostType,uint256 hostId,uint8 slotIdx) public␣ ˓<sup>→</sup>validType(hostType)

#### **65.4.3 Fetching Ability Value Changes as Game Results**

Reference Operator (RECIPE Owner)

#### **65.4.4 Updating Incremental Values and Ratios of ARCANA/PERSONA Ability Values (Authorization Required)**

Consume activation data of SKILL (TenebraeHost.sol):

@param hostType Type of target ARCANA/PERSONA @param hostId ID of target ARCANA/PERSONA @param values Values to set in HostInfo's incrementValues @param ratios Values to set in HostInfo's incrementRatios function updateAbilities(uint8 hostType,uint256 hostId,int16[6] calldata values,int16[6]␣ ˓<sup>→</sup>calldata ratios) public onlyGranted

**SIXTYSIX**

## **ADVANCED SECURITY SETTINGS FOR WALLET CONNECTION**

Through the ANICANA Wallet Server, it is possible to obtain a user's address from their content and verify that they are the owner of that address. Below is an example procedure.

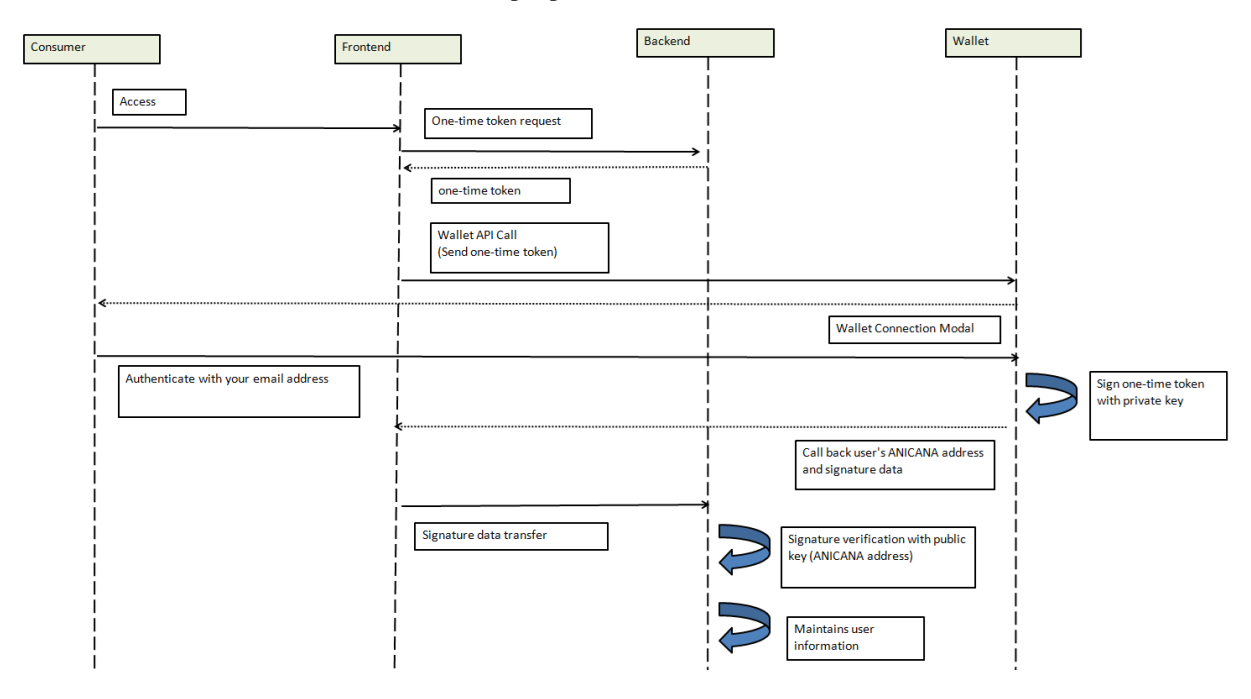

Consumer: User of the content Frontend: Content's frontend Backend: Content's backend Wallet: ANICANA Wallet Server

### **66.1 One-Time Token**

On the wallet side, simply sign the given text with the user's private key and return it. The signing method used here is the Elliptic Curve Digital Signature Algorithm (ECDSA). Handling this signed data is delegated to the consumer (content) system. To verify if the owner of the address sent in the callback after login is indeed the user in question, you need to verify this signed data. Since the signer's address can be obtained from the signed data and the message before signing, this can be used as a means of confirming the identity of the declared address. To prevent the reuse of signed data, it is advisable to use disposable target text.

```
Caution: Please use web3 version 1.9.8.
```
Example of signature creation:

```
var Web3 = require('web3');var web3 = new Web3("https://RPC_ENDPOINT");
var original_message = "Hello world";
var privateKey = "0xYOURPRIVATEKEYXXXXXXXXXXXXXXXXXXXXXXXXXXXXXXXXXXXXXXXXXXXX"
var signedData = web3.eth.accounts.sign(original_message, privateKey);
```
Example of signedData:

```
{
    message: 'Hello world',
    messageHash: '0x8144a6fa26be252b86456491fbcd43c1de7e022241845ffea1c3df066f7cfede',
    v: '0x1b',
    r: '0x399ab420d35d6d40e55580317b5fbb907942b6e35f56c22ddd306bd7b13aef8d',
    s: '0x4cedaa39073a5e626043228a20d2a386d9e0a80f5cafb90ac0798559b7b82d1d',
    signature:
\rightarrow'0x399ab420d35d6d40e55580317b5fbb907942b6e35f56c22ddd306bd7b13aef8d4cedaa39073a5e626043228a20d2a386d9
˓→'
}
// signature is the signed data
```
Verification example:

```
var Web3 = require('web3');var web3 = new Web3("https://RPC_ENDPOINT");
var original_message = "Hello world"
var signature = "XXXXXXXXXXXXXXXXXXXX" // Signature data sent in the callback
var signer = web3.eth.accounts.recover(original_message, signature);
```
Example of signer:

0x7E99a37fFc1D9eCC05C9ac0c65598F8215c01582

## **SIXTYSEVEN**

## **UPDATE HISTORY**

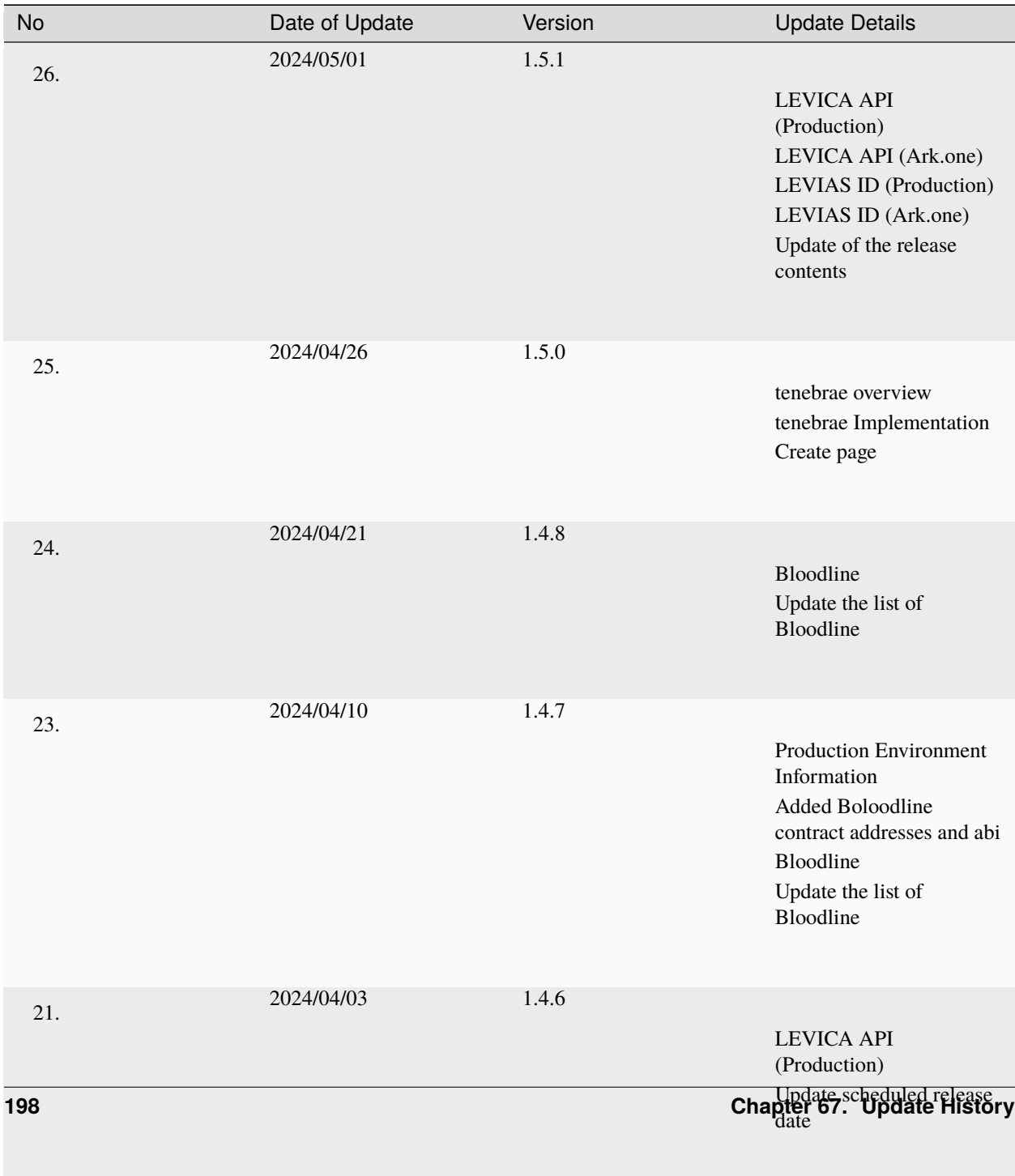

 $2024/03/28$  1.4.5